# **SYBASE®**

Troubleshooting Guide

## **EAServer**

Version 5.2

#### DOCUMENT ID: DC10113-01-0520-01

#### LAST REVISED: May 2005

Copyright © 1997-2005 by Sybase, Inc. All rights reserved.

This publication pertains to Sybase software and to any subsequent release until otherwise indicated in new editions or technical notes. Information in this document is subject to change without notice. The software described herein is furnished under a license agreement, and it may be used or copied only in accordance with the terms of that agreement.

To order additional documents, U.S. and Canadian customers should call Customer Fulfillment at (800) 685-8225, fax (617) 229-9845.

Customers in other countries with a U.S. license agreement may contact Customer Fulfillment via the above fax number. All other international customers should contact their Sybase subsidiary or local distributor. Upgrades are provided only at regularly scheduled software release dates. No part of this publication may be reproduced, transmitted, or translated in any form or by any means, electronic, mechanical, manual, optical, or otherwise, without the prior written permission of Sybase, Inc.

Sybase, the Sybase logo, ADA Workbench, Adaptable Windowing Environment, Adaptive Component Architecture, Adaptive Server, Adaptive Server Anywhere, Adaptive Server Enterprise, Adaptive Server Enterprise Monitor, Adaptive Server Enterprise Replication, Adaptive Server Everywhere, Adaptive Warehouse, Afaria, Answers Anywhere, Anywhere Studio, Application Manager, AppModeler, APT Workbench, APT-Build, APT-Edit, APT-Execute, APT-Translator, APT-Library, AvantGo Mobile Delivery, AvantGo Mobile Inspection, AvantGo Mobile Marketing Channel, AvantGo Mobile Pharma, AvantGo Mobile Sales, AvantGo Pylon, AvantGo Pylon Application Server, AvantGo Pylon Conduit, AvantGo Pylon PIM Server, AvantGo Pylon Pro, Backup Server, BizTracker, ClearConnect, Client-Library, Client Services, Convoy/DM, Copernicus, Data Pipeline, Data Workbench, DataArchitect, Database Analyzer, DataExpress, DataServer, DataWindow, DataWindow .NET, DB-Library, dbQueue, Developers Workbench, Direct Connect Anywhere, DirectConnect, Distribution Director, e-ADK, E-Anywhere, e-Biz Impact, e-Biz Integrator, E-Whatever, EC Gateway, ECMAP, ECRTP, eFulfillment Accelerator, Embedded SQL, EMS, Enterprise Application Studio, Enterprise Client/Server, Enterprise Connect, Enterprise Data Studio, Enterprise Manager, Enterprise SQL Server Manager, Enterprise Work Architecture, Enterprise Work Designer, Enterprise Work Modeler, eProcurement Accelerator, EWA, Financial Fusion, Financial Fusion Server, Gateway Manager, GlobalFIX, iAnywhere, iAnywhere Solutions, ImpactNow, Industry Warehouse Studio, InfoMaker, Information Anywhere, Information Everywhere, InformationConnect, InternetBuilder, iScript, Jaguar CTS, jConnect for JDBC, M2M Anywhere, Mach Desktop, Mail Anywhere Studio, MainframeConnect, Maintenance Express, Manage Anywhere Studio, M-Business Channel, M-Business Network, M-Business Server, MDI Access Server, MDI Database Gateway, media.splash, MetaWorks, mFolio, Mirror Activator, MySupport, Net-Gateway, Net-Library, New Era of Networks, ObjectConnect, ObjectCycle, OmniConnect, OmniSQL Access Module, OmniSQL Toolkit, Open Biz, Open Client, Open ClientConnect, Open Client/Server, Open Client/Server Interfaces, Open Gateway, Open Server, Open ServerConnect, Open Solutions, Optima++, PB-Gen, PC APT Execute, PC DB-Net, PC Net Library, PocketBuilder, Pocket PowerBuilder, Power++, power.stop, PowerAMC, PowerBuilder, PowerBuilder Foundation Class Library, PowerDesigner, PowerDimensions, PowerDynamo, PowerScript, PowerSite, PowerSocket, Powersoft, PowerStage, PowerStudio, PowerTips, Powersoft Portfolio, Powersoft Professional, PowerWare Desktop, PowerWare Enterprise, ProcessAnalyst, QAnywhere, Rapport, RemoteWare, RepConnector, Replication Agent, Replication Driver, Replication Server, Replication Server Manager, Replication Toolkit, Report-Execute, Report Workbench, Resource Manager, RFID Anywhere, RW-DisplayLib, RW-Library, S-Designor, SDF, Secure SQL Server, Secure SQL Toolset, Security Guardian, SKILS, smart.partners, smart.parts, smart.script, SQL Advantage, SQL Anywhere, SQL Anywhere Studio, SQL Code Checker, SQL Debug, SQL Edit, SQL Edit/TPU, SQL Everywhere, SQL Modeler, SQL Remote, SQL Server, SQL Server Manager, SQL SMART, SQL Toolset, SQL Server/CFT, SQL Server/DBM, SQL Server SNMP SubAgent, SQL Station, SQLJ, STEP, SupportNow, S.W.I.F.T. Message Format Libraries, Sybase Central, Sybase Client/Server Interfaces, Sybase Financial Server, Sybase Gateways, Sybase IQ, Sybase MPP, Sybase SQL Desktop, Sybase SQL Lifecycle, Sybase SQL Workgroup, Sybase User Workbench, SybaseWare, Syber Financial, SyberAssist, SybFlex, SyBooks, System 10, System 11, System XI (logo), SystemTools, Tabular Data Stream, TradeForce, Transact-SQL, Translation Toolkit, UltraLite, UltraLite.NET, UNIBOM, Unilib, Uninull, Unisep, Unistring, URK Runtime Kit for UniCode, VisualWriter, VQL, WarehouseArchitect, Warehouse Control Center, Warehouse Studio, Warehouse WORKS, Watcom, Watcom SQL, Watcom SQL Server, Web Deployment Kit, Web.PB, Web.SQL, WebSights, WebViewer, WorkGroup SQL Server, XA-Library, XA-Server, XcelleNet, and XP Server are trademarks of Sybase, Inc. 02/05

Unicode and the Unicode Logo are registered trademarks of Unicode, Inc.

All other company and product names used herein may be trademarks or registered trademarks of their respective companies.

Use, duplication, or disclosure by the government is subject to the restrictions set forth in subparagraph (c)(1)(ii) of DFARS 52.227-7013 for the DOD and as set forth in FAR 52.227-19(a)-(d) for civilian agencies.

Sybase, Inc., One Sybase Drive, Dublin, CA 94568.

## **Contents**

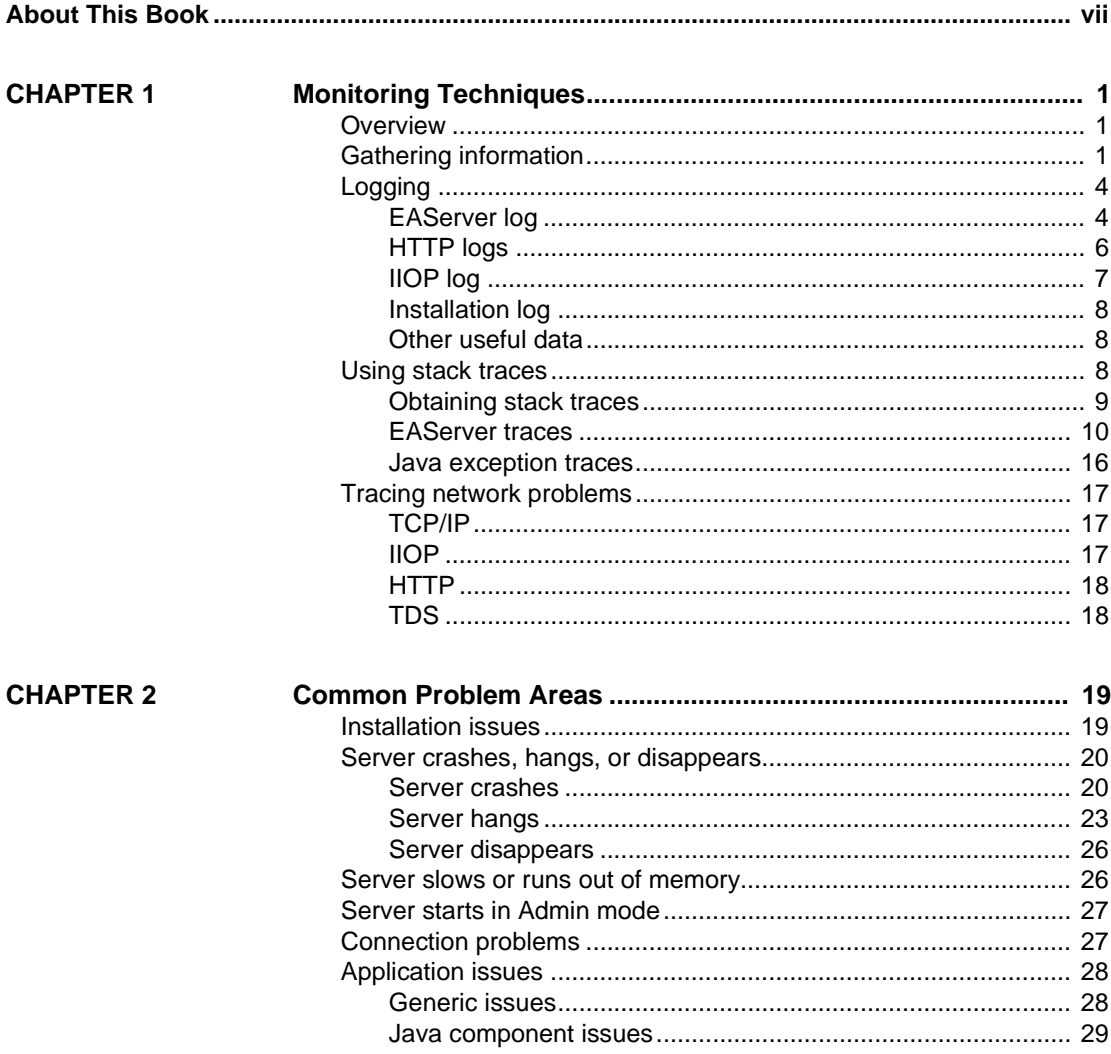

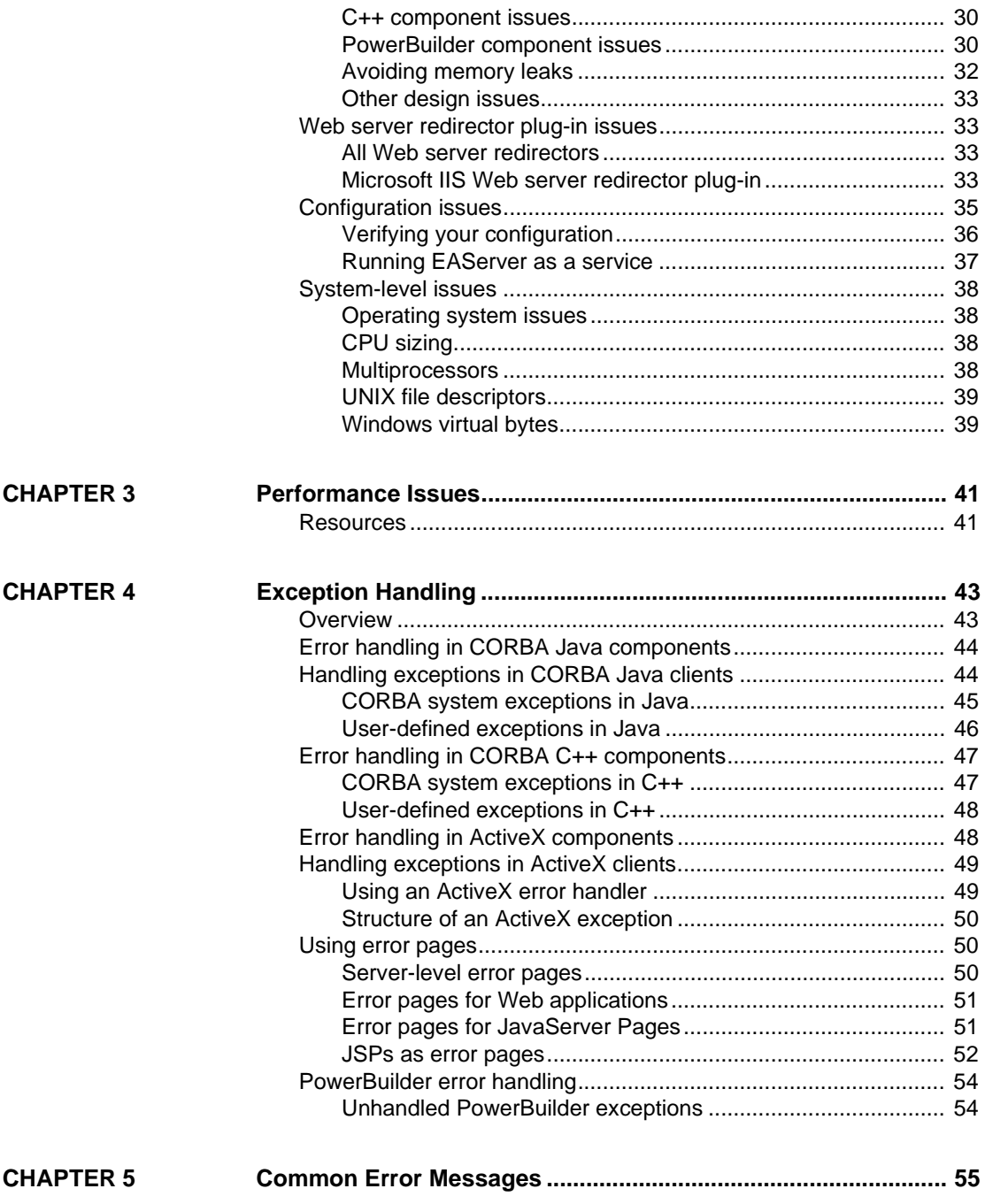

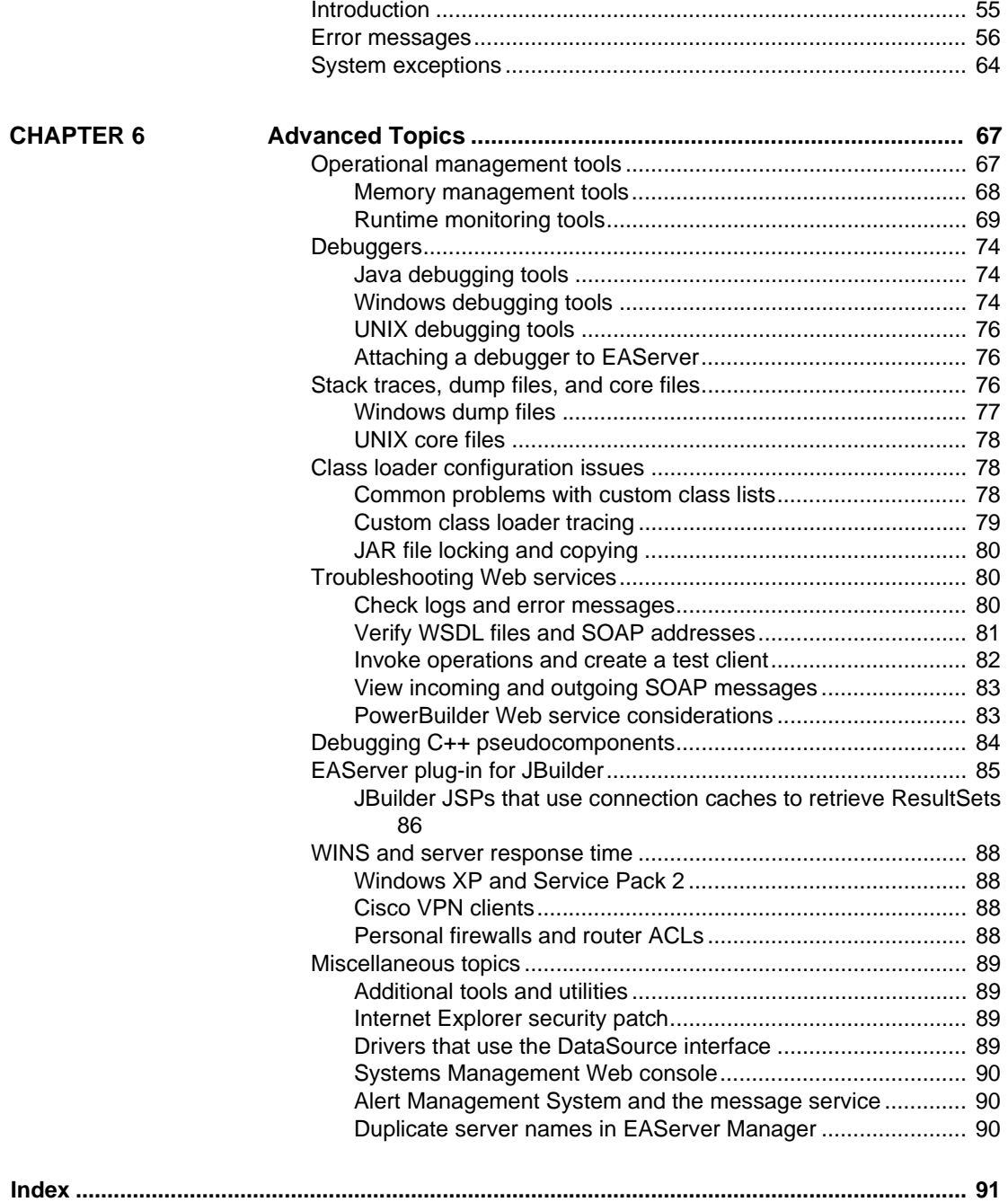

## <span id="page-6-0"></span>**About This Book**

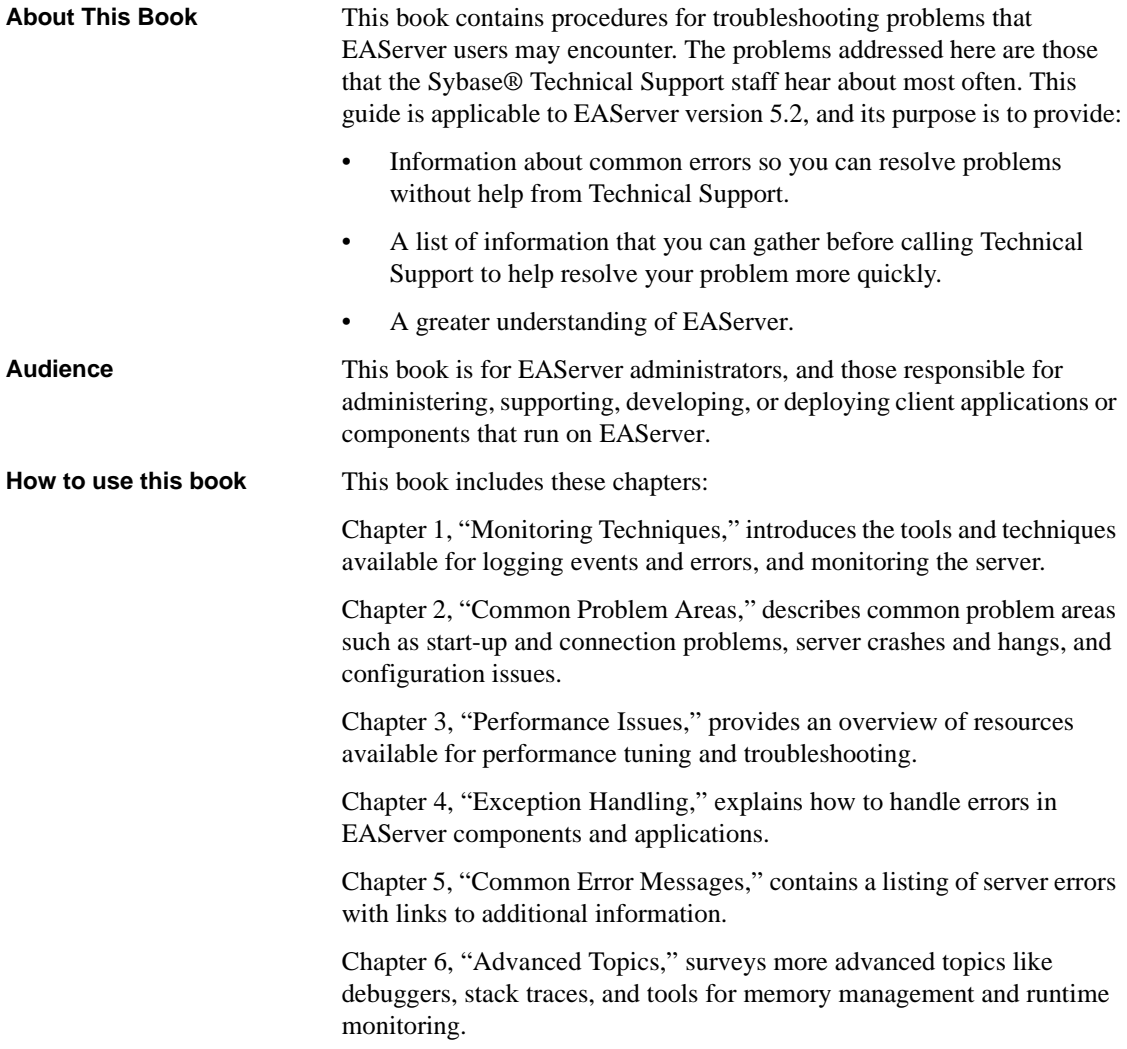

#### **Related documents Core EAServer documentation** The core EAServer documents are available in HTML format in your EAServer software installation, on the *Sybooks* CD, and online at the Sybase InfoCenter at http://infocenter.sybase.com/help/index.jsp.

*What's New in EAServer* summarizes new functionality in this version.

The *EAServer Cookbook* contains tutorials and explains how to use the sample applications included with your EAServer software.

The *EAServer Feature Guide* explains application server concepts and architecture, such as supported component models, network protocols, servermanaged transactions, and Web applications.

The *EAServer System Administration Guide* explains how to:

- Start the preconfigured Jaguar server and manage it with the EAServer Manager plug-in for Sybase Central™
- Create, configure, and start new application servers
- Define connection caches
- Create clusters of application servers to host load-balanced and highly available components and Web applications
- Monitor servers and application components
- Automate administration and monitoring tasks with command line tools or the Repository API

The *EAServer Programmer's Guide* explains how to:

- Create, deploy, and configure components and component-based applications
- Create, deploy, and configure Web applications, Java servlets, and JavaServer Pages
- Use the industry-standard CORBA and Java APIs supported by EAServer

The *EAServer Web Services Toolkit User's Guide* describes Web services support in EAServer, including:

- Support for standard Web services protocols such as Simple Object Access Protocol (SOAP), Web Services Description Language (WSDL), and Uniform Description, Discovery, and Integration (UDDI)
- Administration tools for deployment and creation of new Web services, WSDL document creation, UDDI registration, and SOAP management

The *EAServer Security Administration and Programming Guide* explains how to:

- Understand the EAServer security architecture
- Configure role-based security for components and Web applications
- Configure SSL certificate-based security for client connections using the EAServer Manager plug-in for Sybase Central
- Implement custom security services for authentication, authorization, and role membership evaluation
- Implement secure HTTP and IIOP client applications
- Deploy client applications that connect through Internet proxies and firewalls

The *EAServer Performance and Tuning Guide* describes how to tune your server and application settings for best performance.

The *EAServer API Reference Manual* contains reference pages for proprietary EAServer Java classes, ActiveX interfaces, and C routines.

The *EAServer Troubleshooting Guide* (this book) describes procedures for troubleshooting problems that EAServer users may encounter.

**Message Bridge for Java™** Message Bridge for Java simplifies the parsing and formatting of structured documents in Java applications. Message Bridge allows you to define structures in XML or other formats, and generates Java classes to parse and build documents and messages that follow the format. The *Message Bridge for Java User's Guide* describes how to use the Message Bridge tools and runtime APIs. This document is included in PDF and DynaText format on your *EAServer SyBooks* CD.

**Adaptive Server Anywhere documents** EAServer includes a limitedlicense version of Adaptive Server® Anywhere for use in running the samples and tutorials included with EAServer. Adaptive Server Anywhere documents are available on the Sybase Web site at http://sybooks.sybase.com/aw.html.

**jConnect for JDBC documents** EAServer includes the jConnect™ for JDBC™ driver to allow JDBC access to Sybase database servers and gateways. The *Programmer's Reference jConnect for JDBC* is available on the Sybase Web site at http://sybooks.sybase.com/jc.html.

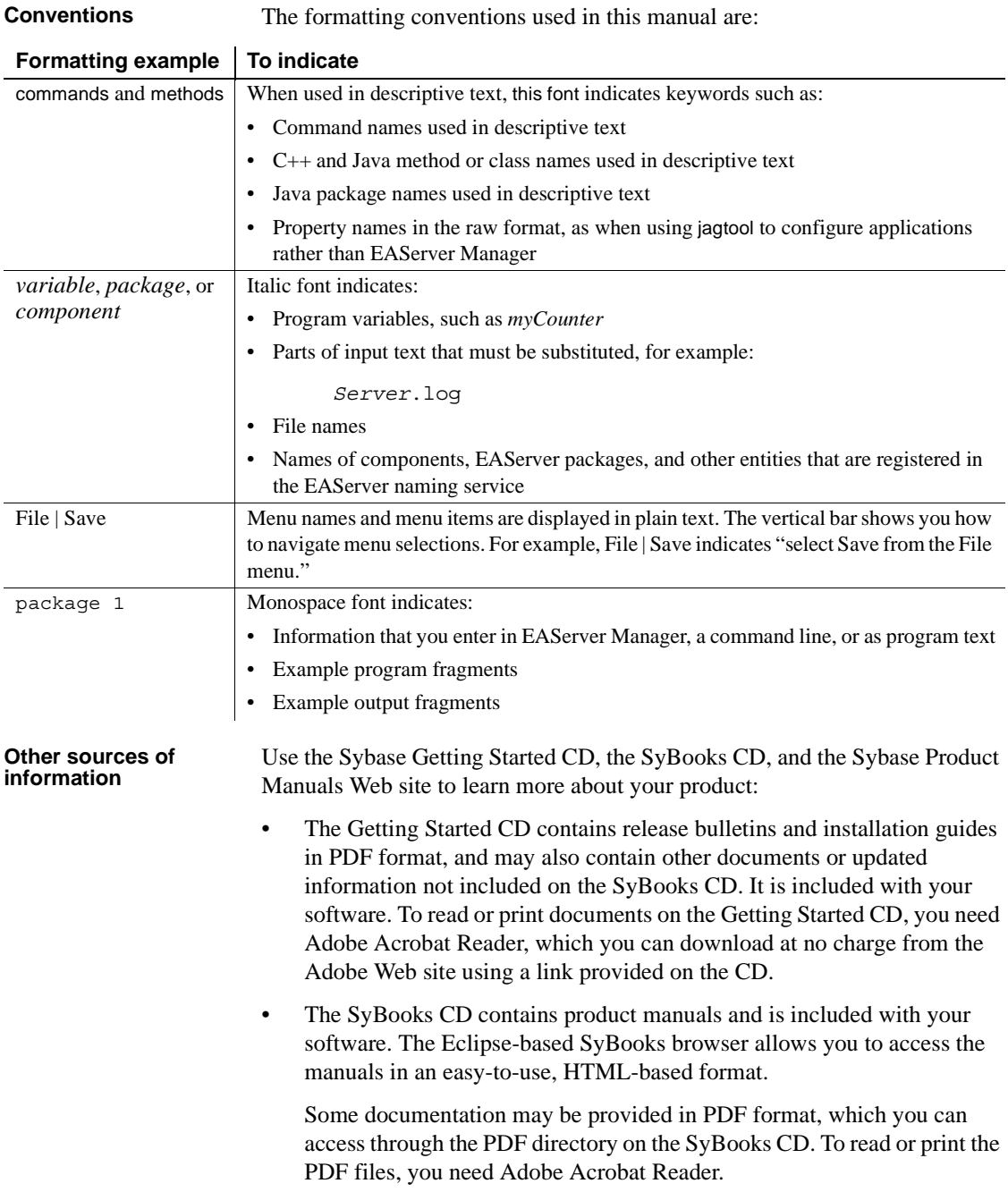

#### **x** EAServer

Refer to the *SyBooks Installation Guide* on the Getting Started CD, or the *README.txt* file on the SyBooks CD for instructions on installing and starting SyBooks.

• The Sybase Product Manuals Web site is an online version of the SyBooks CD that you can access using a standard Web browser. In addition to product manuals, you will find links to EBFs/Maintenance, Technical Documents, Case Management, Solved Cases, newsgroups, and the Sybase Developer Network.

To access the Sybase Product Manuals Web site, go to Product Manuals at http://www.sybase.com/support/manuals/.

**Sybase certifications on the Web** Technical documentation at the Sybase Web site is updated frequently.

#### ❖ **Finding the latest information on product certifications**

- 1 Point your Web browser to Technical Documents at http://www.sybase.com/support/techdocs/.
- 2 Select Products from the navigation bar on the left.
- 3 Select a product name from the product list and click Go.
- 4 Select the Certification Report filter, specify a time frame, and click Go.
- 5 Click a Certification Report title to display the report.
- ❖ **Creating a personalized view of the Sybase Web site (including support pages)**

Set up a MySybase profile. MySybase is a free service that allows you to create a personalized view of Sybase Web pages.

- 1 Point your Web browser to Technical Documents at http://www.sybase.com/support/techdocs/.
- 2 Click MySybase and create a MySybase profile.

#### **Sybase EBFs and software maintenance**

#### ❖ **Finding the latest information on EBFs and software maintenance**

- 1 Point your Web browser to the Sybase Support Page at http://www.sybase.com/support.
- 2 Select EBFs/Maintenance. If prompted, enter your MySybase user name and password.
- 3 Select a product.

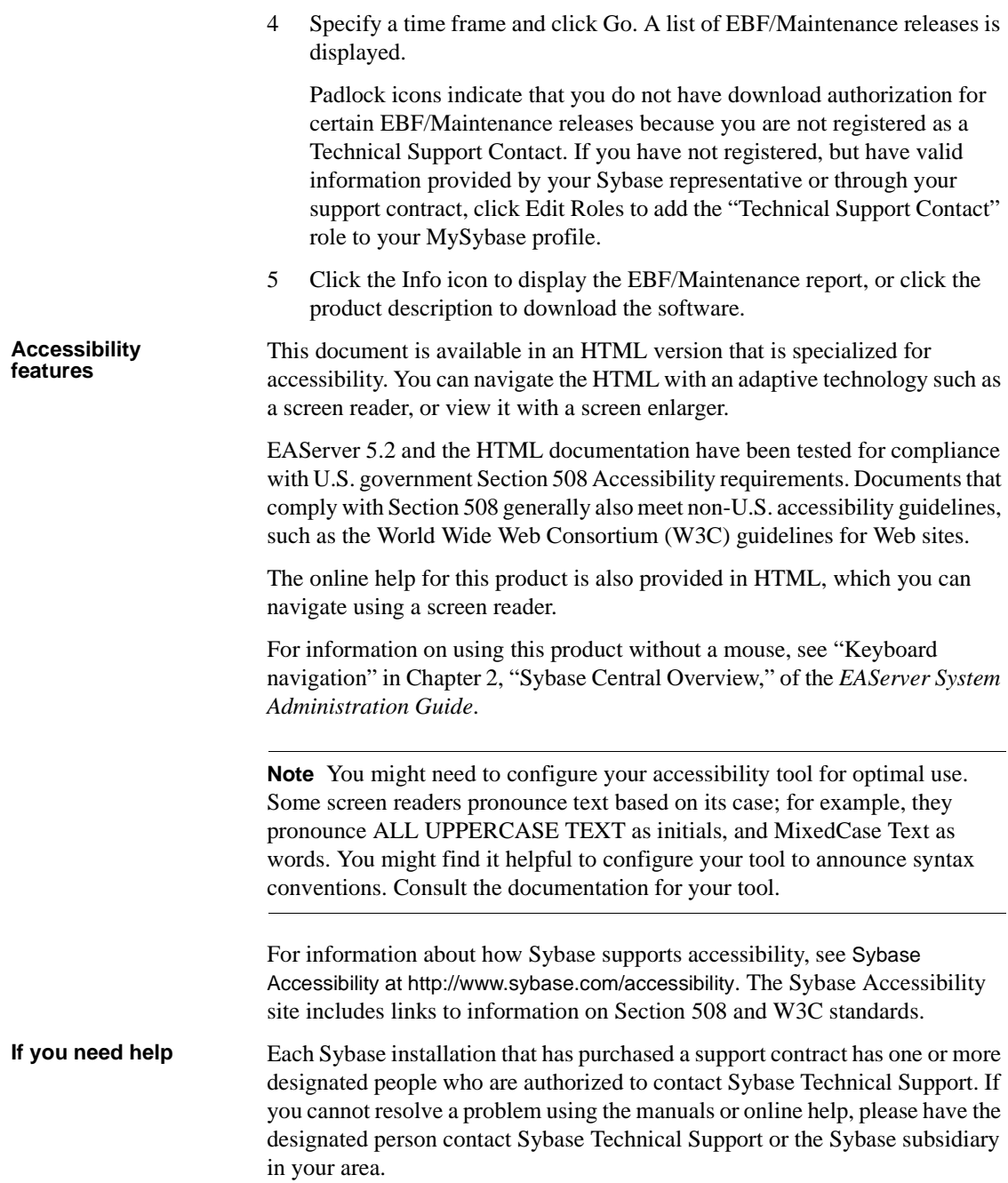

## CHAPTER 1 **Monitoring Techniques**

<span id="page-12-0"></span>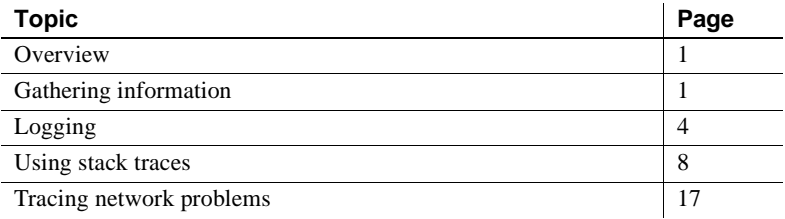

## <span id="page-12-3"></span><span id="page-12-1"></span>**Overview**

This chapter introduces several useful tools and techniques for monitoring and analyzing your EAServer applications and environment.

Some of the resources described in this chapter serve more than one purpose. For example, a tool may provide both monitoring and analysis features, and therefore is mentioned in multiple sections.

**Note** Some techniques and suggestions in this document may require that you restart the server for changes to take effect, or to test the result and impact.

## <span id="page-12-4"></span><span id="page-12-2"></span>**Gathering information**

When you are investigating an EAServer error, before you report the problem to Sybase Technical Support, gather the following information to expedite a solution:

- 1 Full text of error message and crash details, as appropriate.
- 2 Information about your EAServer installation:
- Version number
- Build number
- Edition

This information appears at the start of the server log. See ["Logging" on](#page-15-2)  [page 4](#page-15-2) for more information about log files.

- 3 Information about the EAServer process that is running in your environment, including version numbers of the DLLs or libraries loaded see ["ListDLLs" on page 71](#page-82-0). To list which libraries are loaded and their load locations, use pmap, or a similar command for your platform.
- 4 Relevant log files, such as:
	- EAServer log
	- HTTP error log
	- HTTP request log
	- HTTP servlet log

See ["Logging" on page 4](#page-15-2) for more information on log files.

- 5 Information about your platform:
	- Number of CPUs
	- Operating system version and patch levels
	- **Memory**
- 6 Environment variables, many of which are defined in the setup script *setenv.sh* (UNIX) or *setenv.bat* (Windows):
	- **PATH**
	- **JAGUAR**
	- SQLANY
	- CLASSPATH
	- BOOTCLASSPATH
	- LD\_LIBRARY\_PATH
	- JAGUAR\_JDK12, JAGUAR\_JDK13, and JAGUAR\_JDK14

Not all the variables are defined in the setup script. The server and tools start-up scripts configure PATH, CLASSPATH, BOOTCLASSPATH and other settings.

Also check the user-defined scripts *user\_setenv.sh* (UNIX) or *user\_setenv.bat* (Windows) for additional settings.

See "Configuration issues" on page 35 for more information on environment variables.

- 7 Information about the server JDK; including:
	- Java version (from the server log file)
	- VM type (from the server log file)
	- Other server properties that configure the Java VM
- 8 Database:
	- Database server
	- Database version/driver
	- Connection type (ODBC, JDBC, native)
- 9 Application information:
	- Nature of the application (for example, an order entry system)
	- Application type, client/server or Web application
	- Number of concurrent users that access the application during peak time
	- Maximum amount of data that the components retrieve
	- Amount of data returned to the clients
	- If service components exist, their function (verify that they are not transactional)
	- If shared components (versus multiple instance components) exist, their purpose
	- Whether components are being pooled
	- If stateful components exist, their function; also, whether SetComplete and SetAbort functions are called for these components
	- Types of components in use: PowerBuilder<sup>®</sup>, Web applications, servlets, JSPs, and so on
	- For applications that include PowerBuilder components, the number of:
		- PowerBuilder components used in the application
- Whether any PowerBuilder components are invoked by a non-PowerBuilder client; and if so, the type of client
- Whether the SetComplete and SetAbort functions are being called for stateful components, or whether the auto-demarcation deactivation component property is set for the components

## <span id="page-15-2"></span><span id="page-15-0"></span>**Logging**

A number of log files provide useful troubleshooting information and are described in this section.

## <span id="page-15-1"></span>**EAServer log**

This log file contains the server version, build number, listener addresses, Java VM version and type, trace and debug messages, all other messages logged by the server, and component output.

Use any of these techniques to output messages to the EAServer log file from an EAServer component or application:

- Enable debug, trace, or other properties as outlined in "EAServer traces" [on page 10](#page-21-1).
- Call System.out.print from a Java component.
- Call jaguar.server.Jaguar.writeLog method in a Java component. See the *EAServer API Reference Manual* for information.
- Call JagServer::WriteLog from an ActiveX component. See the *EAServer API Reference Manual* for an example.
- Call JagLog from a C or C++ component. See "Handle errors in your C component" in Appendix C, "Creating C Components," in the *EAServer Programmer's Guide* for information.
- Utilize the ErrorLogging object for a PowerBuilder component. See "Error logging service" in the *PowerBuilder Application Techniques* manual for usage information.

The preconfigured server writes messages to the *Jaguar.log* file. Change the log file name for each new server that you create.

If you have changed the default configuration, or run user-defined servers, the log file may not be *Jaguar.log*. To change or verify the log file name:

- 1 In EAServer Manager, highlight the server, right-click and select Server Properties.
- 2 On the Log/Trace tab, enter the Log File Name and click OK.

The server may exit immediately without logging errors if there are errors in the server configuration; in this case, the server prints error messages to the shell window (console) where it was started.

#### **Integrating with other logging systems**

EAServer includes a configurable logging mechanism that allows integration with the JDK 1.4 Java logging package or the Apache Log4j logging system. A server's logging properties are defined in a **log profile**, which defines the logging subsystem used as well as other properties, such as output destinations, formats, and the level of severity required before a message is recorded. You can also configure different log profiles for the debug and production server versions.

You can use the following logging subsystems:

- The built-in EAS subsystem, which offers the same functionality available in EAServer 4.x versions, plus several enhancements:
	- The ability to configure log levels so that messages below a specified level of severity are discarded
	- Support for different logging configurations in the debug and production servers
	- Optional archiving and compression of previous log file versions
	- More control over message formatting
- Apache Log4j, which is commonly used on large projects. For more information, see the Apache Log4j Documentation at http://jakarta.apache.org/log4j/docs/api/overview-summary.html.
- The Java Logging package, included in JDK 1.4. This API is Sun's proposed standard for logging in Java applications. For more information, see the Java Logging documentation at http://java.sun.com/j2se/1.4.1/docs/guide/util/logging/overview.html. To use this package, your server must be running JDK 1.4 or a later JDK version.

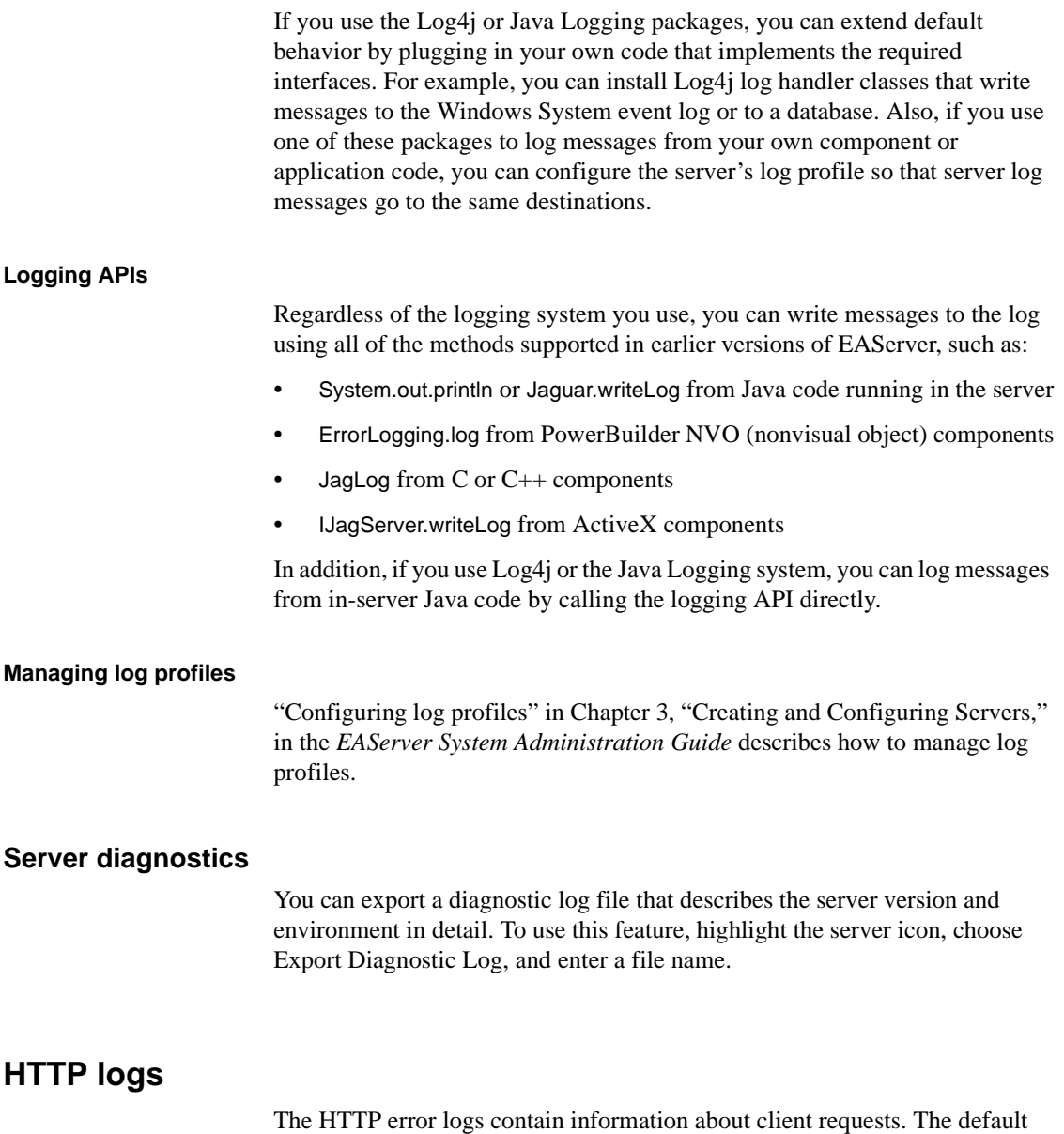

<span id="page-17-0"></span>location for the log files is the EAServer *bin* subdirectory. You can change the name and location of any of the HTTP logs on the HTTP Config tab of the Server Properties dialog box. You can also enable or disable request logging on this tab.

**HTTP error log** The HTTP error log contains information about failed client request errors, such as requests for nonexistent files. The default file name is *<server\_name>httperror.log*.

**HTTP request log** The HTTP request log tracks all requests to the HTTP listener. The default file name is *<server\_name>httprequest.log*.

**HTTP servlet log** The HTTP servlet log contains information logged by the EAServer servlet engine; this is in addition to the servlet-related messages recorded in the server log file. The default file name is *<server\_name>httpservlet.log*.

## <span id="page-18-0"></span>**IIOP log**

You can use the IIOP log property of EAServer to trace IIOP session activity by setting com.sybase.jaguar.server.iiop.log to true and restarting the server. All IIOP traffic between all clients and the server is written to the server log.

The log may be helpful in diagnosing these problems:

- Client application issues, such as login failures
- Component issues, including:
	- Method invocation errors
	- Result sets not returned as expected
	- Trouble connecting to the target database
	- Intercomponent call errors

The log may be difficult to decipher when multiple clients are talking to the server in parallel. If possible, run only one client when using the IIOP log information.

**IIOP logging is verbose** IIOP logging can quickly fill up the disk and diminish server performance. Use IIOP logging only for short durations; turn it off as soon as you gather the information you need.

C/C++ and<br>PowerBuilder clients For  $C/C++$  and PowerBuilder clients, Table 1-13 on page 15 describes how to direct the ORB to log IIOP protocol trace information.

### <span id="page-19-0"></span>**Installation log**

You can run the installer in debug mode, and direct the output to a log file using the following command:

JRE\_1\_4\bin\java -Dis.debug=true -Deas.debug=true -jar EAS500.jar > *log\_file*

where *log* file is the name of the file where you want to save the output.

### <span id="page-19-1"></span>**Other useful data**

Other useful data comes from:

- The *<ServerName>\_boot.log* file is generated as the server is starting. If the server fails to start, this file may help you find the reason for the failure.
- Server console messages, which may provide additional error information.
- The file *Repository/Server/<ServerName>.admin*. If the server starts in Admin mode, this file contains an explanation.
- Licensing output in the log file.
- Client-side log files. See ["EAServer traces" on page 10](#page-21-1) for more information.

## <span id="page-19-3"></span><span id="page-19-2"></span>**Using stack traces**

Stack traces, dump files and core files contain useful information about what a server process is doing at a given time, such as:

- Methods called
- Memory information
- Active thread information

These files are time-consuming to read and not always easy to understand. It is better to try simple troubleshooting techniques first. Use the server log first, which is much more readable, to review server and component output and check any errors raised. Next, check the dump file to get an idea of which debug/trace flags should be turned on. This may help identify things like operating system signal issues.

For information about how to obtain various trace files for troubleshooting, see ["Stack traces, dump files, and core files" on page 76](#page-87-2).

**Note** Stack traces, dump files, and core files are not mutually exclusive. Depending on the platform and tools or options you use, the output file may contain one or more types of detail.

#### <span id="page-20-0"></span>**Obtaining stack traces**

The EAServer process stack trace contains information about the active threads for the process.

#### ❖ **Obtaining a stack trace in Windows**

- 1 Change to the *%JAGUAR%/bin* directory.
- 2 Open the *serverstart.bat* file, and look for the line that contains:

jagsrvagent.exe -servername %ServerName% .... 2>&1 tee ...

- 3 Remove "2>&1 tee", then save and close the file.
- 4 Restart EAServer.
- 5 Ctrl+Break
- ❖ **Obtaining a stack trace in UNIX**
	- In UNIX, to generate a JVM full thread dump, enter:

kill -QUIT *EAServer\_process\_id*

This does not work if you use "-Xrs" as a JVM parameter.

**Note** AIX may need special configuration for a full dump.

On the Solaris platform, to generate a C back trace, you can use pstack, which is located in */usr/proc/bin*.

Another alternative is to generate a core file—see "UNIX core files" on page 78.

### <span id="page-21-1"></span><span id="page-21-0"></span>**EAServer traces**

EAServer provides trace facilities to help you obtain information on different areas of activity:

- Server level—see Table 1-1 on page 10.
- Open Server—see Table 1-2 on page 11.
- Methods as Stored Procedures (MASP)—see Table 1-3 on page 11.
- Listeners—see Table 1-4 on page 11.
- Security—see Table 1-5 on page 12.
- Servlets and Web applications—see Table 1-6 on page 12.
- Components—see Table 1-7 on page 12.
- Message service—see Table 1-8 on page 12.
- Java class loading and unloading—see Table 1-9 on page 13.
- Additional Java and JVM tracing—see Table 1-10 on page 13.
- Connections and transactions—see Table 1-11 on page 14.
- Web server redirector—see Table 1-12 on page 14.
- PowerBuilder or C/C++ clients—see Table 1-13 on page 15.
- Other related properties—see Table 1-14 on page 15.

The tables below describe the options available in each area.

**Note** Some properties exist only in certain EAServer versions. Check the documentation and release notes for your EAServer version.

For information about setting the com.sybase.jaguar.\* properties, see Appendix B, "Repository Properties Reference," in the *EAServer System Administration Guide*. Consult *PowerBuilder Application Techniques* for information about how to configure the PowerBuilder properties.

#### *Table 1-1: Server-level tracing*

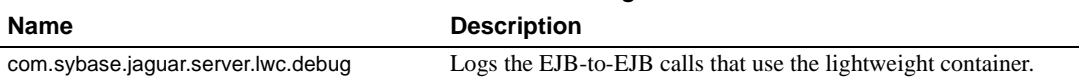

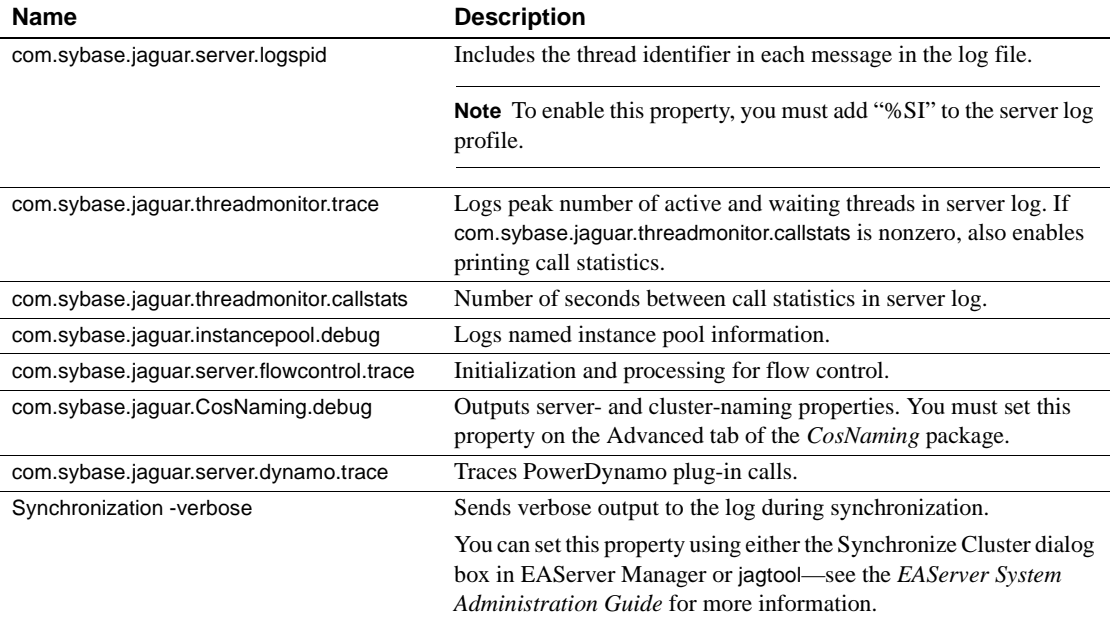

#### *Table 1-2: Open Server tracing*

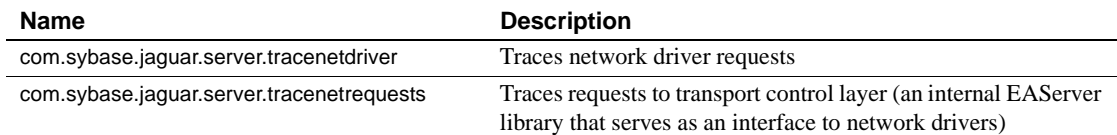

#### *Table 1-3: MASP tracing*

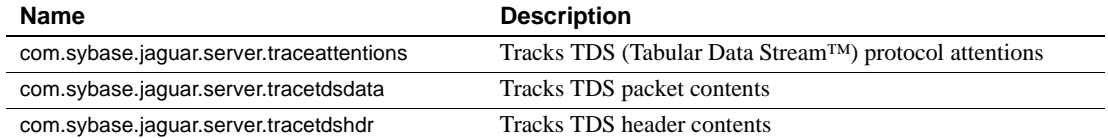

#### *Table 1-4: Listener tracing*

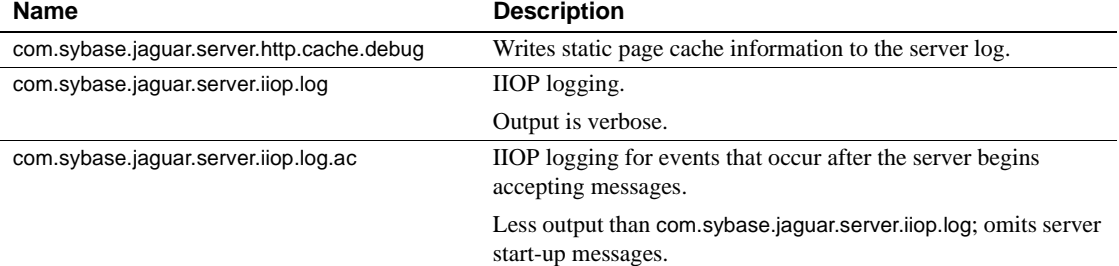

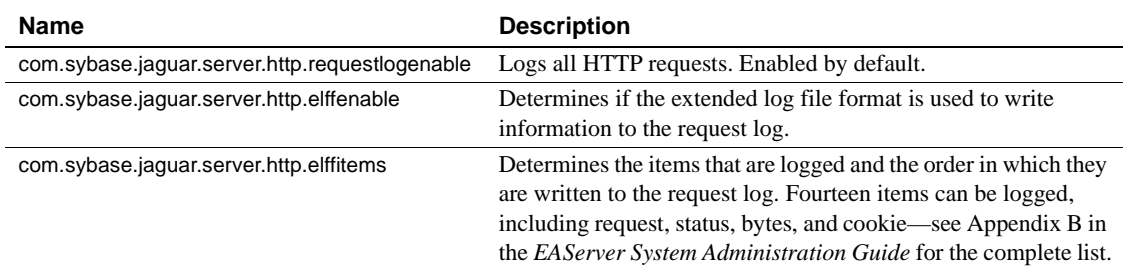

#### *Table 1-5: SSL connection tracing*

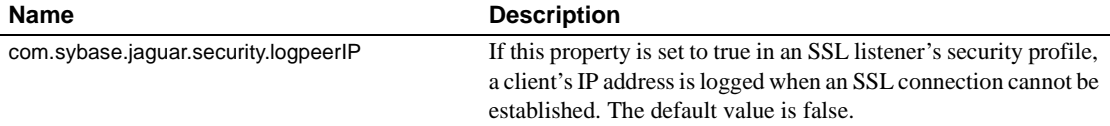

#### *Table 1-6: Servlets/Web applications tracing*

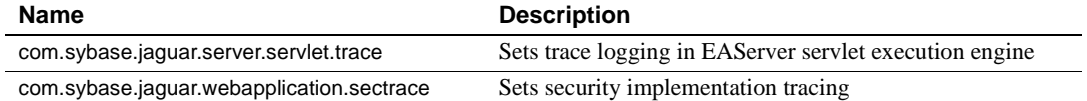

#### *Table 1-7: Component tracing*

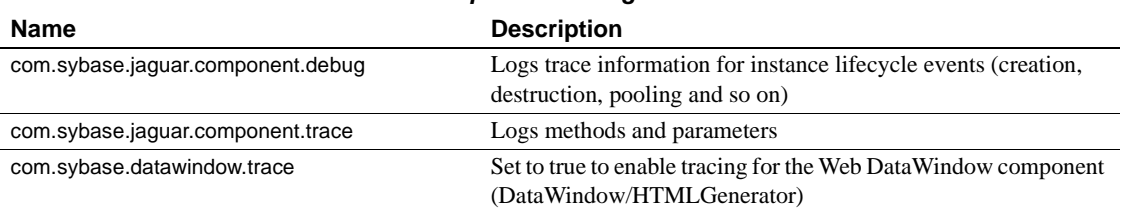

#### *Table 1-8: Message service tracing*

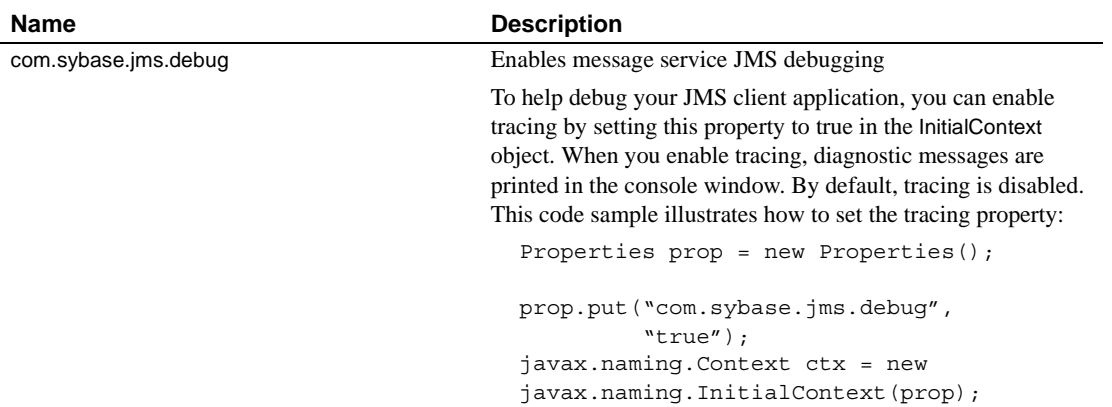

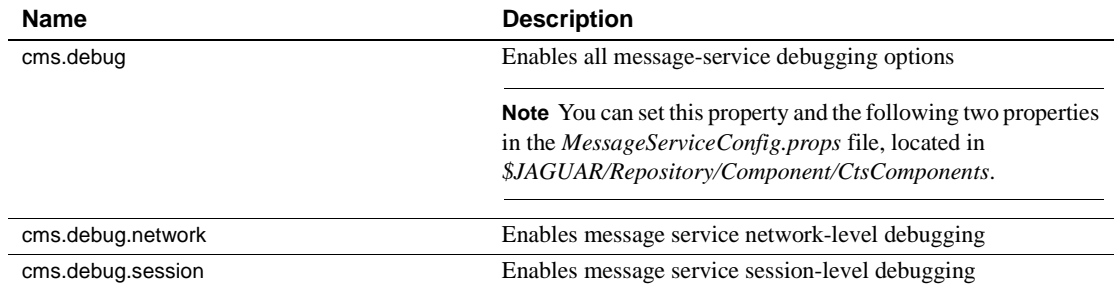

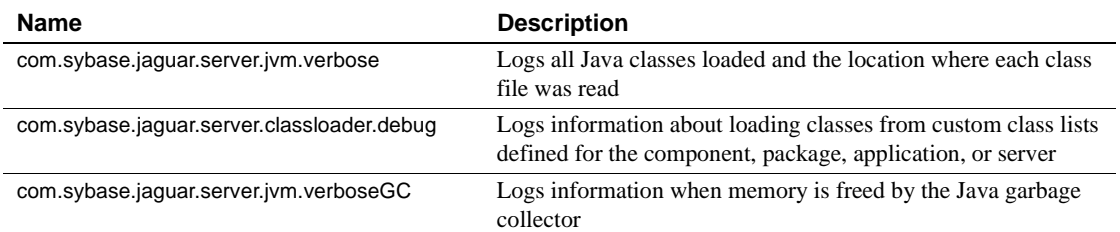

#### *Table 1-9: Java class loading/unloading tracing*

#### *Table 1-10: Additional Java tracing*

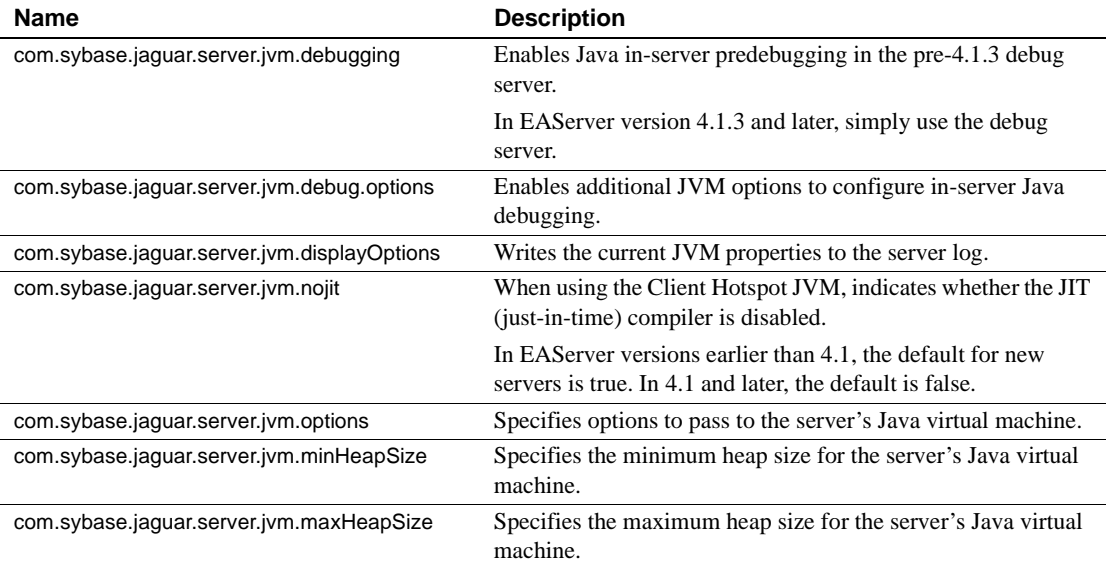

For more information about the cmp\_driver properties defined in Table 1-11, see Chapter 4, "EJB CMP Tuning," in the *EAServer Performance and Tuning Guide*.

| <b>Name</b>                           | <b>Description</b>                                                                                                    |
|---------------------------------------|----------------------------------------------------------------------------------------------------|
| com.sybase.jaguar.server.jcm.trace    | Traces Java Connection Manager (JCM) activity.                                                                                                    |
| cmp_driver_debug                      | Tracks what the driver wrapper is doing; for CMP (container-<br>managed persistence) wrapper driver.                                                                                                    |
| cmp_driver.print_warnings             | Logs all database warning messages received by driver<br>wrapper; for CMP wrapper driver.                                                                                                    |
| cmp driver.trace commit               | Traces transaction commit, rollback, and autoCommit changes<br>for CMP wrapper driver.                                                                                                    |
| cmp_driver.trace_connect              | Traces connect and reconnect operation for CMP wrapper<br>driver.                                                                                                    |
| cmp_driver.trace_create               | When using the Sybase driver (CMP JDBC wrapper for Sybase<br>jConnect driver), traces the creation of semipermanent stored<br>procedures.                                                                      |
| cmp_driver.trace_execute              | Traces the execution of stored procedures and SQL command<br>batches; for CMP wrapper driver.                                                                                                    |
| cmp_driver.trace_execute_ms           | Traces the execution of stored procedures and SQL command<br>batches that take longer than the specified number of<br>milliseconds. Takes precedence over<br>cmp_driver.trace_execute; for CMP wrapper driver. |
| com.sybase.jaguar.conncache.cmp_stats | Seconds between "Table Statistics" entries in the server log<br>when using CMP.                                                                                                    |
| com.sybase.jaguar.server.jta.trace    | Java Transaction API; set to an integer for the desired trace<br>level.                                                                                                    |

*Table 1-11: Connection and transaction tracing* 

For information about setting the Web server redirector properties, see the *EAServer Installation Guide* for your platform.

*Table 1-12: Web server redirector tracing* 

| <b>Name</b>                                     | <b>Description</b>                                                                                                    |
|-------------------------------------------------|----------------------------------------------------------------------------------------------------|
| Connector.LogLevel = [inform   error   verbose] | Add this directive to the Web server redirector plug-in<br>configuration file, and specify the logging level: inform, error,<br>or verbose.                                                                                                    |
| Connector SessionId ID                          | Traces requests from connectors. Set this directive in the<br>redirector config file so the connector appends the value of<br>Connector Session d to the URL forwarded to EAServer.<br>EAS erver writes the URL to the server's HTTP request log to<br>help in debugging. |

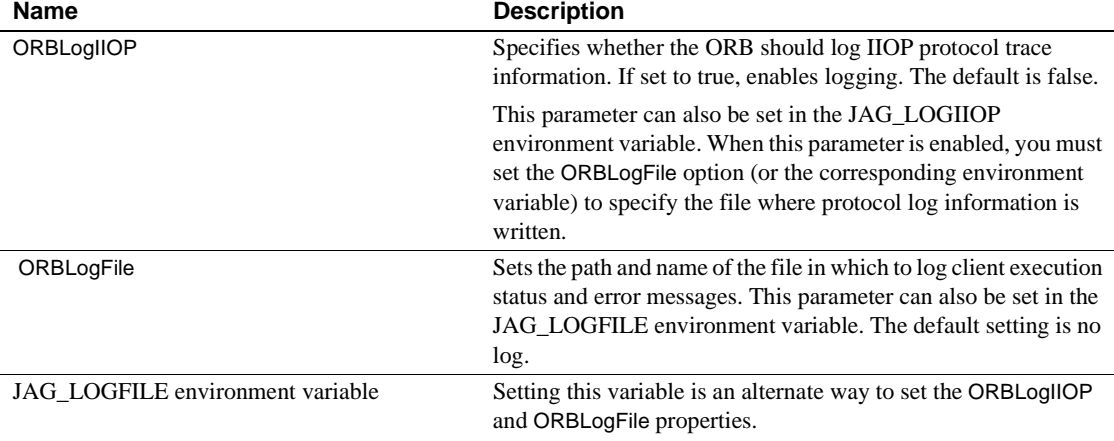

#### *Table 1-13: PowerBuilder or C/C++ clients*

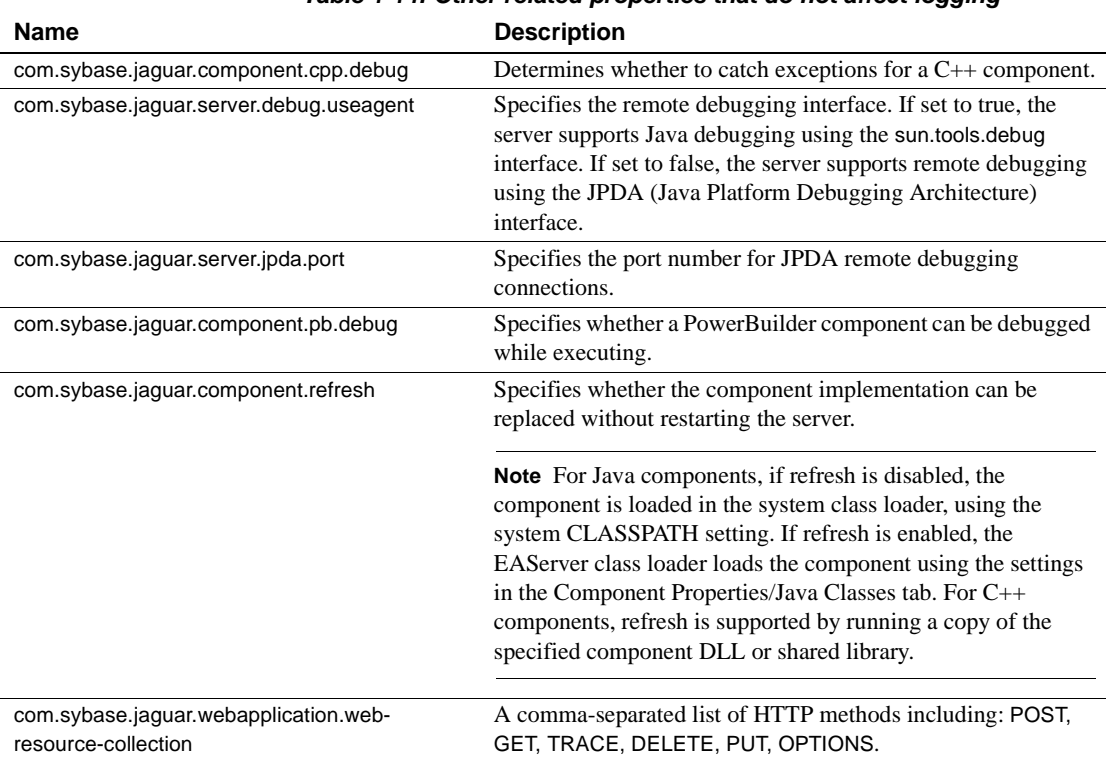

#### *Table 1-14: Other related properties that do not affect logging*

### <span id="page-27-0"></span>**Java exception traces**

There are two types of stack traces, thread-level and process-level. When you catch an exception in your component, you can print the thread-level stack trace using the printStackTrace method in the component's try/catch block:

```
try { 
// whatever 
} 
catch (Exception e) { 
{ 
// Important to avoid empty catch blocks 
// Remember to output error information
   e.printStackTrace(); 
}
```
Many APIs such as JDBC and JNDI throw generic exceptions, with the original error information embedded as a nested exception. For JDBC, you can retrieve the nested exception using the java.sql.SQLException.getNextException method. Record the nested exception message and stack trace.

You may also need to print naming exceptions. For example, when creating proxies in an EJB client, a naming exception may be thrown. Since the lookup method must throw NamingException, other errors can be embedded, such as the NamingException root cause. Often, you must retrieve details about the embedded error to diagnose the problem. The code below demonstrates how to retrieve and print the root cause information for a JNDI NamingException:

```
catch (NamingException ne) 
{ 
   System.out.println("Naming exception: " + 
                        ne.toString()); 
   ne.printStackTrace(); 
   throwable rc = ne.getRootCause(); 
   if (rc := null){ 
     System.out.println("\nRoot cause: + rc.toString(); 
     rc.printStackTrace(); 
   } 
}
```
If you do not catch exceptions in component code, EAServer catches the exception, logs the error, and aborts method execution. However, the server may not record all information required to debug the problem, such as nested exceptions. For this reason, you should catch exceptions in your own code and log the information required to diagnose the problem.

If serious internal errors occur, the Java VM may abort and produce a processlevel stack trace that contains trace information for all Java threads, signals received, and thread states at the time of the error.

## <span id="page-28-3"></span><span id="page-28-0"></span>**Tracing network problems**

A number of tools and techniques are available to monitor the operation of the server, its environment, and applications. Some useful network and protocollevel monitoring tools and resources are described below.

## <span id="page-28-1"></span>**TCP/IP**

Network tracing tools for the TCP/IP layer include:

- netstat displays current TCP/IP network connections and protocol statistics.
- TDImon an application that lets you monitor TCP and UDP (user datagram protocol) activity, track down network-related configuration problems, and analyze application network usage. This tool is available at the Sysinternals Web site at http://www.sysinternals.com.
- ping attempts to elicit a response from a specified host.
- traceroute helps you determine the route IP packets take to a network host.

## <span id="page-28-2"></span>**IIOP**

Network tracing tools for IIOP include:

- EAServer Manager monitoring shows IIOP current and peak sessions, requests, and bytes read.
- IIOP output logging displays IIOP session activity. See ["Logging" on](#page-15-2)  [page 4](#page-15-2) for more information.

## <span id="page-29-0"></span>**HTTP**

EAServer Manager monitoring displays the following HTTP information:

- Current and peak sessions
- Requests
- Bytes read
- Logging of HTTP requests, HTTP statistics, HTTP errors, and servlet requests. See ["Logging" on page 4](#page-15-2) for more information.

## <span id="page-29-1"></span>**TDS**

You can monitor Tabular Data Stream (TDS) traffic using:

- EAServer properties to log output; see Table 1-3 on page 11.
- The jConnect Ribo utility to capture the TDS stream and translate it to text.

You can find more information about TDS, including command syntax and parameters, in TechNote 1009790, Sybase jConnect for JDBC Programmer's Reference: jConnect Utilities at http://www.sybase.com/detail?id=1009790.

## CHAPTER 2 **Common Problem Areas**

<span id="page-30-0"></span>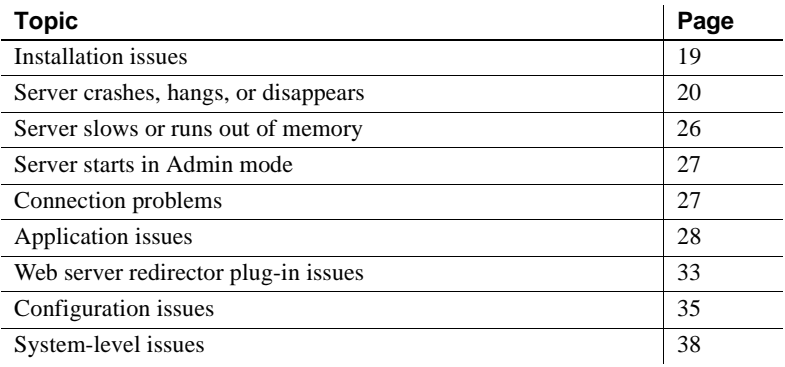

## <span id="page-30-2"></span><span id="page-30-1"></span>**Installation issues**

If you encounter installation issues, consult the *EAServer Installation Guide* for your platform, which can help you resolve problems and answer questions about:

- **Installing**
- Upgrading
- **Licensing**
- Adding components
- Reinstalling

To locate the *EAServer Installation Guide*:

- 1 Go to the Product Manuals site at http://infocenter.sybase.com.
- 2 Select EAServer 5.2 Installation Guides.
- 3 Select the Installation Guide for your platform.

## <span id="page-31-2"></span><span id="page-31-0"></span>**Server crashes, hangs, or disappears**

This section describes techniques for isolating the cause if a server crashes, hangs, or disappears. These are guidelines only, subject to your application or environment; they may or may not help to successfully isolate the cause.

### <span id="page-31-1"></span>**Server crashes**

A server failure (crash) can take several forms:

- • [Server crashes on start-up](#page-31-3)
- • [Server fails at a specific point that is reproducible](#page-33-0)
- Server crashes intermittently

#### <span id="page-31-3"></span>**Server crashes on start-up**

To resolve or analyze a start-up crash:

- 1 Set the JAGUAR\_RANDOMSEED variable, which is known to resolve start-up crashes in some instances, especially if the server takes a long time to start. See Chapter 3, "Creating and Configuring Servers," in the *EAServer System Administration Guide* for details.
- 2 Make sure that the PATH and CLASSPATH variables are correctly set.

Also verify which DLL or library versions were loaded, and class load locations. For Windows, see ["ListDLLs" on page 71.](#page-82-0) For UNIX, use pmap or another command or tool appropriate for your platform.

- 3 If operating in a cluster environment:
	- Check cluster start-up/check settings
	- Ensure all members have the same listener names and types
- 4 Check the server log file. Besides reporting errors, the log file can also help determine how far along the start-up process was. The start-up tasks are:
	- a Load licensing files, check options
	- b Load network libraries for listeners
	- c Initialize JVM
	- d Initialize various data structures
- e Load server ClassLoader
- f Load JCM (Java Connection Management) caches, connectors, and resources
- g Start services:
	- Repository, GC, JCM, and Naming ServletService
	- User services; for example, the message service

Up to this point, the server is in Admin mode. If there are no problems, the server begins accepting regular client connections, as indicated by the console message "Accepting connections." If a problem occurs, the server may remain in Admin mode as described in ["Server starts in Admin](#page-38-2)  [mode" on page 27](#page-38-2).

- 5 Use the JagRepair server to:
	- Check whether the server is looking for listeners that do not exist
	- Temporarily prevent user-defined services from starting automatically
	- Check for connection caches configured without a DLL or library name, or other inappropriate settings
- 6 Set com.sybase.jaguar.server.jvm.verbose to true.

This shows all JVM initialization details, listing each JAR file that is opened and each class file that is loaded.

Try a different JVM version. If the problem persists, continue with the steps below.

- 7 In the server start batch file, set ECHO to on. This provides more output and may help determine the point of failure.
- 8 Gather crash information such as the load address. For Windows, see ["ListDLLs" on page 71](#page-82-0); for UNIX, use pmap or another command or tool appropriate for your platform.

When the server crashes, the first step is to identify the crash address. You can obtain this from the console or log file. For example:

jagsrv.exe Exception access violation (0xc0000005) Address: 0x02af57c6

You can use the address to identify the crash area or the module being executed. When an executable is launched, it tends to use the same set of base addresses, as virtual addresses normally do not change. This helps determine the specific product or application to investigate. The address may show that the crash occurred outside of EAServer; for example, in a system module. If the crash occurred in EAServer or a Sybase module, the address may be helpful to Technical Support, and may point to a known issue.

- 9 If EAServer crashes while running as a service, start EAServer in a console instead. A service typically runs under different resource constraints and permissions than a console.
- 10 If the message service is configured, set cms.debug to true.

#### <span id="page-33-0"></span>**Server fails at a specific point that is reproducible**

If the server fails at a specific, reproducible point, take the following steps:

- 1 Check the server log for errors, to assess when the crash occurred, and to determine areas for further investigation.
- 2 Use the Runtime Monitoring feature in EAServer Manager to find out which components are active, the connections being used, and so on—see ["Runtime monitoring tools" on page 69](#page-80-0).
- 3 Using the insights from steps 1 and 2, turn on debug and trace flags for specific components, connections, and so on.
- 4 Explore what is happening in the application or component. Look for common application trouble spots—see ["Generic issues" on page 28.](#page-39-3)
- 5 Check the component and server property settings.
- 6 Debug the component.
- 7 Check the server configuration, specifically:
	- Patch levels—see "EAServer log" on page 4 for details.
	- Resource and memory usage.
	- DLL versions, library versions, and Java class loading—see ["Verifying your configuration" on page 36](#page-47-1) for library and class information, and ["ListDLLs" on page 71](#page-82-0).
- 8 Invoke a service component just before the crash to write information to the EAServer log—see ["ListDLLs" on page 71:](#page-82-0)
- JVM properties
- Free and total memory
- EAServer monitoring data
- EAServer memory dump
- 9 If a C++ component is involved, try running it within a dedicated external process, identified by the com.sybase.jaguar.component.cpp.process property.

There are restrictions on running externally, and not all C++ components are suitable candidates. See "Running C++ components externally" in Chapter 14, "Creating CORBA C++ Components," of the *EAServer Programmer's Guide* for details.

10 Run the debug server for more information in the dump file. Use the stack trace, dump file, and crash address for advanced troubleshooting—see ["Stack traces, dump files, and core files" on page 76](#page-87-2).

#### <span id="page-34-1"></span>**Server crashes intermittently**

If EAServer runs for a while, then crashes intermittently, use a similar plan as for reproducible crashes above. Recommended steps include:

- Ensure that sanity checks are enforced on the connection cache; otherwise, the cache may hand out invalid connections.
- Use a service component to periodically write information to the server log.
- Look for common application trouble spots.
- Monitor for memory leaks.
- Check peaks, maximums, and exhausted system resources.

### <span id="page-34-0"></span>**Server hangs**

If EAServer runs for awhile, then stops responding to requests:

1 Check whether the issue exists only with specific types of requests (listeners, connections, and so on) or with everything (EAServer is not responding at all). If it is specific, continue with step 2; otherwise, go to step 4.

Check listeners, including IIOP, TDS, and HTTP as follows:

• Connect to the IIOP listener port using EAServer Manager. A successful connection means that IIOP is working.

If you cannot connect, check to see whether the maximum number of IIOP or total sessions have been reached. If not, obtain a stack trace.

• Check the TDS listener port by executing a MASP call. Use is q for an Adaptive Server Anywhere or Adaptive Server Enterprise database. Use a vendor-supplied tool for other database types.

For example, use the following isql command to return the server build number, using the Management component:

```
isql -Ujagadmin -P -SJaguar 
1> exec Jaguar.Management.getServerBuildNumber
2 > qo
```
See Appendix A of the *EAServer Programmer's Guide* for more information about MASP.

- Check the HTTP listener port at http://*machine\_name*:8080 for default documentation. If the document is visible, HTTP is working. If you cannot view the default documentation:
	- Check whether the maximum HTTP or total sessions have been reached.
	- Turn on HTTP request logging, and include additional items com.sybase.jaguar.server.http.elffenable (show extended items) com.sybase.jaguar.server.http.elffitems (show item information).
	- If you are using a Web server redirector, set verbose logging in the configuration file.
	- Check the HTTP request log, HTTP error log, and the server log.
- 2 Check the connection cache:
	- Ping the connection cache in EAServer Manager. If ping fails, use isql (or a vendor-supplied tool for a non-Sybase database) to try a simple SQL request outside EAServer.

Using a database monitoring tool, investigate what is happening on the database server side. Check locks held.

• Look at the cache in EAServer Monitor. Verify that you have not reached the maximum number of connections for the cache. Check the number of connections: active, pooled, forced, peak, and so on.
- If you were connecting to Adaptive Server Enterprise, check that the log file is not full; this can cause EAServer to hang. Trace the connection using the Ribo utility to verify that the last TDS or SQL requests passed. For information about using Ribo, see the jConnect for JDBC Installation Guide at http://sybooks.sybase.com/jc.html.
- If you are making a JDBC connection, turn on the JCM debug flag to identify any SQL requests that may be causing the problem; try connecting through isql (or a vendor-supplied tool for a non-Sybase database) to check the response time.
- 3 Check whether a specific component or Web application may be responsible:
	- Try another component.
	- Review component properties. Is the component shared? Are variables set unexpectedly?
	- Set com.sybase.jaguar.component.debug and com.sybase.jaguar.component.trace to on.
	- Review the component code to look for:
		- A non-threadsafe sleep call
		- Synchronization for static variables
		- Proper release of resources
	- Try using the Apache TomCat servlet engine to host your Web components, delegating EJB requests to EAServer. See White Paper 1016589, Using EAServer 4.0 with Apache's TomCat 3.3, at http://www.sybase.com/detail?id=1016589 for details.
- 4 If there is no response from any facility, including HTTP and IIOP listeners, connection caches, or components:
	- Verify whether EAServer maximums are being reached; specifically, check if client sessions  $(IIOP + TDS)$  are at their maximum, or if the maximum thread limit  $(IIOP + HTTP)$  is reached.

**Note** In versions of PowerBuilder earlier than 8.0.3, instance data stores use twice as many threads as they currently do.

• Check whether other tasks are running, and whether operating system peaks are being hit.

• Get a stack trace or dump. You must first kill the jagsry process, run the core image, or generate the dump using a debugger. See [Chapter](#page-78-0)  [6, "Advanced Topics"](#page-78-0) for more information.

### **Server disappears**

If the server runs for a while, then disappears:

- 1 Check log files for errors. See ["Logging" on page 4](#page-15-0) for details.
- 2 On UNIX, check to see if a core file was generated. On Windows, check for a *.log* or *.dbg* file.
- 3 Check the jagsrv console for errors.
- 4 If there are no errors, restart the server to capture information next time.
	- Start the server from the command line, and redirect the output:

UNIX:

```
serverstart.sh > err.out 2>&1
```
Windows:

serverstart.bat >info.out 2 >err.out

- On Windows, set the crash handler to *userdmp.exe* instead of Dr. Watson. See [Chapter 6, "Advanced Topics,"](#page-78-0) for more on debugging tools.
- Try the debug server.
- 5 Implement a service component to periodically write information to the server log.

# **Server slows or runs out of memory**

If the server slows down or runs out of memory, you can investigate several areas:

1 In EAServer Manager, select Servers | <*Server Name*> | Runtime Monitoring, and monitor the system to check pooling, peaks, maximums, sessions, and so on.

- 2 Check system sizing.
- 3 Use system tools to see which resource is failing. Check virtual bytes, CPU utilization, threads waiting, and so on. For each of these steps, see ["Runtime monitoring tools" on page 69.](#page-80-0)
- 4 Review EAServer timeout properties. If no timeout is set, this leads to indefinite wait for transactions, components, or methods (often the EAServer default).
- 5 Look for application trouble spots—see ["Application issues" on page 28.](#page-39-0)
- 6 Check for memory leaks. For Java profiling, use OptimizeIt. On Windows, use the Performance Monitor.
- 7 Implement a service component to periodically write information to the server log.

# **Server starts in Admin mode**

In some cases, EAServer may start in Admin mode. In this mode, the server accepts only IIOP client connections from EAServer Manager or clients that are coded to connect in Admin mode. Normal client connections are refused.

The server may start in Admin mode for a variety of reasons, for example:

- The server may belong to a cluster, but the server configuration is not synchronized with the cluster configuration.
- The message service is configured, but cannot start.

To find out why the server is in Admin mode, check the server log or the contents of the *Repository/Server/<Servername>.props* file, where *Servername* is the name of the server.

# <span id="page-38-0"></span>**Connection problems**

If you have trouble connecting to EAServer, check these items:

- If your server's listeners use "localhost" for the machine name, rather than the actual network host address, you can connect only from clients running on the same machine, and connecting clients must use "localhost." To connect from other machines, change the server listeners to use the actual network name rather than "localhost."
- Some clients may have trouble resolving DNS host names to IP addresses. In this case, change the server's listeners to use the host IP address rather than the DNS host name.
- If you have trouble connecting from Java clients, check for exceptions related to Java class loading. See "Deploying and running Java clients" in Chapter 12, "Creating Java CORBA Clients," in the *EAServer Programmer's Guide* for details.

If you are trying to connect from a Java applet, check your Web browser's Java console for error messages.

# <span id="page-39-0"></span>**Application issues**

# **Generic issues**

Common application problems for all component types include:

**Non-threadsafe sleep calls** Cause the server, instead of a specific thread, to sleep. Always use jagsleep().

**User-spawned threads** Use EAServer Thread Manager to allow EAServer to manage threads that must be spawned by a component.

**ResultSets** You must explicitly free the structures that you use to process result sets. A ResultSet object is closed only when the Statement object that generated it is closed.

**Shared components** A single shared component instance services all client requests. A shared component can store data in instance variables. However, if the component's Concurrency option is also selected, you must add code to synchronize access to instance variables.

If a PowerBuilder component is Shared, disable Concurrency. PowerBuilder is thread safe at the session level only.

**Lack of error handling** Code that does not check for errors, and invalid object references and calls are common problems. For more information, see [Chapter 4, "Exception Handling."](#page-54-0)

**No timeout on stateful components, or no remove() to disconnect the client proxy** Before destroying the client proxy, deactivate the component instance using the SetComplete method. Do not leave a component instance bound to the client without a reference to it.

**Variables holding references** Set variables that hold references to null, particularly pooled components or connections.

#### **Java component issues**

**Deploying from an EAR, JAR, or WAR** If you have trouble deploying from an EAR, JAR, or WAR, you can use the Verifier tool to verify that it is valid. For details, search for "Verifier Tool" on the Java Web site at http://java.sun.com.

If you are having trouble deploying a Web application, check the J2EE requirements. If an application does not adhere to the J2EE rules, you may not be able to deploy it. For example, because they require local access, entity beans that participate in a container-managed relationship must all reside in the same EJB JAR.

**Static variables in Java** Static variables must be final or primitive, and cannot be larger than 32 bits. They can lead to potential race conditions: a variable is defined at the class level rather than the instance level; two threads try to modify a variable simultaneously. Race conditions are difficult to troubleshoot, and cause intermittent problems. You can use synchronization to prevent race conditions, but synchronization can cause performance bottlenecks.

**Synchronizing component skeletons** A skeleton class interprets component invocation requests and calls the corresponding method in your component with the parameter values supplied by the client. When a client sends an invocation request, the skeleton reads the parameter data and calls the Java method. When the method returns, the skeleton sends output parameter values, return values, and exception status to the client.

Problems can arise if component skeletons become out of sync. You must generate a new skeleton class if you do any of the following:

Install the component in a different EAServer package

- Change the name of the implementation class or move it to a different Java package
- Add a method to the component interface
- Delete a method from the component interface
- Change the signature of an existing method in the component interface

#### **C++ component issues**

Incorrectly coded  $C_{++}$  components can corrupt EAServer memory unless they are run as external processes. If you are having trouble with C++ components, Sybase suggests that you configure the components to run as external processes. If this is not possible, try moving them to another server and repository, so that if they crash, other components are not impacted. See "Running C++ components externally" in Chapter 14, "Creating CORBA C++ Components," in the *EAServer Programmer's Guide* for details.

### **PowerBuilder component issues**

**Web DataWindow stability** You may see stability issues or hanging behavior seen in the Web DataWindow component, in some pre-9.0 PowerBuilder versions. See TechNote 1023707, Web DataWindow Stability Issue, at http://www.sybase.com/detail?id=1023707 for details.

**EAServer/PBVM memory tuning** See TechNote 1027319, EAServer/PBVM Memory Tuning and Troubleshooting, at http://www.sybase.com/detail?id=1027319.

**PBOnFatalError variable** The PBOnFatalError system environment variable allows you to specify whether EAServer should continue, restart, or shut down when an internal exception occurs in the PBVM. For more information, see ["Unhandled PowerBuilder exceptions" on page 54.](#page-65-0)

**PBRollbackOnRTError variable** If a runtime exception is raised by a PowerBuilder component running in EAServer, the value of PBRollbackOnRTError determines the outcome of the transaction. If set to true, the transaction is rolled back; if set to false, the transaction is committed. After the transaction is either rolled back or committed, the exception is thrown back to the client.

The default behavior in PowerBuilder 8 prior to Build 10656 and in versions of PowerBuilder 9 prior to build 7151 is to commit the transaction.

**Threading models on Sun Solaris** Using a many-to-many threading model on Solaris may cause EAServer to hang or crash, if the server is highly stressed. Consider using a one-to-one threading model instead. See TechNote 1026268, EAServer on Solaris - Troubleshooting Tip for Crashes or Hangs, at http://www.sybase.com/detail?id=1026268.

**Performance quidelines** If you have trouble running PowerBuilder components under a heavy load, refer to the PowerBuilder section of the *EAServer Performance and Tuning Guide*. You can find the online version of the PowerBuilder section at http://www.sybase.com/detail?id=1019504#pb.

**Code sets** Use the following guidelines when deploying PowerBuilder clients or components to EAServer and when troubleshooting issues related to code sets:

In PowerBuilder clients that use char values greater than 127, specify the code set using the -ORBCodeSet property. The default code set (UTF-8) does not work, because PowerBuilder strings cannot handle 3-byte encodings. To specify the code set, set the Connection object's Options property; for example, to handle Korean characters in the eucksc code set, use the following syntax, where *myConnection* represents the Connection object:

myConnection.Options ="ORBCodeSet='eucksc'"

- Specify the component- or server-level default code set.
- For PowerBuilder clients and components, verify that the specified code set is compatible with the operating system locale where they are running. That is, a client's code set must be compatible with the client's locale, and a component's code set must be compatible with the component's locale. The client's and component's locales need not be the same.
- If you encounter an erroneous character-conversion problem, verify that the character is valid in the selected code set, and that it has a well-defined encoding in Unicode; for example, the euro character is not valid in ISO 8859-1.

For more information about working with code sets, see the Guidelines for Code Set Interoperability with PowerBuilder and EAServer at http://content.sybase.com/detail?id=1028793.

**Trace flags** All EAServer trace flags are described in ["EAServer traces" on](#page-21-0)  [page 10](#page-21-0).

**Client log file** To configure a client log file, see [Table 1-13 on page 15](#page-26-0).

**Error handling** See ["PowerBuilder error handling" on page 54](#page-65-1).

# **Avoiding memory leaks**

Here are some ways to avoid memory leaks when designing your EAServer applications. Some points are more relevant to PowerBuilder applications and others to Java.

- Stateful objects have a one-to-one relationship with the client, so if the client goes away, the object persists until a timeout in the server. Stateless objects are preferable.
- Close database connections when finished; otherwise, the transaction manager cannot give connection resources to another requestor until a timeout occurs.
- Keep variable scope as small as possible. Limit the use of instance variables since their storage persists for the lifetime of the component instance, even if that instance is not currently active.
- Use the appropriate event to create and destroy objects. If stateful, create instance objects in the constructor event and destroy them in the destructor event. If stateless, reset instance objects in the activate and deactivate events. In the deactivate event, set instance variables in Java components to null. When using DataStores in PowerBuilder components, reset the DataWindowObject to an empty string: ds.dataobject = "", where *ds* is a data store reference to an instance variable.
- Minimize refreshing EAServer components and Web applications in production environments. Refreshing leaves the prior implementation loaded in memory, and excessive refreshing can overuse memory. When you do refresh components or Web applications in a production server, perform the refresh operation at the lowest level possible. For example, if you change one component, refresh that component only.

**Note** Never refresh a server in a production environment, as this reloads all components and Web applications.

- Destroy any objects you create; do not rely on the garbage collector.
- Clean up after database activity, closing database connections and voting on the transaction to ensure correct lifecycle execution of components.
- Set blobs to null when finished.

#### **Other design issues**

For a discussion of the performance aspects of client applications, see Section 5, Client Applications, in TechNote 1019504, EAServer Performance Tuning Techniques, at http://www.sybase.com/detail?id=1019504.

# **Web server redirector plug-in issues**

This section describes issues you may encounter if you use one of the Web server redirector plug-ins that are included with EAServer.

### **All Web server redirectors**

If you are using one of the Web server redirector plug-ins, you must set the value of the com.sybase.jaguar.listener.http.connector\_events property to true; otherwise, the HTTP responses that are sent to clients may be incorrect. The default value of the com.sybase.jaguar.listener.http.connector\_events property is false.

### **Microsoft IIS Web server redirector plug-in**

If you are having trouble using the IIS Web server redirector plug-in, verify that your environment is configured correctly.

- ❖ **Verifying the environment for an IIS redirector**
	- 1 Verify these files exist in the EAServer *dll* directory, or if you are using the debug version of the server, verify that the files are in the *dll/debug* directory:
		- *lijctssecct.dll*
		- *libjcc.dll*
		- *libjsybscl.dll*
		- *libjintl.dll*
		- *libjeas\_iis.dll*
- 2 Verify that the PATH system variable includes the EAServer *dll* directory, or the *dll/debug* directory for the debug server.
- 3 Verify that the WSPLUGIN\_CONFIG\_FILE system variable points to the location of the *redirector.cfg* file. For example, if *redirector.cfg* is located in *c*:\winnt\system32\inetpub, the value of WSPLUGIN\_CONFIG\_FILE should be *c:\winnt\system32\inetpub\redirector.cfg*.
- 4 Check the following logging settings in *redirector.cfg*:
	- connector.IIS.LogLevel should be set to "verbose" only when debugging, not when using the runtime DLLs.
	- connector.IIS.LogFile must be set to a valid drive and folder; otherwise, the plug-in may not load.
- 5 Look for error information in the log file that is defined by connector.IIS.LogFile (in *redirector.cfg*).
- 6 Expand the context path so the redirector handles all requests sent to the Web server. In *redirector.cfg*, set Connector.IIS.URLS to "/\*".
- 7 Verify that entries in *redirector.cfg* have a corresponding protocol listener defined in EAServer. For example, the following entry in *redirector.cfg* requires that an EAServer HTTP protocol listener is defined with the host name "prodhost" and the port number 8080:

Connector.WebApp /\* = http://prodhost:8080

8 Examine the log file to ensure that the host name is correct and the port number is valid. For example, given the following entries in *redirector.cfg*:

```
Connector.WebApp /enowcorporate = http://prodhost:8080
```

```
Connector.IIS.LogLevel inform
```
the log file should display the following:

Wed May 21 16:53:58 2003 INFO: ws: 1de1090, URL: [http://prodhost:8080], protocol: [http], host: [prodhost], port: [8080] down\_time:0

> 9 Using the IIS administration tool, verify that the icon for the virtual directory you are using looks like the Sybase folder in Figure 2-1. If the icon looks as expected, skip to step 11.

*Figure 2-1: IIS administration tool*

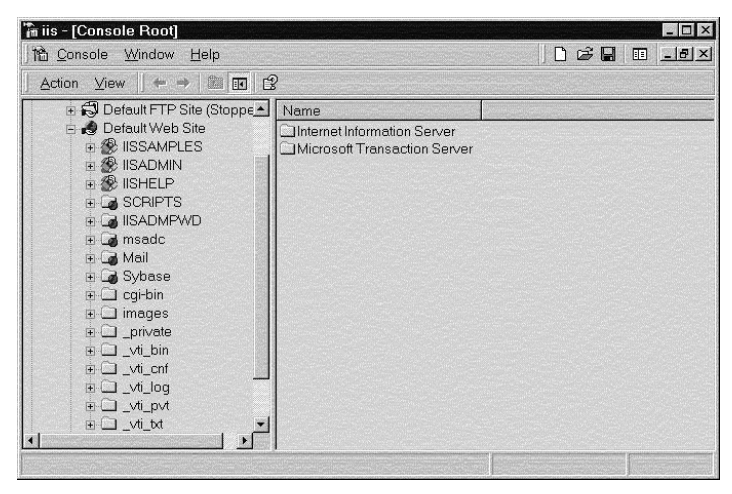

- 10 If the icon for your virtual directory looks like the IISADMIN icon:
	- a Open the Properties dialog box for your virtual directory.
	- b Select the Virtual Directory tab, and to the right of Application Settings Name, click Remove.
	- c Restart IIS.
- 11 If none of the previous steps help identify the problem, try running the debug version of the plug-in, and check the log for error information.

# **Configuration issues**

If you are having trouble starting EAServer, connecting from a client to the server, or invoking components from the server, first verify your configuration and try to identify any runtime errors following the instructions below. If all else fails:

- Shut down and restart the server.
- Perform a full rebuild of applications.

# **Verifying your configuration**

- All platforms Verify that you can ping your connection cache.
	- Check the deployment properties of the application's components. See Chapter 14, "Importing and Exporting Application Components," in the *EAServer System Administration Guide* for information about deploying components.
	- Look for Java classes loading from unexpected locations. Class loader logging is enabled by com.sybase.jaguar.server.jvm.verbose.

You can find all occurrences of a class in BOOTCLASSPATH and CLASSPATH using the ClassSearch utility, which is described in TechNote 1017251, ClassSearch Utility, at http://www.sybase.com/detail?id=1017251.

- Verify that maximums and limits are set appropriately for the production environment:
	- EAS erver properties (caches, sessions, threads, and so on)
	- JVM
- Ensure that the listener ports are not already in use and that no two EAServer listeners are defined to use the same port number.
- Check that the versions of the PBVM on the server and the PowerBuilder client match. Check all files, especially *libjcc.dll*, which may be shipped with both PowerBuilder and EAServer releases, ESDs, and EBFs.

**Note** EAServer includes *libjcc.dll* in the EAServer *dll* directory. PowerBuilder may include the file as well, in the *%SYBASE\_SHARED%/PowerBuilder* directory, since this file is needed on PowerBuilder client installations. Sybase recommends that you not copy the *libjcc.dll* provided with PowerBuilder to the server as part of a PBVM setup. Even if you have the latest PowerBuilder patch, use the EAServer *libjcc.dll.*

Problems can result if either the EAServer application server or EAServer Manager uses a different version than its own (such as the one provided with PowerBuilder). This used to be a problem when EAServer looked at the system path variable. However, now that EAServer sets up the path in the serverstart script, the problem is less likely to occur; users must modify either the script or environment to cause the problem.

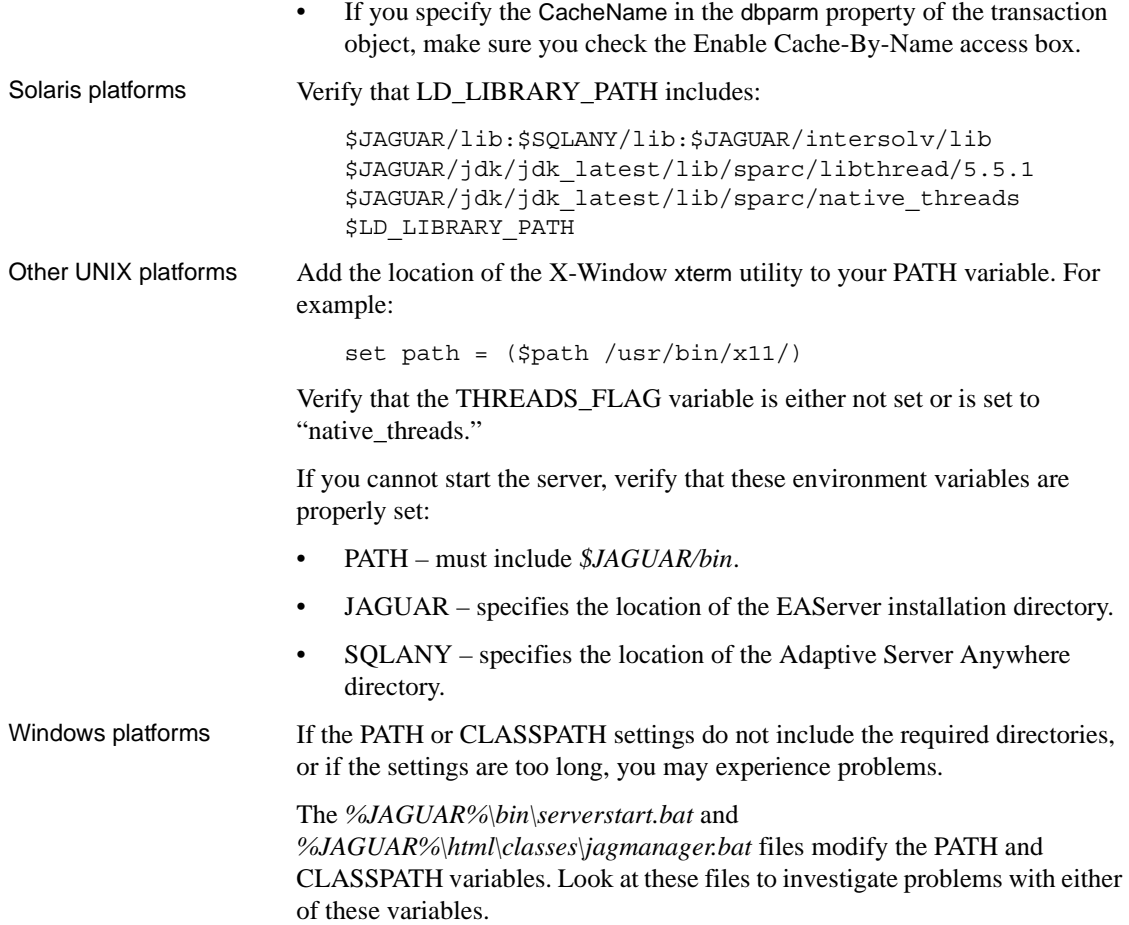

### **Running EAServer as a service**

If you experience problems running EAServer as a service, try running it from the console. The service installed by default runs under the LocalSystem account, and access to printers and other resources is limited. Resource allocation problems associated with running the server as a service may not occur when running the server from the console.

If you run EAServer as a service, all the ODBC data sources for defined connection caches must be system data sources. The server cannot find user data source names.

# **System-level issues**

This section describes system-level issues that may affect EAServer.

### **Operating system issues**

Operating system issues, sometimes obscure and apparently unrelated, may adversely impact EAServer. Recent examples include:

- Solaris timers, which may affect looping service components
- AIX signals, which may lock up threads

# **CPU sizing**

Check that your machine is sized properly to handle peak loads.

To determine a reasonable upper value of simultaneous client connections before the server starts "thrashing," see TechNote 1019577, CPU Sizing for Concurrent Client Connections to EAServer, at http://www.sybase.com/detail?id=1019577.

### **Multiprocessors**

Numerous EAServer Change Requests (CRs) have already addressed multiprocessor issues. Check that you have the latest relevant patches.

Not all operating systems fully utilize multiple CPUs. Depending on your operating system, you may need to bind EAServer to each CPU to take advantage of multiple processors. See TechNote 1010600, Binding a PowerBuilder Process to a CPU on Windows NT or Sun Solaris, at http://www.sybase.com/detail?id=1010600 for details. This document is written for PowerBuilder but has wider application.

### **UNIX file descriptors**

On UNIX platforms, concurrent client connections to EAServer are limited by the operating system limit for the number of file descriptors that one process can open. Before you start the server, use the ulimit command to set the file descriptor limit in the shell where you will start the server.

See your UNIX system documentation for details about ulimit.

### **Windows virtual bytes**

On Windows, every process has a default limit of 2G virtual bytes. The default limit may not be sufficient in some conditions, such as high-load scenarios with many instances of PowerBuilder components. The EAServer process may reach on out-of-memory condition when the virtual byte limit is reached.

Some Windows server editions, such as the Advanced edition, allow you to configure a higher limit such as 3GB.

To determine if the EAServer process is reaching the virtual bytes limit, see ["Evaluating Windows memory" on page 69](#page-80-1).

To increase the virtual bytes limit for the EAServer process, use the Windows *imagecfg.exe* utility. For more information about the utility, see the Microsoft Knowledge Base article 171793 Information on Application Use of 4GT RAM Tuning at http://www.microsoft.com.

# CHAPTER 3 **Performance Issues**

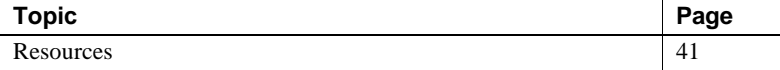

# <span id="page-52-0"></span>**Resources**

A number of documents are available in MySybase to help you improve performance for EAServer applications. They include:

• *EAServer Performance and Tuning Guide*

This document covers all key aspects of performance, including:

- General server tuning
- Clusters
- All components, including service, Java, EJB, JSP, Servlet, C/C++, ActiveX, and PowerBuilder components
- Message service
- Client applications
- Database access
- Web Services Toolkit
- Runtime monitoring
- *What's New in EAServer*

Chapter 1, "New Features in EAServer Versions 5.2," highlights new features in this version.

• *EAServer System Administration Guide* 

Chapter 7, "Load Balancing, Failover, and Component Availability," explains how to optimize performance for your EAServer cluster by adjusting the load across the servers.

Chapter 12, "Runtime Monitoring," describes how you can use the File Viewer, Runtime Monitor, and OTS Transaction Monitor to track EAServer's performance.

• *EAServer Programmer's Guide*

Chapter 7, "Advanced Features," explains how to increase performance for EJB entity beans with object and query caching.

# CHAPTER 4 **Exception Handling**

<span id="page-54-0"></span>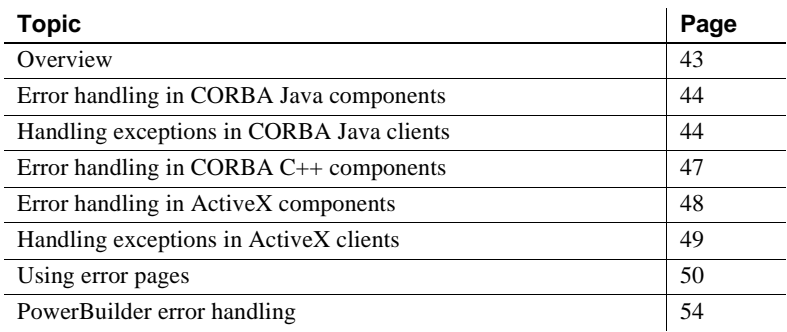

# <span id="page-54-1"></span>**Overview**

As a general rule, developers should always include exception handling in their code to catch and output error message details to help with troubleshooting. For example:

try { // some logic here } catch (Exception e) { System.out.println("Exception caught in mycomponent/mymethod: " + e.getExplanation() + e.toString()); // depending on exception type, you may want a stack trace e.printStackTrace(); // return or retry as appropriate }

The sections below provide information about handling exceptions for different EAServer component modes.

**Note** A listing of commonly encountered server errors appears in [Chapter](#page-66-0)  [5, "Common Error Messages."](#page-66-0)

# <span id="page-55-0"></span>**Error handling in CORBA Java components**

Handle errors occurring during component execution gracefully, as follows:

- 1 Write detailed descriptions of the error to the log. This will help you debug the problem later. You can call any of the System.out.print methods to write to the log (the output is redirected).
- 2 If the error prevents the current transaction from completing, roll it back; for details, see "Set transactional state" in Chapter 11, "Creating CORBA Java Components" of the *EAServer Programmer's Guide.*
- 3 Throw an exception with a brief, descriptive message appropriate for display to an end user of the client application.

Java components can record errors or status messages to the server's log file. Writing to the log creates a permanent record of the error, and log messages can be automatically stamped with the date and time that the message was written. Call any of the System.out.print methods to write to the log.

• You can also throw an uncaught exception. Ideally, any exception thrown by your component should be a standard CORBA IDL exception or a userdefined IDL exception; the latter must be listed in the raises clause of the IDL method definition and the throws clause of the equivalent Java method declaration. All exceptions are forwarded to the client, but only exceptions defined in IDL can be rethrown by the client stub as a duplicate of the server-side exception.

CORBA ORB and EAServer EJB clients receive forwarded exceptions differently:

- CORBA ORB clients rethrow any exception defined in IDL as a duplicate of the original exception. Other exceptions are rethrown as the standard CORBA exception UNKNOWN.
- EAServer EJB clients rethrow any server exception as a JException instance with the message text returned by calling toString() on the original exception.

# <span id="page-55-1"></span>**Handling exceptions in CORBA Java clients**

The client-side ORB throws two kinds of exceptions:

• CORBA system exceptions; defined in the CORBA specification

User-defined exceptions; defined in the component's IDL definition

### **CORBA system exceptions in Java**

The CORBA specification defines the list of standard system exceptions. In Java, all CORBA system exceptions extend org.omg.CORBA.SystemException. System exceptions are unchecked exceptions (they extend java.lang.RuntimeException). The Java compiler does not require that you catch CORBA system exceptions. However, some exceptions can occur in a wellbehaved program. For example, the Session.loookup call throws a NO\_PERMISSION exception when you request a component instance and the user lacks permission to instantiate that component. You may want to trap the exceptions shown in the code fragment below:

```
try 
{ 
 // invoke method(s) 
  ... 
} 
catch (org.omg.CORBA.COMM_FAILURE cf) 
{ 
 // If this occurs when instantiating a Manager 
 // instance, the server is likely down or has run 
 // out of connections. You can retry the connection 
 // if desired. 
 // 
 // If this occurs after a method call, you 
 // can retry the call (or the transaction call 
 // sequence for a stateful component). 
} 
catch (org.omg.CORBA.TRANSACTION_ROLLEDBACK tr) 
{ 
 // A component on the server aborted the EAServer 
 // transaction, or the transaction timed out. 
 // Retry the method call(s) if desired. 
  ... 
} 
catch (org.omg.CORBA.OBJECT_NOT_EXIST one) 
{ 
 // Possibly try to create another instance. Check 
 // that the package and component are installed 
 // on the server. 
 // Received when trying to instantiate a component 
 // that does not exist. Also received when invoking 
 // a method if the object reference has expired 
 // (this can happen if the component is stateful
```

```
// and is configured with a finite Instance Timeout 
 // property). Create another instance if desired. 
  ... 
} 
catch (org.omg.CORBA.NO_PERMISSSION np) 
{ 
 // Tell the user they are not authorized 
  ... 
}} 
catch (org.omg.CORBA.SystemException se) 
{ 
 // Catch-all clause for any CORBA system exception 
 // that was not explicitly caught above. 
 // Report the error but don't bother retrying. 
  ...
```
The example does not show all of the possible system exceptions. See the CORBA/IIOP 2.3 specification for a list of all the possible exceptions.

### **User-defined exceptions in Java**

User-defined exceptions are defined in the component's IDL definition. For example, you might define OverdrawnException to be thrown by methods that withdraw money from a bank account. In Java, all user-defined exceptions extend org.omg.CORBA.UserException.

• In Java, IDL user-defined exceptions are checked exceptions; if the IDL definition of a method contains a raises clause, the equivalent Java stub method will have a throws clause that lists the equivalent Java exceptions. For example, consider the IDL definition below:

```
module MyModule { 
 exception MyException 
  {
   string reason; 
 }; 
 interface MyIntf { 
   boolean throwException 
    ( in boolean yes_no ) 
   raises (MyException); 
 }; 
};
```
The equivalent Java throwException method is:

boolean throwException (boolean yes\_no) throws MyModule.MyException;

**Note** As per the CORBA specification, methods defined on exceptions cannot be marshalled to the client; that is, information provided with an exception must be in a public variable.

# <span id="page-58-0"></span>**Error handling in CORBA C++ components**

The client-side ORB throws two kinds of exceptions:

- CORBA system exceptions; defined in the CORBA specification
- User-defined exceptions; must be defined in the component's IDL definition

### **CORBA system exceptions in C++**

The CORBA specification defines the list of standard system exceptions. In  $C_{++}$ , all CORBA system exceptions are mapped to a  $C_{++}$  class that is derived from the standard SystemException class defined in the CORBA module. You may want to trap the exceptions shown in this code fragment:

```
try 
{ 
... // invoke methods 
} 
catch (CORBA::COMM_FAILURE& cf) 
{ 
... // A component aborted the EAServer transaction, 
 // or the transaction timed out. Retry the 
 // transaction if desired. 
} 
catch (CORBA::TRANSACTION_ROLLEDBACK& tr) 
{ 
... // possibly retry the transaction
} 
catch (CORBA::OBJECT_NOT_EXIST& one) 
{ 
... // Received when trying to instantiate 
 // a component that does not exist. Also 
  // received when invoking a method if the
```

```
// object reference has expired 
 // (this can happen if the component 
 // is stateful and is configured with 
 // a finite Instance Timeout property). 
 // Create a new proxy instance if desired.} 
} 
catch (CORBA::NO_PERMISSSION& np) 
{ 
... // tell the user they are not authorized 
} 
catch (CORBA::SystemException& se) 
{ 
... // report the error but don't bother retrying
}
```
Not all of the possible system exceptions are shown in this example. See the CORBA/IIOP 2.3 specification for a list of all the possible exceptions.

# **User-defined exceptions in C++**

In  $C_{++}$ , all CORBA user-defined exceptions are mapped to a  $C_{++}$  class that is derived from the standard UserException class defined in the CORBA module. For more information, see "User-defined IDL datatypes" and "User-defined exceptions" in Chapter 5, "Defining Component Interfaces" of the *EAServer Programmer's Guide*.

User-defined types must exist in the EAServer IDL repository before you can use them in interface declarations.

# <span id="page-59-0"></span>**Error handling in ActiveX components**

Handle errors that may occur during a method call as follows:

• Call the JagServer::WriteLog method to write a description of the error to the log file.

*JagAxWrap.dll* must be registered on your machine. If you are developing on a machine that already has EAServer installed on it, *JagAxWrap.dll* is already registered.

• You can also generate an ActiveX automation exception with text that describes the error. EAServer returns the text of the exception to the client. Java clients receive the message as a Java exception (class com.sybase.jaguar.util.JException) and ActiveX clients receive the message as an ActiveX automation exception.

In general, if an error prevents completion of a desired task (such as database updates that represent a new sales order), you should generate an ActiveX automation exception to send a concise description of the problem to the client. Messages sent to the client should be concise and contain language suitable for display to the end user. You can record more detailed messages in the log file.

IDL user-defined exceptions are not supported.

Never write your component to send error messages to the console to display dialog boxes. Servers run unattended; showing a dialog box does nothing but hang the thread that executes your component.

# <span id="page-60-0"></span>**Handling exceptions in ActiveX clients**

Always make sure that your application handles exceptions gracefully. At minimum, you should display the exception text, which may aid debugging.

Errors in ActiveX proxy execution can be handled as ActiveX exceptions, or inline using a try/catch model similar to the structured exception-handling model in the C++ and Java languages.

# **Using an ActiveX error handler**

By default, the ActiveX proxy raises an ActiveX exception when an EAServer component method raises an exception or an internal error occurs. Visual Basic and most other ActiveX scripting tools do not allow you to handle these errors inline. Instead, control transfers to an error handler (specified by an error goto in Visual Basic) or to a system-wide error dialog box. To handle proxy errors inline, you must enable inline exception handling as described in "Handling exceptions inline" in the *EAServer Programmer's Guide*.

### **Structure of an ActiveX exception**

In C++, the OLE EXCEPINFO structure describes an ActiveX exception. Different ActiveX-enabled IDEs provide different mechanisms for applications to obtain the EXCEPINFO structure contents.

In Visual Basic, exceptions are mapped to the built-in Err object. The exception number maps to Err.Number and the description is available as Err.Description. You can handle exceptions by activating error handling code with the On Error Goto statement or by checking whether Err. Number is  $> 0$ .

IDL user-defined exceptions are not supported and are mapped to error number 9000.

# <span id="page-61-0"></span>**Using error pages**

You can create error pages to customize error and exception reports that are sent to clients. When the servlet engine detects an error or catches an exception thrown by a servlet, it searches for a corresponding error page to handle the response. You can declare error pages at the server level and for a Web application or JavaServer Page (JSP).

You can specify HTML and JSP files to send in response to HTTP error codes and to Java exceptions thrown in JSPs or servlets. For information about JSP error pages, see ["JSPs as error pages" on page 52.](#page-63-0)

### **Server-level error pages**

To set up server-level error pages, set the value of the com.sybase.jaguar.server.servlet.error-page property on the Advanced tab of the Server Properties dialog box. Use the following syntax to define a comma-delimited list of complex properties. Each property includes a location, and either an error code or an exception field.

(location=*/file.jsp*,error-code=*code*), (location=*/exception.htm*,exception=*java.lang.Exception*)

where:

- The locations of error pages *file.jsp* and *exception.htm* are relative to the HTML document root.
- *code* is the error code that triggers the error page.

• *java.lang.Exception* is the fully-qualified Java class name of the exception that triggers the error page.

## **Error pages for Web applications**

When an exception is thrown, the servlet engine searches the error page mappings for the exception and its super classes. For example, assume AException extends BException and BException extends CException and CException extends java.lang.Exception. When AException is thrown, EAServer checks if AException is mapped. If not, EAServer checks if BException is mapped, and so forth.

#### **Adding an error page**

Use the following steps to add an error page:

- 1 Display the File Refs tab in the Web Application Properties dialog box.
- 2 Under Error Mapping, click Add. A new row is added to the mapping table with default settings.
- 3 Place the cursor in the Error/Exception cell, and enter the error number or Java exception class name.
- 4 Place the cursor in the URL cell, and type the path to the file, relative to the Web application's context root; for example, */etc/error404.html*.
- 5 Verify that the file exists in your EAServer installation directory and can be read by the server process. For example, the path */etc/error404.html* corresponds to the *Repository/WebApplication/web\_app/etc/error404.html* file in your EAServer installation, where *web app* is the name of the Web application.

# **Error pages for JavaServer Pages**

When a client request is processed, runtime errors can occur in the body of the implementation class for a JSP or in Java code that is called by the page. You can handle these exceptions in the JSP code using the Java language's exception mechanism.

#### **Uncaught exceptions**

You can handle any exceptions that are thrown from the body of the implementation class and are not caught by using an error page that you specify using a page directive. Both the client request and the uncaught exception are forwarded to the error page.

To specify an error page for a JSP, set its errorPage attribute to the URL of the error page in a page directive:

<%@ page errorPage="ErrorPage.jsp" %>

The java.lang.Throwable exception is stored in the javax.ServletRequest instance for the client request using the putAttribute method, using the name javax.servlet.jsp.jspException.

#### **Saving Java source code**

Normally, EAServer deletes the Java source code after compiling a JSP. To keep the generated source code to view or use in a debugger:

- 1 Display the properties for the Web application in which the JSP is installed.
- 2 On the Advanced tab, set the com.sybase.jaguar.webapplication.keepgenerated property to true.

### <span id="page-63-0"></span>**JSPs as error pages**

If you specify a JSP as an error page, you can use its implicit exception variable to obtain information about the exception. The exception variable type is java.lang; it is throwable and initialized to the throwable reference when the uncaught exception is thrown.

To define a JSP as an error page, set its isErrorPage attribute to true in a page directive:

<%@ page isErrorPage="true" %>

This sample error page JSP uses the exception variable's toString method to return the name of the actual class of this object and the result of the getMessage method for the object. If no message string was provided, toString returns only the name of the class.

The example also uses the getParameterNames and getAttributeNames methods of the request object to obtain information about the request.

```
<%@ page language="java" import="java.util.*" 
   isErrorPage="true" %> 
<H1 align="Center">Exceptions</H1> 
<br><%= exception.toString() %> 
<%! Enumeration parmNames; %> 
<%! Enumeration attrNames; %> 
<br>Parameters: 
<% parmNames = request.getParameterNames(); 
   while (parmNames.hasMoreElements()) { 
\approx<br><%= parmNames.nextElement().toString() %> 
< \frac{6}{6}} 
%> 
<br>Attributes: 
<% attrNames = request.getAttributeNames(); 
   while (attrNames.hasMoreElements()) { 
\frac{6}{6}<br><%= attrNames.nextElement().toString() %> 
< \approx} 
\frac{6}{6}
```
# <span id="page-65-2"></span><span id="page-65-1"></span>**PowerBuilder error handling**

The PowerBuilder documentation set includes extensive details on handling exceptions. Here are some useful references:

- "Exception Handling in PowerBuilder" in Chapter 3 of the *Application Techniques* manual
- "Testing and debugging the component" in Chapter 22 of the *Application Techniques* manual
- "Handling errors" in Chapter 23 of the *Application Techniques* manual
- "Troubleshooting connections" in Chapter 23 of the *Application Techniques* manual
- "Handling Data Windows Errors" in Chapter 2 of the *DataWindow Programmer's Guide*

# <span id="page-65-0"></span>**Unhandled PowerBuilder exceptions**

If an unhandled fatal exception is raised by a PowerBuilder component running in EAServer, it can cause the PBVM to become unstable, resulting in unpredictable behavior and unforeseen problems with the PBVM and EAServer. This scenario is unlikely, but possible. Rather than allow EAServer to continue running in an unstable state, you may want to restart or shut down the server.

The PBOnFatalError system environment variable allows you to specify the action you want EAServer to take when an unhandled exception is raised in the PBVM. The PBOnFatalError variable is supported in PowerBuilder 8.0.4 (Build 10501) and PowerBuilder 9.0.1 (Build 6533) maintenance releases, and later. These are the values you can assign to the PBOnFatalError variable:

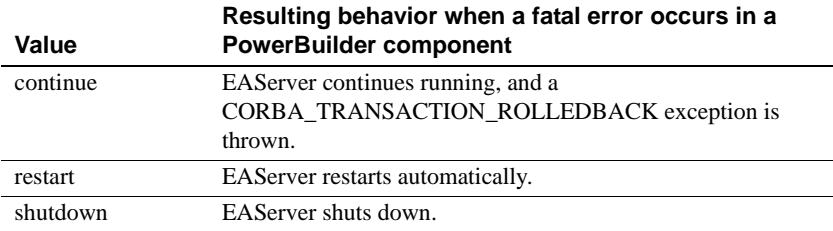

If the PBOnFatalError variable is not set, the default value is "continue."

# CHAPTER 5 **Common Error Messages**

<span id="page-66-0"></span>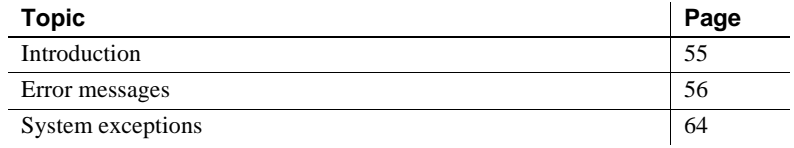

# <span id="page-66-1"></span>**Introduction**

This chapter lists the errors most commonly encountered during EAServer operation. It provides the context for each error and troubleshooting tips as applicable.

When an error is raised, try to determine where the error came from: is it an EAServer error, or was it passed to EAServer from another source such as a database or the Java virtual machine?

Some errors include a source indicator. For example:

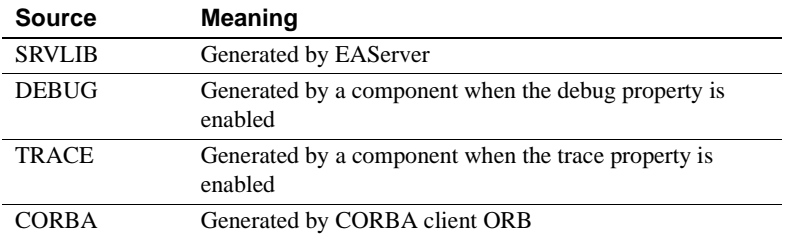

# <span id="page-67-0"></span>**Error messages**

This section lists common messages and their explanation, with possible causes and tips on how to resolve them.

**Note** For simplicity, only the key portions of the error messages are provided. The actual message text may contain a prefix such as "Exception" or "System exception," which is not included in these listings.

| Message text (or text fragment) | <b>Explanation</b>                                                                                                    |
|---------------------------------|----------------------------------------------------------------------------------------------------|
| Cannot find interfaces file     | See "Connection problems" on page 27 and "Configuration issues"<br>on page 35.                                                                                                    |
| Cannot find localization files  | See "Connection problems" on page 27 and "Configuration issues"<br>on page 35.                                                                                                    |
| Cannot start network listener   | The main IIOP listener may be configured incorrectly. Check the<br>console and log files for listener failures. Use EAServer Manager to<br>verify the correct listener properties. Try to connect to the server with<br>another application, using the same protocol. |
|                                 | See "Configuration issues" on page 35 for information about<br>resolving start-up problems.                                                                                                    |
| ClassCastException error        | If you see NamingContext exceptions with root-cause exception<br>ClassCastException when calling<br>javax.naming.InitialContext.lookup, check for the following<br>problems:                                                                                          |
|                                 | You may be casting to an incorrect type (check the class name of<br>the object returned by lookup).                                                                                                    |
|                                 | Your component has refresh enabled, and the custom class list does<br>not contain some required classes.                                                                                                    |
|                                 | Your component has refresh enabled, and calls a component that<br>has refresh disabled, or vice-versa.                                                                                                    |
| com.sybase.jdbc.SybSQLException | When EAServer starts a transaction, it puts the connection into<br>chained mode. By default, Adaptive Server Enterprise runs<br>procedures in unchained mode. Use sp_procxmode to change the<br>mode of the stored procedure; for example:                            |
|                                 | sp procxmode "sp myproc", "anymode" go                                                                                                    |
|                                 | You can run the stored procedure sp_myproc only in unchained<br>transaction mode. The SET CHAINED OFF command causes the<br>current session to use unchained mode.                                                                                                    |

*Table 5-1: Server messages* 

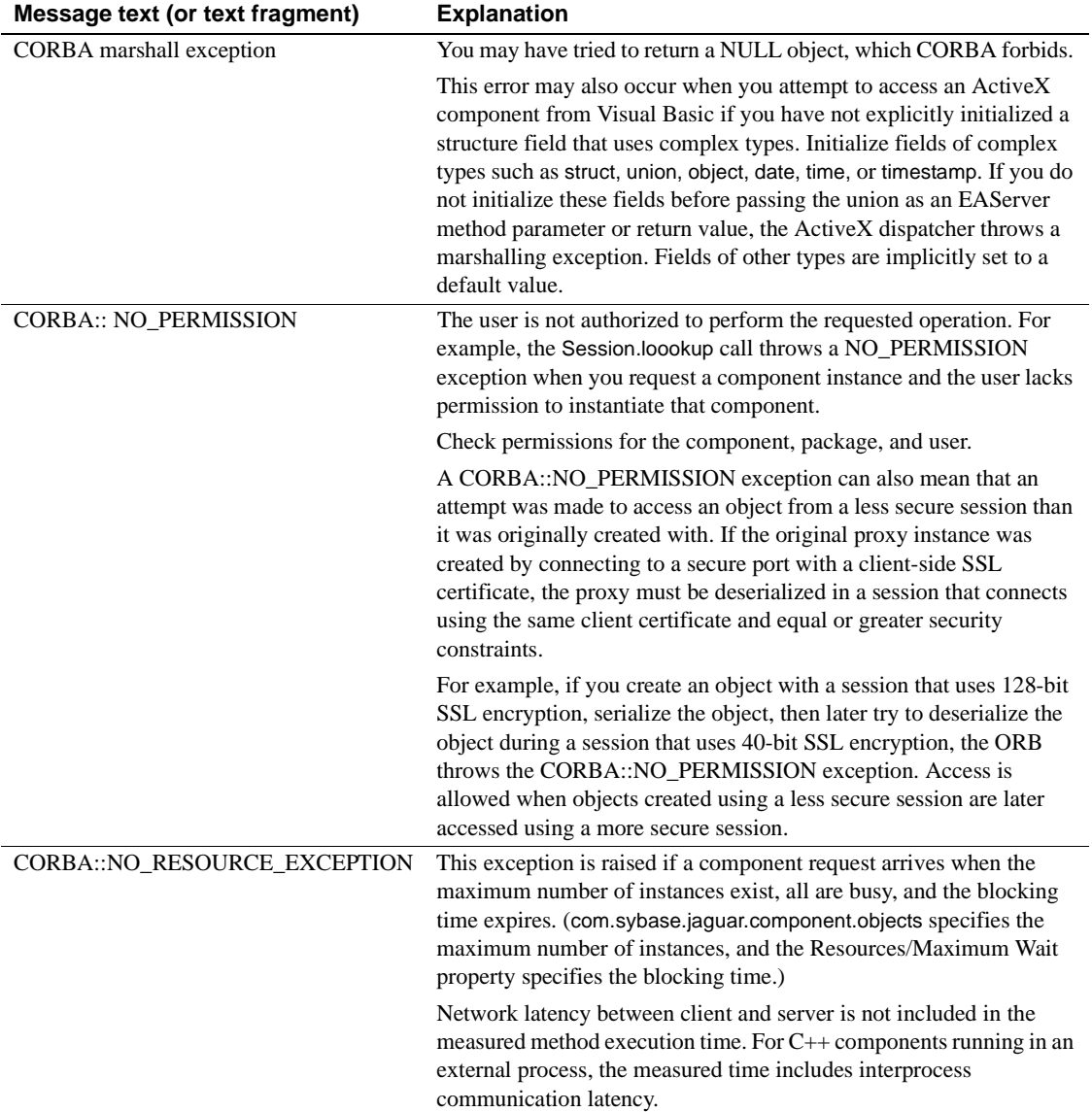

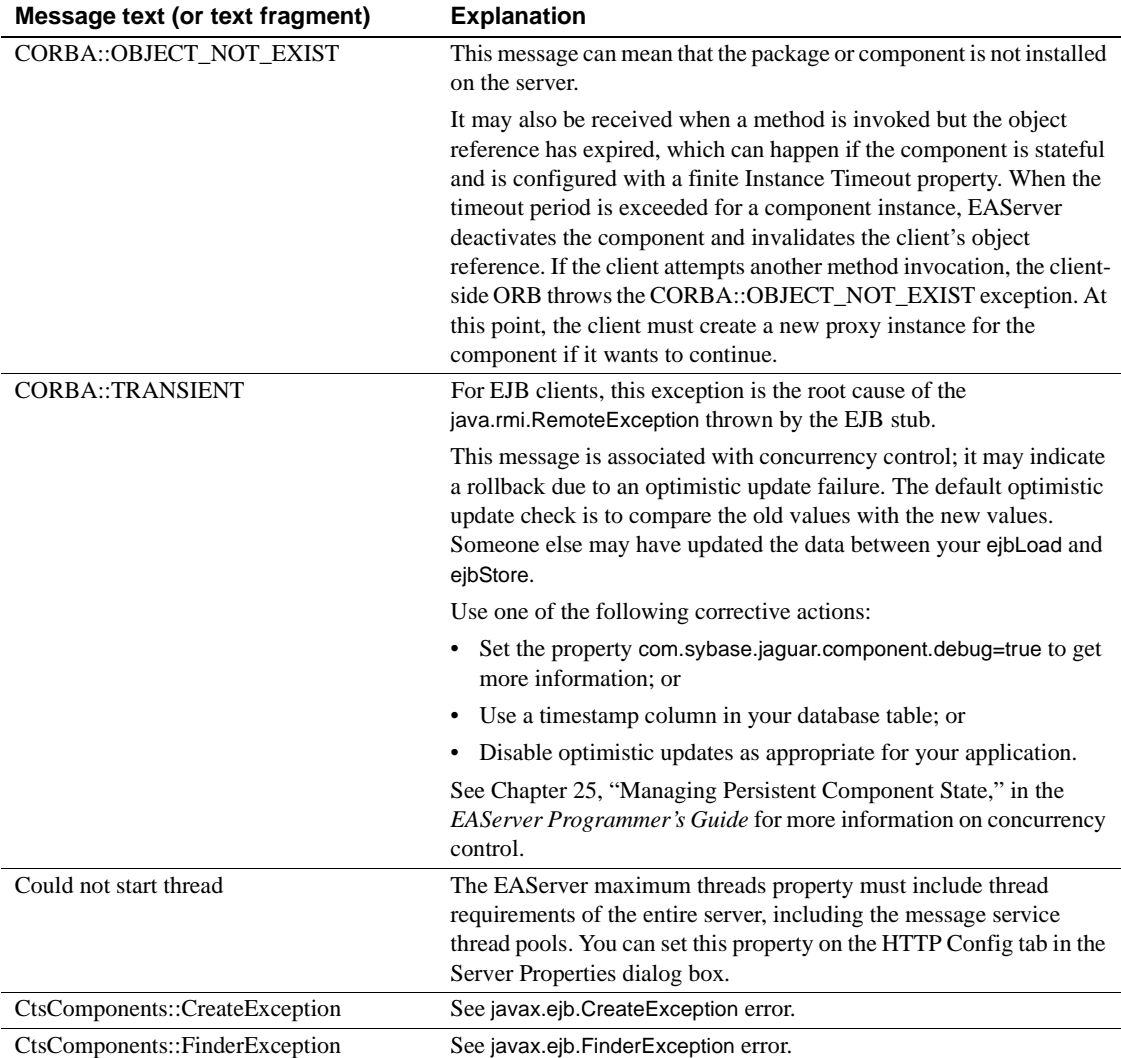

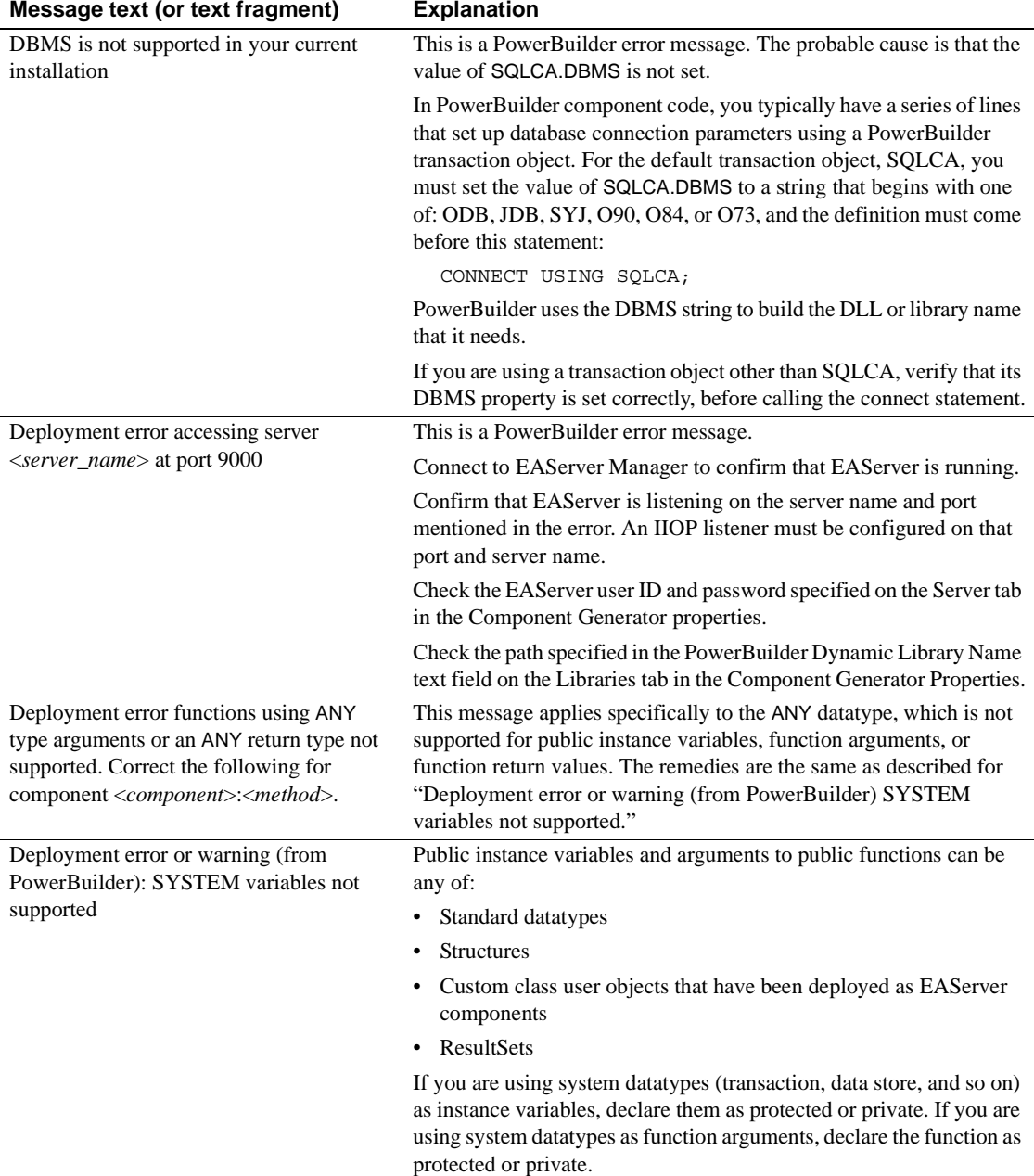

l,

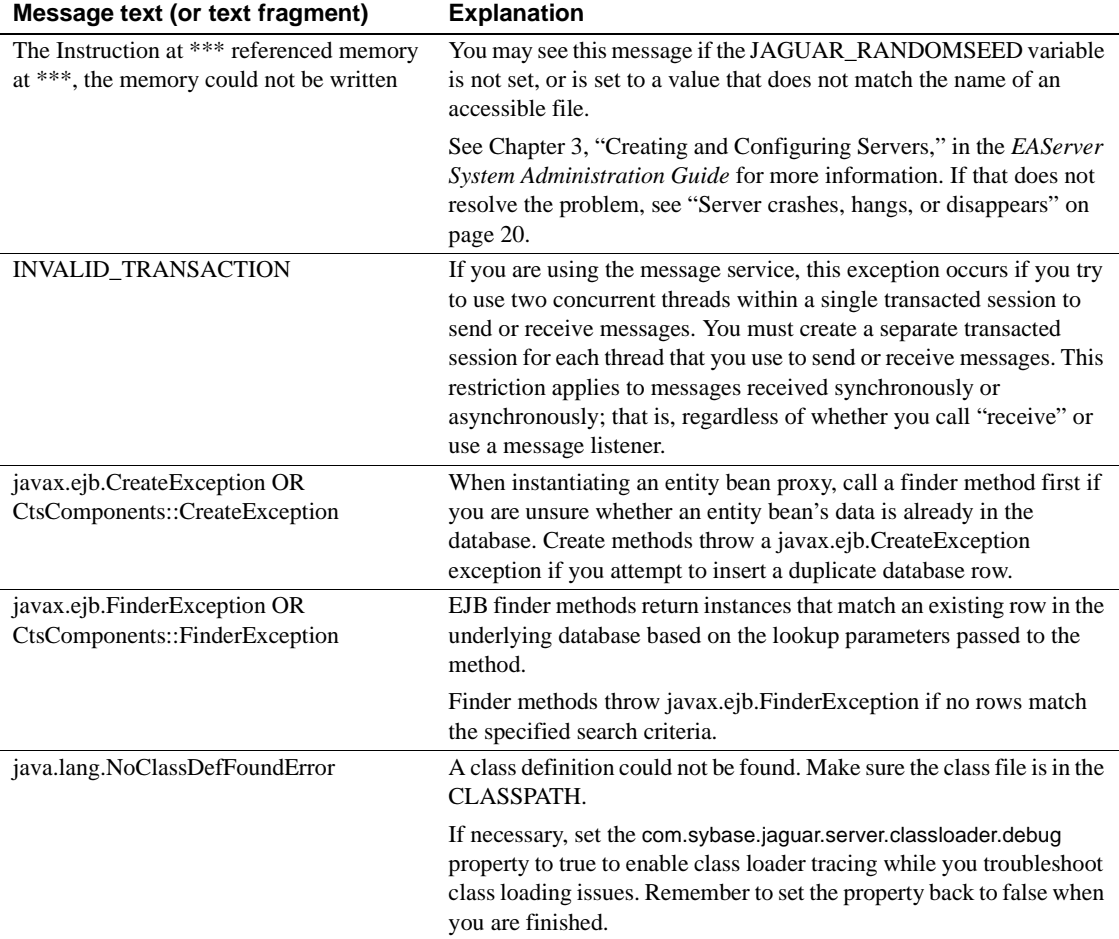
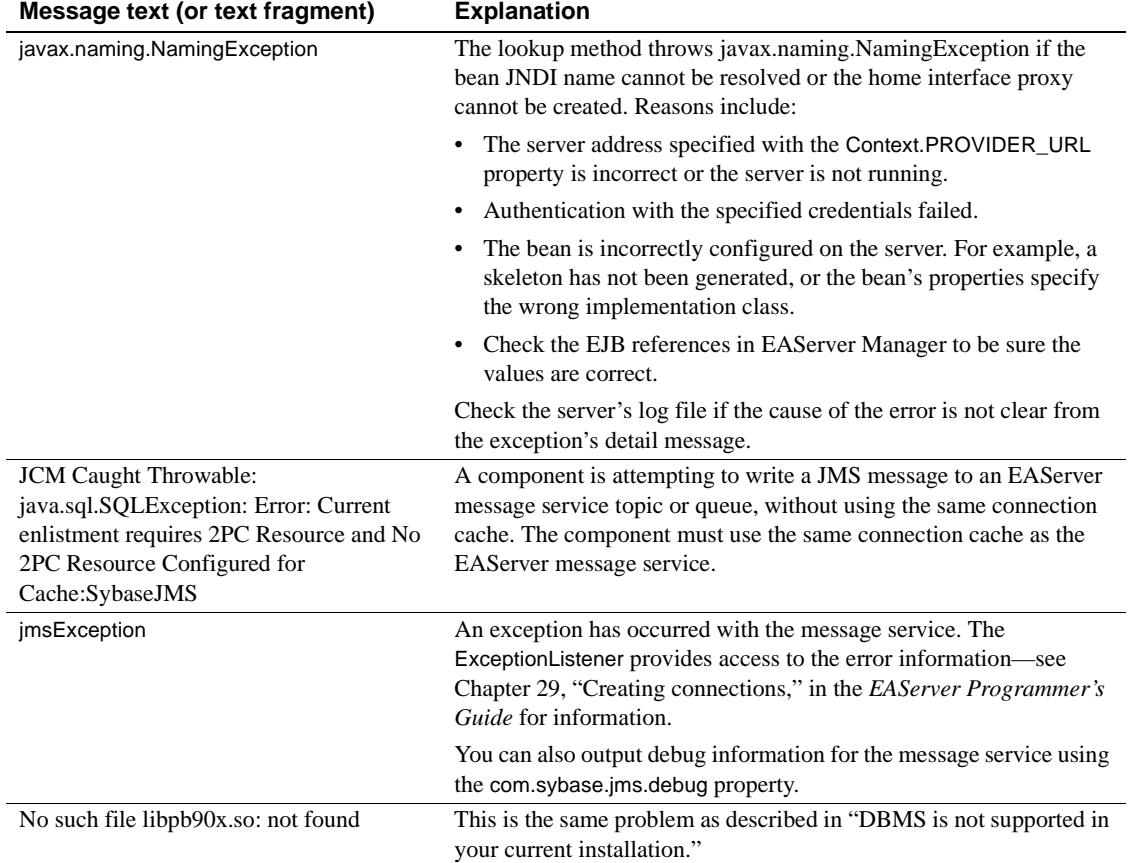

l,

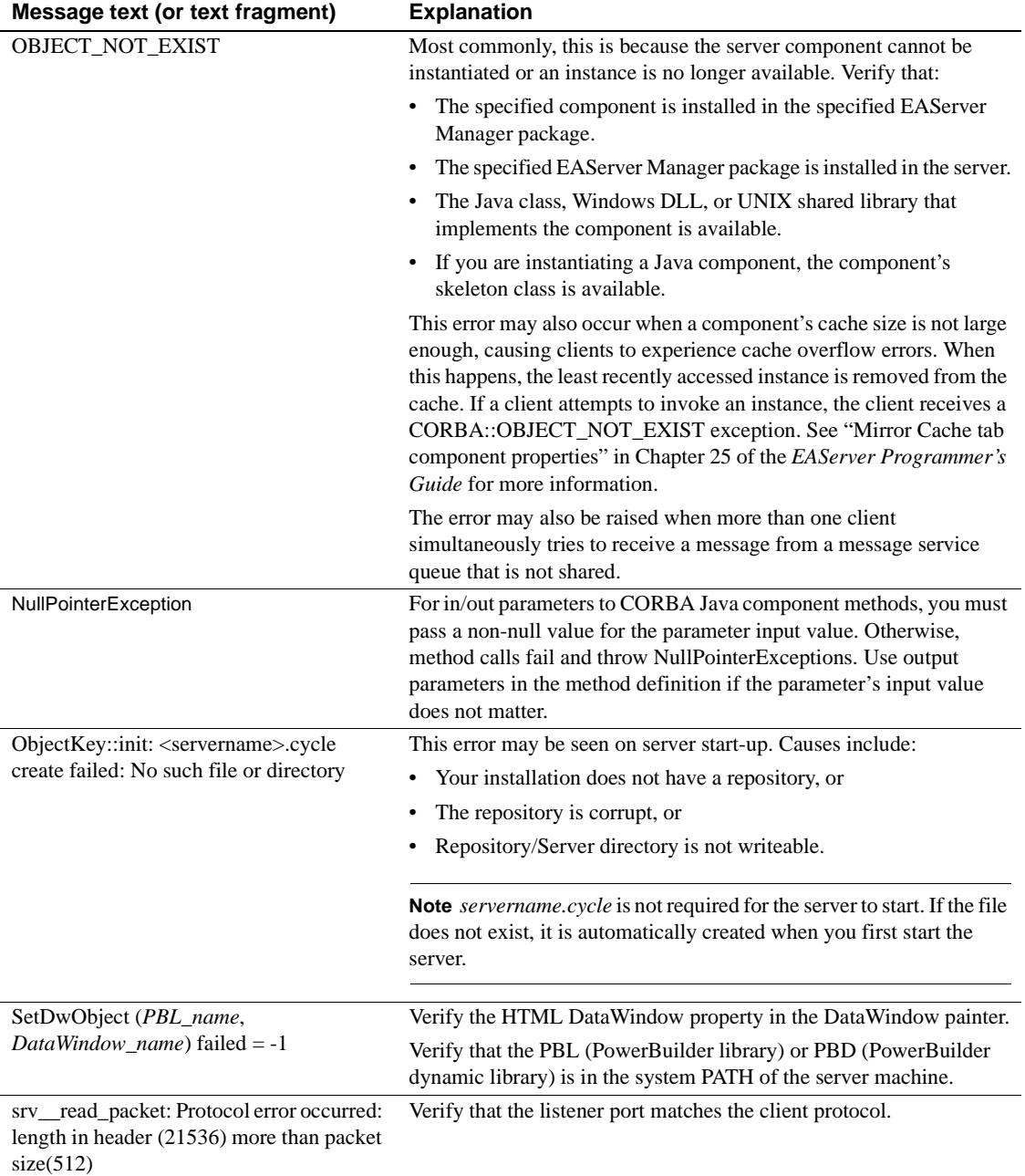

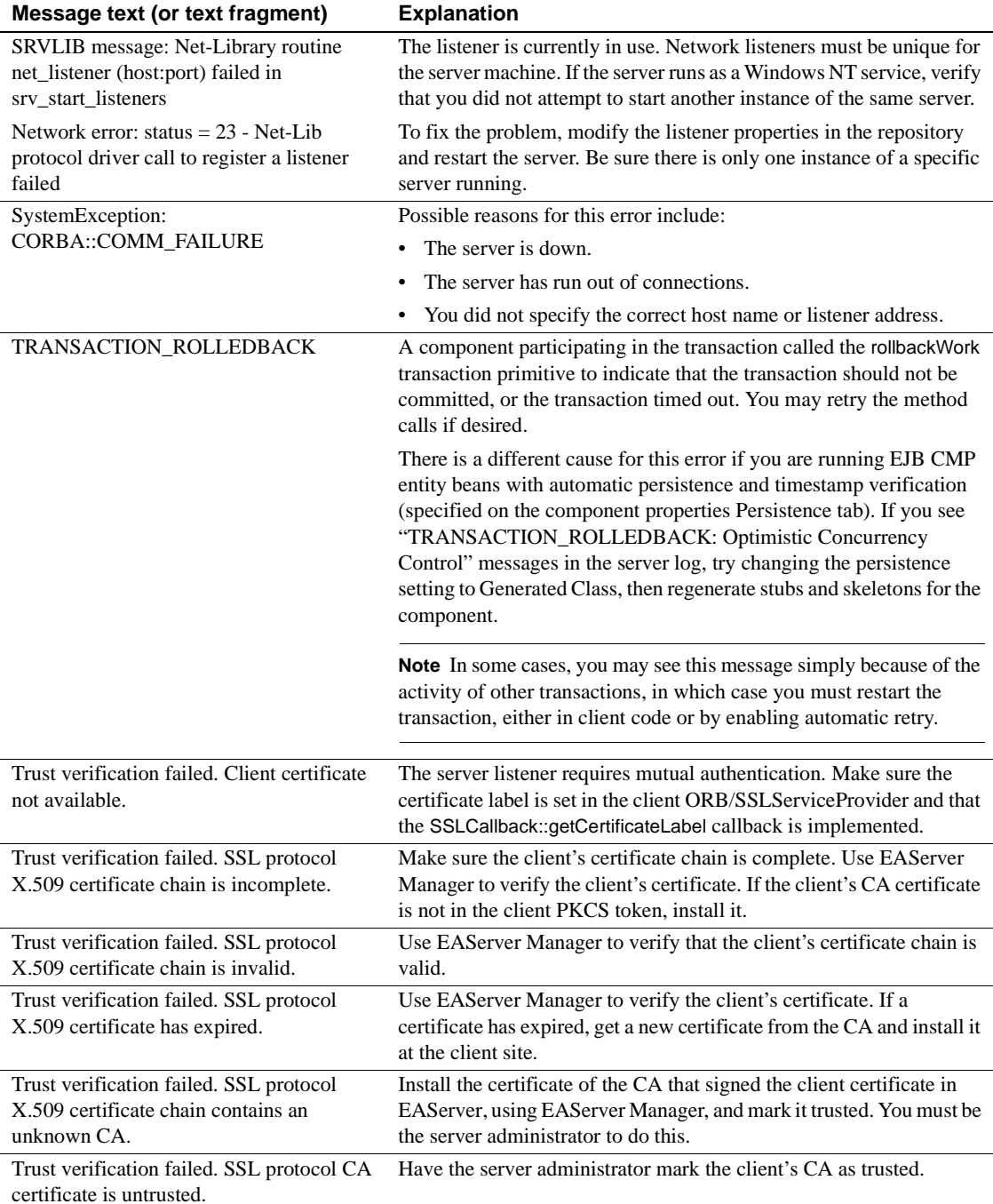

<span id="page-75-9"></span><span id="page-75-2"></span>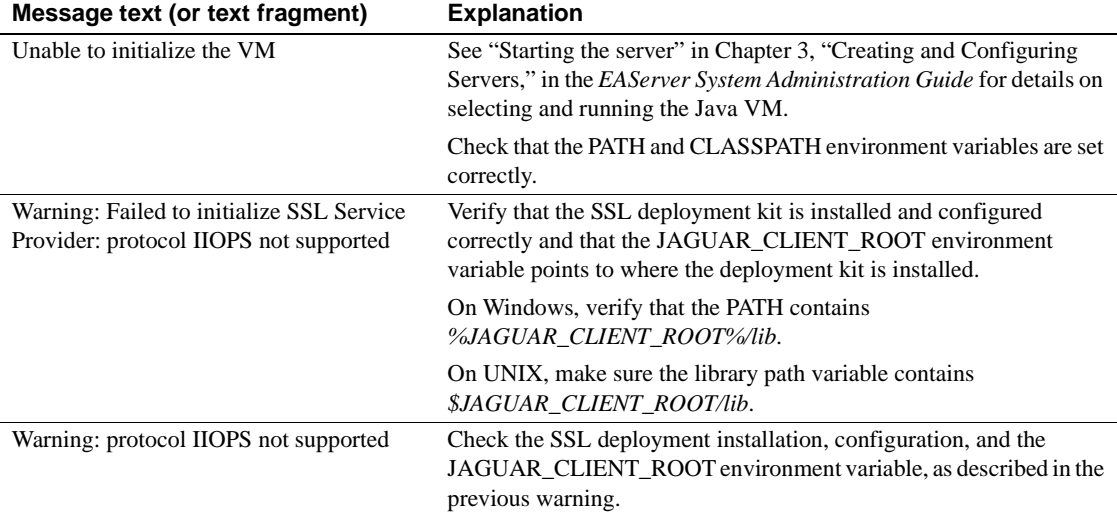

# **System exceptions**

System exception identifiers are predefined and listed in [Table 5-2](#page-75-0).

<span id="page-75-10"></span><span id="page-75-0"></span>*Table 5-2: System exception identifiers* 

<span id="page-75-8"></span><span id="page-75-7"></span><span id="page-75-6"></span><span id="page-75-5"></span><span id="page-75-4"></span><span id="page-75-3"></span><span id="page-75-1"></span>

| <b>Identifier</b>          | <b>Notes</b>                                                                                                    |
|----------------------------|----------------------------------------------------------------------------------------------------|
| Jaguar/ClientException     | An error occurred internally to the ActiveX proxy. For example, you<br>may have called a method that uses an unsupported parameter type.                                                                                                    |
| <b>CORBA/BAD CONTEXT</b>   | Raised when a client invokes the operation but the passed context<br>does not contain the context values required by the operation.                                                                                                    |
| CORBA/BAD INV ORDER        | Indicates that the caller has invoked operations in the wrong order; for<br>example, you cannot make an ORB-related call without first<br>initializing the ORB.                                                                                                    |
| <b>CORBA/BAD PARAM</b>     | A passed parameter is out of range or considered illegal, such as a null<br>values or null pointer.                                                                                                    |
| <b>CORBA/BAD_OPERATION</b> | Indicates that an object reference denotes an existing object, but the<br>object does not support the operation that was invoked.                                                                                                    |
| <b>CORBA/BAD TYPECODE</b>  | The datatype for a variable could not be determined or processed.                                                                                                    |
| <b>CORBA/COMM_FAILURE</b>  | A network error occurred. When creating a connection, this usually<br>indicates that the server is down or you have specified the wrong<br>listener address. When calling a method, the error may indicate a<br>transient network fault; you can retry the method. |

<span id="page-76-16"></span><span id="page-76-15"></span><span id="page-76-14"></span><span id="page-76-13"></span><span id="page-76-12"></span><span id="page-76-11"></span><span id="page-76-10"></span><span id="page-76-9"></span><span id="page-76-8"></span><span id="page-76-7"></span><span id="page-76-6"></span><span id="page-76-5"></span><span id="page-76-4"></span><span id="page-76-3"></span><span id="page-76-2"></span><span id="page-76-1"></span><span id="page-76-0"></span>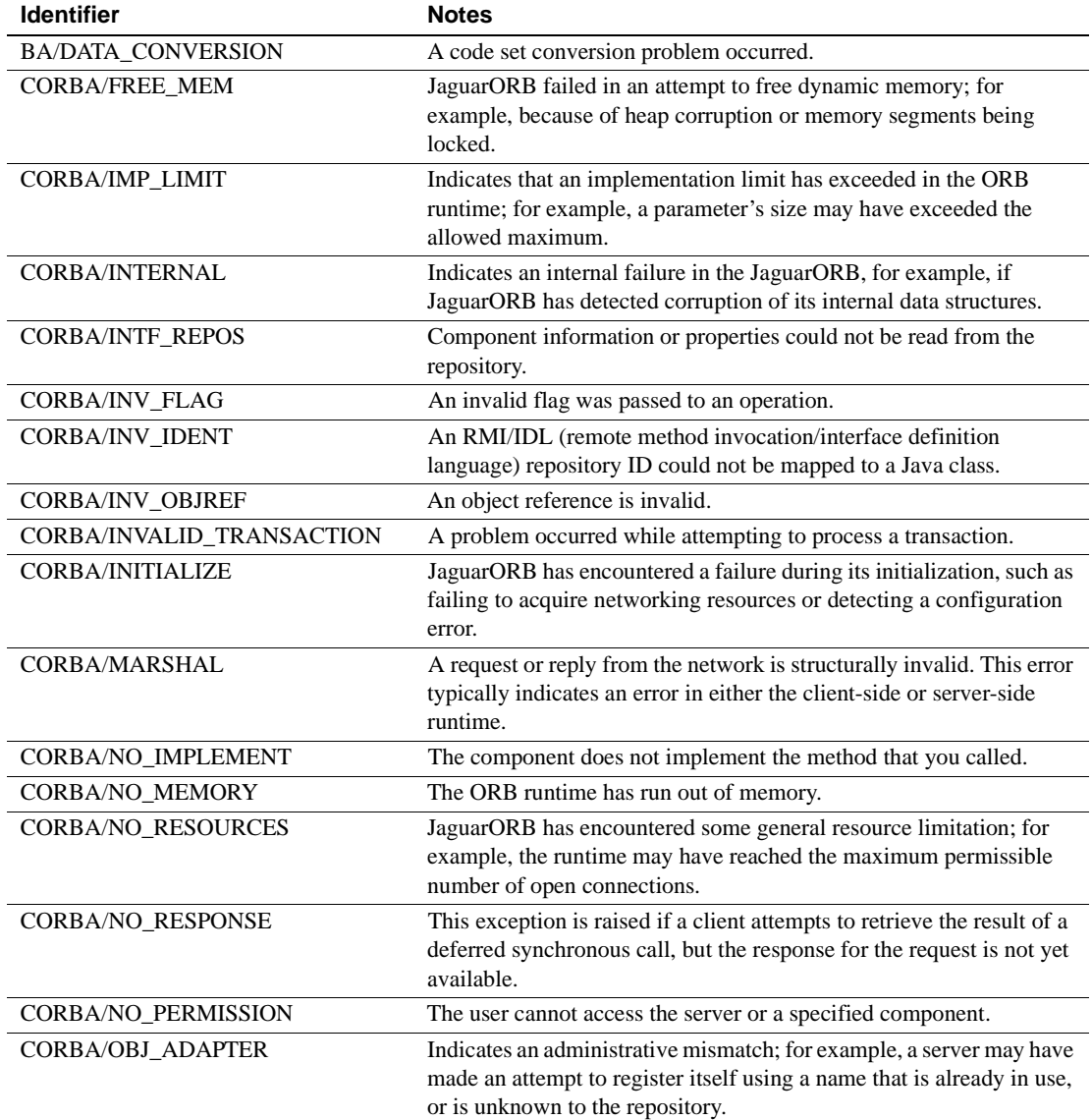

<span id="page-77-4"></span><span id="page-77-3"></span><span id="page-77-2"></span><span id="page-77-1"></span>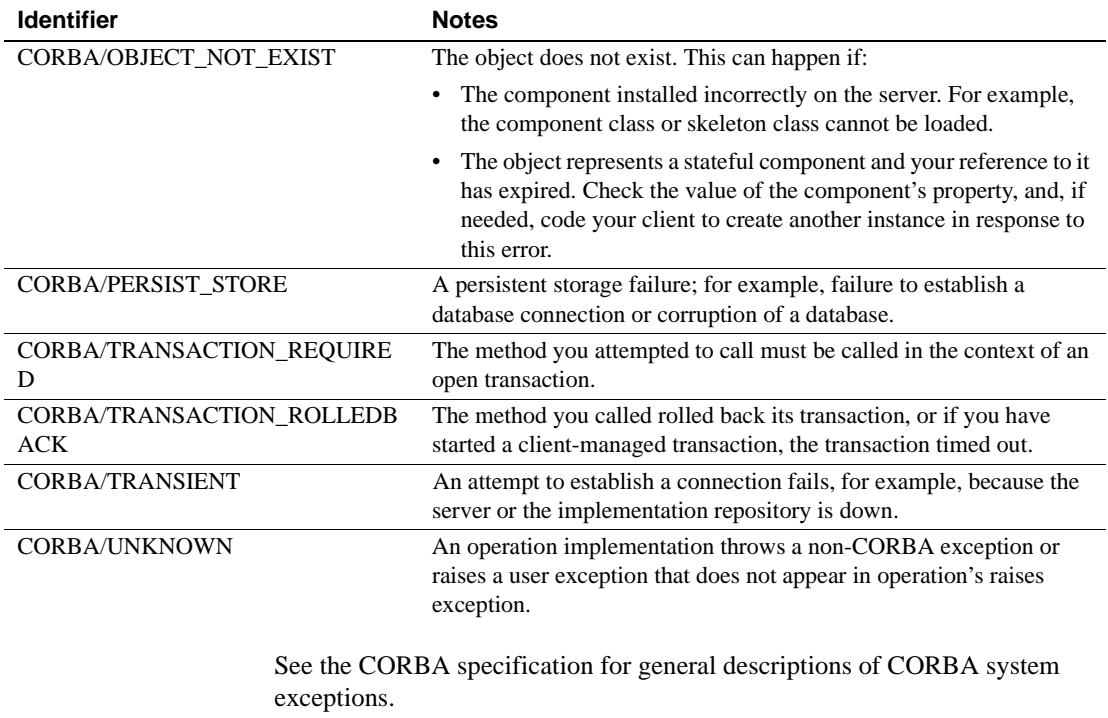

<span id="page-77-5"></span><span id="page-77-0"></span>See the *EAServer Programmer's Guide* for examples of exception handling code.

# CHAPTER 6 **Advanced Topics**

<span id="page-78-1"></span>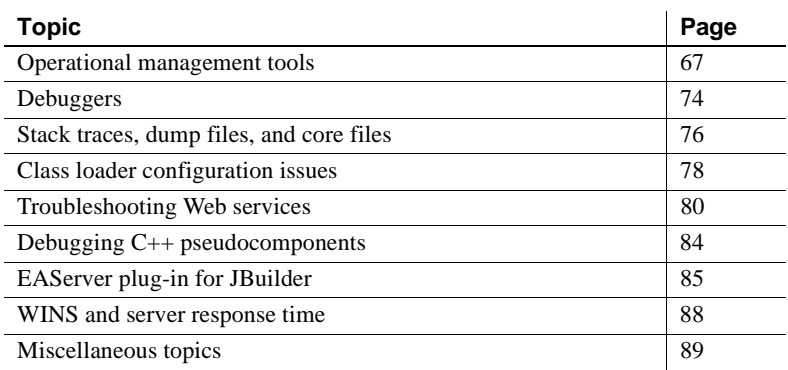

# <span id="page-78-5"></span><span id="page-78-0"></span>**Operational management tools**

A number of tools and techniques are available to monitor the operation of the server, its environment, and applications.

Windows platforms provide a number of diagnostic tools:

- See ["Windows debugging tools" on page 74](#page-85-1).
- Other Windows tools are described under ["Runtime monitoring](#page-80-0)  [tools" on page 69.](#page-80-0)

UNIX systems also provide a number of tools:

- See ["UNIX debugging tools" on page 76](#page-87-1).
- <span id="page-78-4"></span><span id="page-78-3"></span><span id="page-78-2"></span>• On HP-UX, numerous commands and tools are available including:
	- tusc to list all system calls; useful for tracing application crashes.
	- vmstat for virtual memory statistics.
	- top for a list of processes using the most CPU.
- <span id="page-79-0"></span>• On AIX, use the System Admin tools.
- <span id="page-79-5"></span><span id="page-79-3"></span><span id="page-79-2"></span><span id="page-79-1"></span>• On Solaris, numerous commands are available, including:
	- top to see which processes are consuming the most CPU.
	- vmstat displays CPU and memory usage.
	- pstack for stack dump analysis.
	- pmap lists which libraries are loaded and their load locations.
	- pldd similar to pmap but includes less information.
	- pfiles lists file descriptors, sockets, files, and so on.
	- truss  $-$  displays what is happening with file descriptors, signals,  $O/S$ interactions with a process, and so on. truss is useful if you know that a specific action leads to a specific problem.

<span id="page-79-4"></span>**Note** truss can generate large volumes of output. To reduce truss output, use truss -p.

### <span id="page-79-6"></span>**Memory management tools**

<span id="page-79-7"></span>The following code sample shows how to output information about free memory, total memory, and JVM properties:

```
import java.util.*; 
import java.io.*; 
public class printMemAndProps { 
   public static void main (String[] args) { 
   System.out.println(new Date()); // print system date 
      // get runtime info and print Free/Total memory 
      Runtime rte = Runtime.getRuntime();
      long freeMem = rte.freeMemory();
      long totalMem = rte.totalMemory(); 
      System.out.println("Free Memory: " + freeMem); 
      System.out.println("Total Memory: " + totalMem + "\n"); 
      java.util.Properties p = null;
```

```
try { 
   p = System.getProperties(); 
   } 
   catch(Exception e) { 
   e.printStackTrace(); 
   return; 
   } 
   p.list(System.out); // print all JVM propererties 
}
```
#### <span id="page-80-1"></span>**Evaluating Windows memory**

}

You can find a detailed article on Windows memory management titled "Evaluating Memory and Cache Usage" on the Microsoft Web site at http://www.microsoft.com.

This article explains the Performance Console and other Windows tools, with emphasis on:

- How to monitor memory
- Interpreting output
- How to identify memory leaks—see "Investigating User-Mode Memory Leaks" and subsequent sections

#### **PowerBuilder memory tuning**

For information about tuning and troubleshooting the  $C/C++$  heap memory manager that is used by EAServer and PowerBuilder, see the EAServer/PowerBuilder Memory Tuning and Troubleshooting at http://www.sybase.com/detail?id=1027319.

## <span id="page-80-0"></span>**Runtime monitoring tools**

The tools described in this section enable you to perform EAServer runtime monitoring.

#### <span id="page-81-3"></span>**EAServer Manager**

<span id="page-81-2"></span>In EAServer Manager, HTTP and IIOP network monitoring shows thread usage, and IIOP network monitoring shows the host and thread information for current clients. For information, see Chapter 11, "Runtime Monitoring," in the *EAServer System Administration Guide*.

#### <span id="page-81-0"></span>**Debugging wizards**

These wizards step you through the configuration that enables tracing and debugging of components and servers. To run the wizard on a server, highlight the server icon, then choose File | Server Debug Settings Wizard. To run the wizard on a component, highlight the component icon, then choose File | Component Debug Settings Wizard.

#### **Performance tuning wizards**

These wizards guide you through the tuning of server, component, Web application, servlet/JSP or server settings that affect performance. To run them, highlight the server, component, Web application, or JSP icon, then choose File | Performance Tuning Wizard.

#### <span id="page-81-1"></span>**EAServer monitoring APIs**

The EAServer monitoring APIs allow you to monitor aspects of your runtime environment such as sessions, threads, components, connection caches, listeners, IIOP and HTTP traffic, and so on. Available information includes:

- Peaks
- Maximums
- Current values
- Forced connects

Using the Jaguar::Monitoring API, you can:

- Write service components that periodically check desired characteristics such as peak values and forced connections
- Retrieve configured values for maximum HTTP threads and the maximum number of simultaneous client threads, as well as the existing keys for current thread usage
- Return information on IIOP clients using the getConnectedUsers method

<span id="page-82-2"></span>Jaguar::PerfMonitor is a performance monitoring interface that provides performance statistics in a per-second, per-minute, and per-hour bucket model.

Jaguar::StatProvider and Jaguar::StatProviderController are interfaces implemented by *statistic provider* components that collect performance statistics. EAServer includes statistics providers for the connection caching and HTTP protocol handler subsystems. You can also implement your own statistics providers using these interfaces.

For information on the monitoring APIs, see the generated HTML documentation for the Jaguar IDL module, in this file within your installation:

html/ir/Jaguar.html

#### <span id="page-82-1"></span>**jagtool**

The jagtool commands getserverinfo and getserverstate allow you to get additional information about the server status. getserverinfo returns the server status and version number. getserverstate queries the state of service components and is useful in scripts that start or restart servers; you can use it to determine whether the server is ready to accept client connections by checking whether the name service status is "STOPPED." Custom services can implement an additional method, getServiceState, to allow jagtool to query their status. For more information, see:

- Chapter 12, "Using jagtool and jagant," in the *EAServer System Administration Guide*
- Chapter 33, "Creating Service Components," in the *EAServer Programmer's Guide*

#### <span id="page-82-0"></span>**ListDLLs**

ListDLLs is available on the Sysinternals Web site at http://www.sysinternals.com. It is a Windows tool that displays all the DLLs that are currently loaded, including load locations and their version numbers, for each process. Version 2.0 prints the full path names of loaded modules. This tool can be very useful for verifying whether the correct DLL versions are loaded in a process.

Run ListDLLs in a DOS window at the command line to show all processes. For best results, redirect the output to a file so that you can review the file at your convenience. To redirect the output to a file named *myfile.txt*, which you can open in Notepad or any text editor, enter:

listdlls jagsrv.exe >myfile.txt

#### The following is sample output:

ListDLLs V2.23 - DLL lister for Win9x/NT Copyright (C) 1997-2000 Mark Russinovich http://www.sysinternals.com

---------------------------------------------------------------------------- jagsrv.exe pid: 330

Command line: jagsrv.exe Jaguar -c

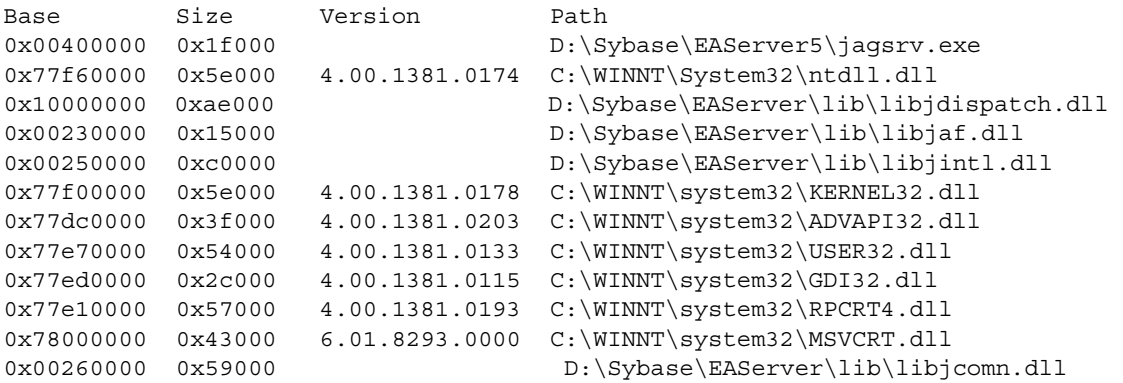

#### <span id="page-83-0"></span>**Process Explorer**

Process Explorer is a GUI version of ListDLLs that displays DLLs and handles that are in use by a specific process. Process Explorer is available on the Sysinternals Web site at http://www.sysinternals.com. Full information is available in the *Readme* file included in the downloaded file.

After you download and unzip the program file (*procexp.exe*), use Process Explorer as follows:

- 1 Select Start | Run. Enter the full path to *procexp.exe*.
- 2 Select View DLLs.
- 3 In the Process view in the top pane, select the *javsrv.exe* and *jagsrvagent.exe* processes to see which DLLs each process has loaded.

You can also use the Process Explorer to:

- Save the output to a file (File | Save and File | Save As)
- View the DLL or handle properties
- Show the process tree, including parent-child relationships
- Refresh the view
- Set various options
- Search
- Display online help

#### <span id="page-84-2"></span>**Profiling tools**

<span id="page-84-1"></span>Profiling tools allow you to identify and track performance issues.

For Java profiling, refer to the following documents:

• TechNote 1011357, Integrating Optimizeit in Sybase EAServer, at http://www.sybase.com/detail?id=1011357

This document shows how you can integrate the Optimizeit Java profiler with EAServer.

• TechNote 1011550, Memory Management within Java Processes, at http://www.sybase.com/detail?id=1011550

This document assists in monitoring and managing memory in Java processes.

<span id="page-84-0"></span>For C++ profiling, use Purify (UNIX) or PurifyPlus (Windows) from Rational. Purify is designed to track down memory leaks and invalid memory-use errors.

For more information, check Rational documentation at http://www.rational.com/support/documentation/manuals/index.jsp .

#### **ps, pstat, pmon, and PsList**

<span id="page-84-3"></span>The ps command in UNIX systems displays information about active processes.

On Windows 2000, you can use pstat and pmon for similar information. PsList, which is freeware available from the Sysinternals Web site at http://www.sysinternals.com, combines much of this information so you can view processes, CPU and memory information, or thread statistics. PsList can provide either summary or detailed data.

#### **SQL tracing**

You can trace the SQL commands sent through connection caches. For more information, see "SQL tracing properties" in Chapter 4, "Database Access," in the *EAServer System Administration Guide*.

# <span id="page-85-2"></span><span id="page-85-0"></span>**Debuggers**

Debuggers and crash handlers can:

- Generate and analyze stack dumps and core files (see ["Stack traces, dump](#page-87-0)  [files, and core files" on page 76](#page-87-0) for more information)
- Attach to a running process
- Step through and debug specific components

## <span id="page-85-3"></span>**Java debugging tools**

For Java, you can use jdb, a simple command line debugger for Java classes, or other tools that support the same remote debugging interfaces as EAServer.

<span id="page-85-5"></span>EAServer supports two Java debugging interfaces when you are running the debug version of the server. You can select the debugging interface on the Java Debug tab of the Server Properties dialog box:

- To use the JPDA interface, select Use JPDA, and specify the port.
- To use the sun.tools.debug interface, select Use Agent.

For details about Java debugging, see:

- Chapter 11, "Creating CORBA Java Components," in the *EAServer Programmer's Guide*, and
- Sun's Java site at http://java.sun.com.

## <span id="page-85-4"></span><span id="page-85-1"></span>**Windows debugging tools**

Windows provides several debugging options, which may require help from Sybase Technical Support to use effectively:

- <span id="page-86-0"></span>• AutoDump+, also known as ADPlus, a console-based tool to help troubleshoot a process or application that stops responding or fails.
- <span id="page-86-1"></span>• CDB, a console program for debugging kernel-mode drivers on Windows NT.
- <span id="page-86-2"></span>• Dr. Watson, which records program errors in a log file for analysis. Configuration options let you define:
	- The type of files to output and where that file is located
	- Options to dump all thread contexts and symbols
	- The number of errors or instructions to save

For details:

- Run *drwtsn32.exe*, then click Help.
- Go to the Microsoft Web site at http://www.microsoft.com for information on how to read a Dr. Watson log.
- <span id="page-86-3"></span>• Kernel debugger (*kd.exe*), a command line debugger.

Use the kd utility to load a dump file or attach to a running process before a crash occurs. You can view memory or the callstack, go to a specific offset, and so on.

<span id="page-86-4"></span>• UserDump, which generates a user dump of a process that shuts down with an exception or hangs. UserDump (*userdump.exe*) is included in the Microsoft OEM Support Tools Package; set it up from the Control Panel.

**Note** UserDump and Dr. Watson differ in the types of exceptions they track. If your server inexplicably disappears, you may find UserDump useful for analysis.

<span id="page-86-5"></span>• WinDbg, an analysis tool that Technical Support can use to examine the *.dmp* file generated by the UserDump utility. Accurate analysis of the *.dmp* file requires access to the EAServer and PowerBuilder symbol files, which customers do not have.

Table 6-1 summarizes the features of Windows dump analysis tools:

| Able to create dump<br>file upon | AutoDump+ | <b>CDB</b> | Dr. Watson | <b>UserDump</b> |  |
|----------------------------------|-----------|------------|------------|-----------------|--|
| Crash                            | Yes       | Yes        | Yes        | Yes             |  |
| Exception                        | Yes       | Yes        | Yes        | Yes             |  |

*Table 6-1: Windows Dump Analysis Tools* 

**Able to create dump** 

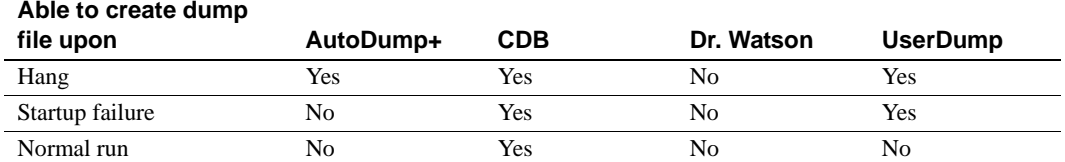

See the Microsoft Web site at http://www.microsoft.com for more information about these debugging tools.

## <span id="page-87-5"></span><span id="page-87-1"></span>**UNIX debugging tools**

Common UNIX debuggers include:

<span id="page-87-3"></span>• dbx, which works with programs compiled with debugging information (usually by compiling with the -g option). You can also probe core dumps with dbx to determine the cause of the crash.

<span id="page-87-6"></span>dbx is available on Solaris and Digital UNIX.

• gdb, the gnu debugger, which is a command line debugger that can debug programs compiled on a variety of different compilers (including C and Fortran), on several platforms.

## <span id="page-87-4"></span>**Attaching a debugger to EAServer**

You can attach a debugger to the jagsrv process. To do this, run WinDbg and attach to process jagsrv before a crash occurs. Use symbol files to see the call stack, memory, and so on.

If EAServer is running as a service, you may be able to attach the debugger to the Windows service. More information is available on the Microsoft support site at http://support.microsoft.com.

# <span id="page-87-2"></span><span id="page-87-0"></span>**Stack traces, dump files, and core files**

Stack traces, dump files, and core files contain useful information about what a server process is doing at a given time, such as:

Methods called

- Memory information
- Active thread information

These files are time-consuming to read and not always easy to understand. It is better to try simple troubleshooting techniques first. Use the server log, which is much more readable, to review server and component output and check any errors raised. See ["Logging" on page 4](#page-15-0) for more information on log files. Next, check the dump file to get an idea of which debug/trace flags should be turned on. This may help identify things like operating system signal issues.

This section explains how to obtain dump and core files for troubleshooting. See ["Using stack traces" on page 8](#page-19-0) for a complete list of available traces and how to obtain a trace.

**Note** Stack traces, dump files, and core files are not mutually exclusive. Depending on your platform, and the tools and options you use, the output file may contain different types of data.

### <span id="page-88-0"></span>**Windows dump files**

When an unhandled exception or fault occurs, Windows generates either a *.dmp* or a *.log* file based on system settings.

The *.log* file:

- Is generated by Dr. Watson (see ["Windows debugging tools" on page 74\)](#page-85-1)
- Is readable with any text editor
- Includes details about the environment, active programs, services, and modules (DLLs) when the crash occurred

A *.dmp* file is generated by tools like the kernel debugger, UserDump, and Dr. Watson if you select the Create Crash Dump option. It includes dumps of memory, call stack, offsets, and so on. A log file is also generated.

You can read the dump file with various tools. For a comparison of the kinds of dump file analysis provided by the tools, see ["Windows debugging tools"](#page-85-1)  [on page 74.](#page-85-1)

A Windows Registry entry determines which program handles uncaught exceptions.

For information on how to configure your preferences, go to the Microsoft support site at http://support.microsoft.com.

**Note** For help interpreting Windows *.dmp* or *.log* files, contact Sybase Technical Support.

## <span id="page-89-4"></span>**UNIX core files**

The core file contains memory and stack trace for a running process. Core files are generally usable only on the same machine where the server is running and the core file was generated. The syntax to create a core file is:

gcore [option] *process\_id* 

<span id="page-89-1"></span>You can use the resulting core image with debugging utilities such as sdb, adb, or dbx—see ["UNIX debugging tools" on page 76.](#page-87-1)

You can create core files only on Solaris, HP-UX, and Linux; you cannot on AIX.

# <span id="page-89-2"></span><span id="page-89-0"></span>**Class loader configuration issues**

This section presents information that can be useful when diagnosing class loader configuration problems.

## <span id="page-89-5"></span>**Common problems with custom class lists**

Common problems encountered in the custom class list configuration include:

- <span id="page-89-3"></span>**• Class cast exceptions** In Java, classes loaded by different class loaders are considered different types. You cannot assign a class loaded by one class loader to a reference loaded by another class loader. This restriction must be accounted for when specifying the custom class list, or when deciding the level at which a class should be loaded. Otherwise, the invocation can fail, and you may see one these Java exceptions in the server log file:
	- java.lang.ClassCastException
- java.lang.LinkageError
- java.lang.NoClassDefFoundError
- java.lang.IncompatibleClassChangeError

There are two variations of this issue:

- When using EJB local interfaces, the calling entity and the caller must share the same instance of classes that are passed as method parameters or return values. In this case, fix the problem by copying the relevant custom class list entries to parent entities, up to a common ancestor. For more information, see Chapter 30, "Configuring Custom Java Class Lists," in the *EAServer Programmer's Guide*.
- For other Java or EJB component calls, the entity that calls the component uses stubs that are system loaded. This call fails because stubs in the component are custom loaded, and Java considers classes that are loaded by different class loaders to be different types, even when the classes have the same name and deployment location. To fix this problem, add the called component's stub classes to the custom class list for the component or Web application that makes the call.
- <span id="page-90-0"></span>**• Refreshing classes** Classes must be refreshed at the level at which they were loaded. For example, if you configure an application class loader to share some class instances between components and Web applications, you must refresh the application to reload new versions of these classes.

## <span id="page-90-1"></span>**Custom class loader tracing**

To troubleshoot class loader problems, you can enable custom class loader tracing by setting the server property

com.sybase.jaguar.server.classloader.debug to true using the Advanced tab in the Server Properties dialog box.

# <span id="page-91-3"></span>**JAR file locking and copying**

JAR files that are in the server's CLASSPATH setting are locked while in use by the system class loader. Consequently, on some platforms such as Windows, you cannot update or overwrite the JAR file while the server is running. To verify the server's CLASSPATH setting, connect to the server with EAServer Manager and check the value in the General tab of the Server Properties dialog box, or connect to the server with jagtool and check the value of the server property com.sybase.jaguar.server.jvm.classpath.

To allow custom-loaded JAR files to be refreshed, each class loader instance works with a copy of the JAR files that it has loaded. Copies are created in subdirectories of the EAServer *work/server-name/tempjars* subdirectory, where *server-name* is the name of your server. EAServer deletes these directories and files when you restart the server.

# <span id="page-91-1"></span><span id="page-91-0"></span>**Troubleshooting Web services**

This section describes ways to determine why an EAServer Web service may be inaccessible or working improperly.

For complete information about using EAServer Web services, see the *EAServer Web Services Toolkit User's Guide*.

## <span id="page-91-2"></span>**Check logs and error messages**

To determine the cause of a Web service problem, check these error log files, which are located in the EAServer *bin* subdirectory:

- *Jaguar.log*
- *Jaguarhttpservlet.log*
- *Jaguarhttprequest.log*

In addition, if you are using the EAServer Web Services Eclipse plug-in, check the Eclipse file *\workspace\.metadata\.log*.

[Table 6-2](#page-92-0) describes the common Web services error messages.

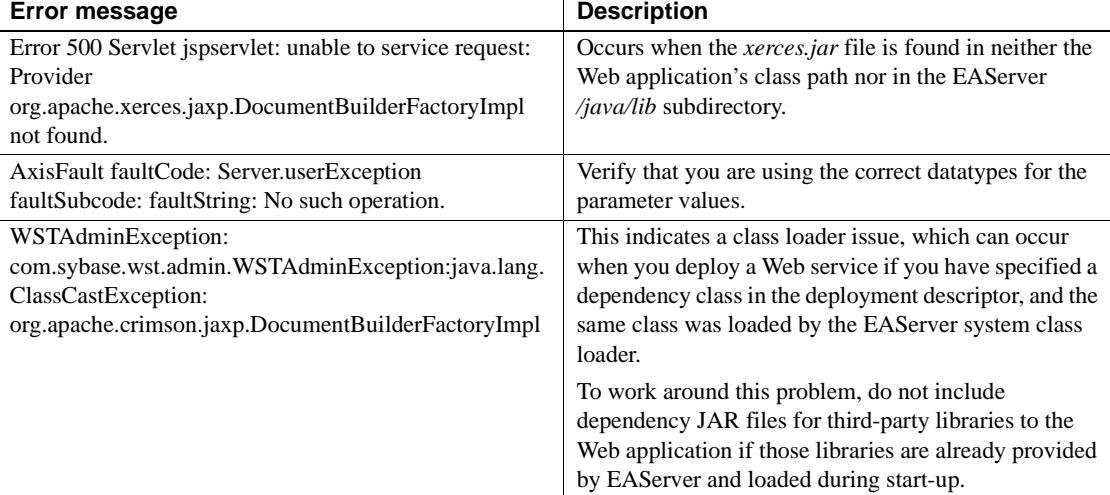

#### <span id="page-92-1"></span><span id="page-92-0"></span>*Table 6-2: Web services error messages*

## **Verify WSDL files and SOAP addresses**

For a specific collection, EAServer allows you to generate a list of its Web services, links to their corresponding Web Services Description Language (WSDL) files, and a list of the operations in each service. To display this information, open a Web browser, and access the following URL, where *host* represents the machine name where EAServer is running, *http\_port* is the port number of the EAServer HTTP listener, and *collection* is the name of the Web service collection:

http://*host*:*http\_port*/*collection*/services

For example, the following URL:

http://localhost:8080/ws/services

could generate the output below for the *ws* service, which includes two Web services, *n\_pbhello* and *GoogleSearchPort*:

```
n_pbhello (WSDL link)
  o fhello
GoogleSearchPort (WSDL link)
  o doGetCachedPage
  o doSpellingSuggestion
  o doGoogleSearch
```
To verify a WSDL file, click the WSDL link. The contents of the WSDL file should display in the browser. You can also open a WSDL file in EAServer, using the following URL, where *host* represents the machine name where EAServer is running, *port* is the port number of the EAServer HTTP listener, *collection* is the name of the Web service collection, and *service\_name* is the name of the Web service:

```
http://host:port/collection/services/service_name?wsdl
```
For example, the following URL opens the WSDL file for the *n\_pbhello* Web service in the *ws* collection:

http://localhost:8080/ws/services/n\_pbhello?wsdl

To verify that a Simple Object Access Protocol (SOAP) address is accessible:

1 Determine the URL for the Web service using the EAServer wstool utility as follows, where *collection* is the name of the Web service collection and *service\_name* is the name of the Web service:

wstool list URL service:*collection*/*service\_name*

2 In a Web browser, access the Web service's URL; for example:

http://localhost:8080/ws/services/n\_pbhello

Accessing the SOAP address does not invoke the Web service, but should display a message similar to the following:

n\_pbhello Hi there, this is an AXIS service!

#### **Invoke operations and create a test client**

Using the Web Services Eclipse plug-in, you can invoke a service's operations:

- 1 In Eclipse, expand the collection (*ws* is the default), then expand the Operations folder under the service name.
- 2 Right-click the operation, and choose Invoke from the menu.
- 3 Specify the input values, if required for the operation, then click Invoke. The results display.

To create a test client, you can use the Web services GUI, the Web Console, or the wstool utility. See the *EAServer Web Services Toolkit User's Guide* for more information.

## **View incoming and outgoing SOAP messages**

EAServer 5.*x* includes the Apache *soap.jar* file in the *java/classes* subdirectory. This JAR file includes the TcpTunnel and TcpTunnelGui utility classes, which can be used to proxy HTTP requests. These classes allow you to view all HTTP request headers, reply headers, and content for incoming and outgoing SOAP messages. To use the TcpTunnelGui utility:

- 1 Start EAServer.
- 2 Run the following command, where *tunnel\_port* is an unused port to which proxy requests can be directed, *server* is the name of the machine where EAServer is running, and *http\_port* is the EAServer HTTP listener port:

java org.apache.soap.util.net.TcpTunnelGui *tunnel\_port server http\_port*

- 3 Invoke the Web service operation using the *tunnel\_port* number, instead of the EAServer HTTP port number.
- SOAP Inspector view To view SOAP messages in the SOAP Inspector view:
	- 1 Open the SOAP Inspector view.
	- 2 Enable messages.
	- 3 Run the Web Service client as a Web Services application.

### **PowerBuilder Web service considerations**

- If a Web service implementation is a PowerBuilder component, verify that you can invoke the corresponding method on the underlying PowerBuilder component from a PowerBuilder client program.
- If you invoke an EAServer Web service from a PowerBuilder client, verify that the client program is not loading an old copy of the *libeay32.dll* (for example, from *WINNT\system32*), because this can cause the PowerBuilder Web service invocation to fail.

# <span id="page-95-1"></span><span id="page-95-0"></span>**Debugging C++ pseudocomponents**

Once loaded in your debugger, a C++ pseudocomponent can be debugged in the same manner as any other shared library or DLL. However, since the library is not loaded until a client program instantiates the pseudocomponent, setting breakpoints is tricky. The procedure below allows you to set breakpoints and step into your method code.

#### ❖ **Debugging a C++ pseudocomponent**

- 1 Verify that the process is using the debug versions of the EAServer libraries. For pseudocomponents executing in EAServer, start the debug version of the server executable. For standalone programs, verify that the debug DLLs or libraries are listed before the non-debug libraries in your system's library search path. (On UNIX platforms, the debug libraries are in the *lib/debug* directory of your client installation. On Windows, they are in the *dll\debug* directory.)
- 2 Attach the program that is instantiating the pseudocomponent with your debugger. This can be a standalone client executable, or EAServer process.

<span id="page-95-2"></span>Alternately, start the debugger to load the executable. For example, on UNIX, this command starts the dbx debugger and loads the debug server executable:

dbx \$JAGUAR/devbin/jagsrv *ServerName*

<span id="page-95-3"></span>As another example, on Windows, this command starts the Microsoft Visual C++ debugger and loads the debug server executable:

msdev %JAGUAR%\devbin\jagsrv *ServerName*

In these examples, *ServerName* is the name of the server. If you are using the preconfigured server rather than one that you created yourself, use "Jaguar."

<span id="page-95-4"></span>3 Set a breakpoint on the function jag\_client\_dbg\_stop. This function executes every time the client runtime constructs a pseudocomponent instance. The jag\_client\_dbg\_stop prototype is:

void jag\_client\_dbg\_stop(char \*compName)

The *compName* parameter specifies the name of the library or shared library that was just started. Several pseudocomponents may be loaded before yours. In the debugger, display the *compName* value when the jag\_client\_dbg\_stop breakpoint is tripped, and monitor the value to determine when your component is loaded.

**Note** Make sure the jag\_client\_dbg\_stop breakpoint is set before your client application instantiates any pseudocomponents.

4 When your pseudocomponent's DLL is loaded, you can specify the method names as breakpoints and step into the method's code when it is invoked.

For more information about pseudocomponents, see Chapter 34, "Creating and Using EAServer Pseudocomponents," in the *EAServer Programmer's Guide*.

# <span id="page-96-1"></span><span id="page-96-0"></span>**EAServer plug-in for JBuilder**

This section describes how to troubleshoot problems associated with the EAServer plug-in for JBuilder. For information about installing the plug-in, see the Sybase white paper, Configuring and Troubleshooting the Sybase EAServer Plug-in for JBuilder X, at http://www.sybase.com/detail?id=1028173.

#### <span id="page-96-2"></span>❖ **Verifying your configuration**

If you are having trouble with the EAServer plug-in for JBuilder, verify the following:

- 1 You have the latest *easerver-jbsp.jar* file.
- 2 The working directory matches the EAServer installation location.
- 3 The plug-in is set up using the JBuilder Project | Default Project Properties.
- 4 The project's application server is set to EAServer. Verify using the JBuilder Project | Project Properties | Servers menu item.
- 5 If you are debugging a JSP, you are using a local EAServer installation.
- 6 If the WAR file contains extra files, or if it contains other application servers, such as the BNX Authentication Suite (BAS) 5.0:
	- a Right-click the Web application, and choose the Dependencies tab.
- b Select EAServer, and select Never Include any Classes or Resources.
- <span id="page-97-1"></span>❖ **Reviewing deployment output and generating verbose logging**
	- 1 Examine the output that was generated during deployment. Pay special attention to the CLASSPATH.
	- 2 Display extra internal logging information and runtime exceptions by running JBuilder with the -verbose option; for example:

jbuilder\bin\jbuilder -verbose > *output.txt*

where *output.txt* is the log file.

3 Examine the EAServer log files, which are typically found in the EAServer *bin* or *devbin* subdirectory.

#### <span id="page-97-0"></span>❖ **Deploying externally**

- 1 Deploy the WAR file to EAServer using EAServer Manager or jagtool.
- 2 Run the J2SDKEE Sun verifier on the generated EAR, JAR, or WAR file; for example, on Windows:

verifier.bat myWAR.war

## <span id="page-97-2"></span>**JBuilder JSPs that use connection caches to retrieve ResultSets**

This section describes how to troubleshoot problems associated with JSPs in JBuilder that retrieve ResultSets using EAServer connection caches. For information about creating JSPs in JBuilder that perform this task, see the Sybase white paper, Create JSP in JBuilder to Retrieve ResultSet from EAServer Connection Cache, at http://www.sybase.com/detail?id=1028828.

#### ❖ **Troubleshooting JSPs in JBuilder**

- 1 Verify your configuration—see "Verifying your configuration" on page 85.
- 2 If the JSP does not compile, review the content of the JBuilder Messages pane for information about why the compilation failed.
- 3 If attempts to deploy the Web module fail:
	- a Review the content of the JBuilder Messages pane for information about why the deployment failed.
	- b Verify that EAServer is running.
- c Verify that the server name and port number in the project deployment settings match the actual running server and HTTP listener.
- 4 If the Web browser displays a "page not found" error:
	- a Verify that EAServer is running.
	- b Verify that the HTTP listener can process requests by attempting to access the default documentation page; for example, http://*serverName*:8080.
	- c Restart EAServer.
- 5 If the Web browser displays an exception, or a message that indicates there is a problem with the page; for example, "internal server error 500":
	- a Check the EAServer log files *Jaguarhttpservlet.log* and *Jaguar.log* for error details.
	- b Add an error page to the JSP, then rebuild and redeploy the project. For example:
		- 1 Add the following line to your JSP:
			- <% page errorPage="jsp2\_error.jsp" %>
		- 2 Create a new JSP named *jsp2\_error.jsp* with the following content:

```
<%@ page isErrorPage="true" %>
<html>
<body> 
<h1>Error page</h1>
<br>Error occurred in the JSP: <%= exception.getMessage() %>
<Br>Stack Trace:
\geqjava.io.CharArrayWriter cw = new java.io.CharArrayWriter(); 
java.io.PrintWriter pw = new java.io.PrintWriter(cw,true); 
exception.printStackTrace(pw); 
out.println(cw.toString()); 
\frac{6}{6}</body>
</html>
```
6 If you make any changes to the Web application, you must rebuild the WAR file before redeploying it to EAServer; otherwise, the WAR file does not include your changes.

# <span id="page-99-0"></span>**WINS and server response time**

<span id="page-99-1"></span>If you are using a Microsoft Windows Internet Naming Service (WINS) server, response times can be improved by configuring your system to allow NetBIOS traffic to and from EAServer.

## **Windows XP and Service Pack 2**

If you are running Windows XP and have Service Pack 2 installed, establishing a session between a client and a server may take up to five seconds. This problem exists because the Windows XP firewall blocks NetBIOS traffic between workstations and EAServer. To work around this issue, configure the XP firewall to allow traffic on port 137 to and from EAServer.

## **Cisco VPN clients**

<span id="page-99-2"></span>If a Cisco VPN client is installed, the Cisco stateful firewall is deployed, which does not allow NetBios traffic, and thus slows server response time. To permit NetBIOS traffic, set the VPN client status to Connected.

## **Personal firewalls and router ACLs**

Personal firewalls, such as Zone Alarm, block NetBIOS traffic. If a personal firewall or Web-database (WDB) controlled hardware firewall is deployed between the WDB network and the internal network, it must be configured to allow NetBIOS traffic (on port 137) to and from EAServer.

Routers with access control lists (ACLs) may also block NetBIOS traffic. If a WDB-controlled router is running ACLs, it must be configured to allow NetBIOS traffic (on port 137) to and from EAServer.

# <span id="page-100-4"></span><span id="page-100-0"></span>**Miscellaneous topics**

### **Additional tools and utilities**

<span id="page-100-1"></span>For more information about tuning and debugging tools and utilities, see the Monitor/Tune folder on the EAServer CodeXchange Web page at http://easerver.codexchange.sybase.com/servlets/ProjectDocumentList.

### <span id="page-100-3"></span>**Internet Explorer security patch**

If you install Internet Explorer Security Patch MS01-055, Web applications that use session cookies may not work. This security patch denies cookies from servers whose domain names do not comply with the specifications of RFC 833; for example, names that include underscores are not supported. The result is that session variables may not be maintained when dealing with some Web applications. For more information, see the Microsoft Knowledge Base article 316112 at http://support.microsoft.com/default.aspx?scid=kb;en-us;316112

### <span id="page-100-2"></span>**Drivers that use the DataSource interface**

Drivers implementing the DataSource interface are treated differently than "simple" drivers. This is the difference between JDBC level 1 and JDBC level 2 (also known as "JDBC specification version 2.0"). Applications must use getXXX and setXXX methods to pass the user name, password, and other information to the driver. The get/set methods you use are URL-dependent. For example, if you connect to an Oracle database using an Oracle JDBC driver, and your Oracle cache URL is as listed below, EAServer calls these methods on the driver instance: setDriverType(thin), setServer(conlabtt), setPort(1521).

DriverType=thin:Server=conlabtt:Port=1521:DatabaseName=conlabtt

To find the exact name of the driver class, and the properties, run:

\$JAVA\_HOME/bin/javap oracle.jdbc.pool.OracleDataSource

## <span id="page-101-2"></span>**Systems Management Web console**

To use the Systems Management Web console, you must enable JavaScript. If you use Netscape 7.0 with Java Script disabled, you may not be able to navigate the Systems Management interface, and the wizards may not work correctly.

## <span id="page-101-0"></span>**Alert Management System and the message service**

The Alert Management System (AMS) version 4.1.1 processes and manages XML alert messages. The main component of AMS is an MDB (messagedriven bean) that writes alert message to a JMS topic. If you run this application with EAServer, both the MDB and the EAServer message service must use the same connection cache; otherwise, errors similar to the following are written to *Jaguar.log*:

JCM Caught Throwable: java.sql.SQLException: Error: Current enlistment requires 2PC Resource and No 2PC Resource Configured for Cache:SybaseJMS

## <span id="page-101-1"></span>**Duplicate server names in EAServer Manager**

The server names listed under the *Servers* folder in EAServer Manager should be unique. If you see multiple servers with the same name, look in your *\$JAGUAR/Repository/Server* directory. For each server that is defined, there is a *<servername>.props* file, and within each file, the name of the server is identified by the com.sybase.jaguar.server.name property. For example, in *Jaguar.props*, the following line defines the name of the Jaguar server:

com.sybase.jaguar.server.name=Jaguar

If more than one property file contains the same server name, you must edit the file, and change the value of com.sybase.jaguar.server.name.

# **Index**

# **A**

[accessibility features xii](#page-11-0) ActiveX clients [exception handling 49](#page-60-0) [structure of an exception 50](#page-61-0) [using an error handler 49](#page-60-1) ActiveX components [error handling 48](#page-59-0) [logging messages from 4](#page-15-1) [ActiveX proxy error 64](#page-75-1) Adaptive Server Anywhere [documentation ix](#page-8-0) [installation location 37](#page-48-0) **adb**[, UNIX debugging tool 78](#page-89-1) Admin mode [debugging 8](#page-19-1) [server starts in 27](#page-38-0) **ADPlus**[, Windows debugging tool 75](#page-86-0) [advanced topics 67](#page-78-1) AIX [monitoring server operations 68](#page-79-0) [signals 38](#page-49-0) stack traces, obtaining [Alert Management System 90](#page-101-0) analyzing [applications and environments 1](#page-12-0) [information required 1](#page-12-1) [stack dumps 68](#page-79-1) [Apache Log4j logging, integrating with 5](#page-16-0) [Apache TomCat servlet engine 25](#page-36-0) [application issues 28](#page-39-0) [common problems 28](#page-39-1) **AutoDump+**[, Windows debugging tool 75](#page-86-0) [avoiding memory leaks 32](#page-43-0)

## **B**

[BA/DATA\\_CONVERSION, system exception 65](#page-76-0)

[blocking NetBIOS traffic 88](#page-99-1) [BOOTCLASSPATH, environment variable 36](#page-47-0)

# **C**

C++ components [CORBA system exceptions 47](#page-58-0) [error handling 47](#page-58-1) [logging messages from 4](#page-15-2) [memory corruption 30](#page-41-0) [running externally 22,](#page-33-0) [30](#page-41-0) [user-defined exceptions 48](#page-59-1)  $C_{++}$  profiling 73  $C_{++}$  pseudocomponents, debugging 84 [call statistics, logging 11](#page-22-0) **CDB**[, Windows debugging tool 75](#page-86-1) certifications on the Web, Sybase [Cisco VPN clients and WINS 88](#page-99-2) [class loader configuration issues 78](#page-89-2) classes [cast exceptions 78](#page-89-3) [loading from unexpected locations 36](#page-47-0) [refreshing 79](#page-90-0) [CLASSPATH environment variable 20,](#page-31-0) [36,](#page-47-0) [37,](#page-48-1) [64](#page-75-2) **ClassSearch** [utility 36](#page-47-0) client applications [performance issues 33](#page-44-0) [client connections, limits 39](#page-50-0) [Client Hotspot JVM, disabling JIT 13](#page-24-0) [client log files for debugging 8](#page-19-2) [client proxies 29](#page-40-0) [cluster naming properties, logging 11](#page-22-1) CMP wrapper drivers [connections, tracing 14](#page-25-0) [stored procedures, tracing 14](#page-25-1) [tracing 14](#page-25-2) [transactions, tracing 14](#page-25-3) code sets [conversion error 65](#page-76-0)

#### *Index*

[PowerBuilder clients and components 31](#page-42-0) [CodeXchange samples 89](#page-100-1) [com.sybase.jaguar.CosNaming.debug, tracing property](#page-22-1)  11 [com.sybase.jaguar.instancepool.debug, tracing property](#page-22-2)  11 [com.sybase.jaguar.listener.http.connector\\_events, setting](#page-44-1)  for redirector 33 [com.sybase.jaguar.security.logpeerIP tracing property 12](#page-23-0) [com.sybase.jaguar.server.dynamo.trace, tracing property](#page-22-3)  11 [com.sybase.jaguar.server.flowcontrol.trace 11](#page-22-4) [com.sybase.jaguar.server.flowcontrol.trace, tracing property](#page-22-4)  11 [com.sybase.jaguar.server.http.cache.debug, tracing property](#page-22-5)  11 [com.sybase.jaguar.server.http.elffenable, tracing property](#page-23-1)  12 [com.sybase.jaguar.server.http.elffitems, tracing property](#page-23-2)  12 [com.sybase.jaguar.server.http.requestlogenable, tracing](#page-23-3)  property 12 [com.sybase.jaguar.server.iiop.log, tracing property 11](#page-22-6) [com.sybase.jaguar.server.iiop.log.ac, tracing property 11](#page-22-7) [com.sybase.jaguar.server.jvm.verbose property 21](#page-32-0) [com.sybase.jaguar.server.logspid, tracing property 11](#page-22-8) [com.sybase.jaguar.server.lwc.debug, tracing property 10](#page-21-0) [com.sybase.jaguar.server.traceattentions, MASP tracing](#page-22-9)  11 [com.sybase.jaguar.server.tracenetdriver, Open Server](#page-22-10)  tracing property 11 [com.sybase.jaguar.server.tracenetrequests, Open Server](#page-22-11)  tracing property 11 [com.sybase.jaguar.server.tracetdsdata, MASP tracing](#page-22-12)  property 11 [com.sybase.jaguar.server.tracetdshdr, MASP tracing](#page-22-13)  property 11 [com.sybase.jaguar.threadmonitor.callstats, tracing property](#page-22-0)  11 [com.sybase.jaguar.threadmonitor.trace, tracing property](#page-22-14)  11 [common error messages 55](#page-66-0) [common problem areas 19](#page-30-0) [component skeletons, synchronizing 29](#page-40-1) [component.debug, debugging property 25](#page-36-1) [component.trace, tracing property 25](#page-36-1)

components  $C_{++}$ , running externally 30 [invoking, problems 35](#page-46-0) [looping service 38](#page-49-0) [method not implemented, exception 65](#page-76-1) [pooled 29](#page-40-2) [shared 28](#page-39-2) [testing 25](#page-36-2) [tracing 12](#page-23-4) [user cannot access 65](#page-76-2) [concurrent client connection limits 39](#page-50-0) configuration [issues 35](#page-46-0) [verifying 36](#page-47-1) connecting [client, problems 35](#page-46-0) connection caches [message service, using 90](#page-101-0) [testing 24](#page-35-0) connections [failure, exception 66](#page-77-0) [network error creating 64](#page-75-3) [problems 27](#page-38-1) [references to 29](#page-40-2) [SSL, logging failed 12](#page-23-0) [tracing 14](#page-25-4) [console messages for debugging 8](#page-19-3) [container-managed persistence.](#page-25-4) *See* CMP [context error 64](#page-75-4) [conventions x](#page-9-0) CORBA system exceptions  $C_{++}$  47 [Java 45](#page-56-0) [CORBA/BAD\\_CONTEXT, system exception 64](#page-75-4) [CORBA/BAD\\_INV\\_ORDER, system exception 64](#page-75-5) [CORBA/BAD\\_OPERATION, system exception 64](#page-75-6) [CORBA/BAD\\_PARAM, system exception 64](#page-75-7) [CORBA/BAD\\_TYPECODE, system exception 64](#page-75-8) [CORBA/COMM\\_FAILURE, system exception 64](#page-75-3) [CORBA/FREE\\_MEM, system exception 65](#page-76-3) [CORBA/IMP\\_LIMIT, system exception 65](#page-76-4) [CORBA/INITIALIZE, system exception 65](#page-76-5) [CORBA/INTERNAL, system exception 65](#page-76-6) [CORBA/INTF\\_REPOS, system exception 65](#page-76-7) [CORBA/INV\\_FLAG, system exception 65](#page-76-8) [CORBA/INV\\_IDENT, system exception 65](#page-76-9)

[CORBA/INV\\_OBJREF, system exception 65](#page-76-10) [CORBA/INVALID\\_TRANSACTION, system](#page-76-11)  exception 65 [CORBA/MARSHAL, system exception 65](#page-76-12) [CORBA/NO\\_IMPLEMENT, system exception 65](#page-76-1) [CORBA/NO\\_MEMORY, system exception 65](#page-76-13) [CORBA/NO\\_PERMISSION, system exception 65](#page-76-2) [CORBA/NO\\_RESOURCES, system exception 65](#page-76-14) [CORBA/NO\\_RESPONSE, system exception 65](#page-76-15) [CORBA/OBJ\\_ADAPTER, system exception 65](#page-76-16) [CORBA/OBJECT\\_NOT\\_EXIST, system exception](#page-77-1)  66 [CORBA/PERSIST\\_STORE, system exception 66](#page-77-2) [CORBA/TRANSACTION\\_REQUIRED, system](#page-77-3)  exception 66 [CORBA/TRANSACTION\\_ROLLEDBACK, system](#page-77-4)  exception 66 [CORBA/TRANSIENT, system exception 66](#page-77-0) [CORBA/UNKNOWN, system exception 66](#page-77-5) [core dumps 8](#page-19-0) [core files 76,](#page-87-2) [78](#page-89-4) [could not start thread, error message 58](#page-69-0) CPU [processes consuming 68](#page-79-2) [sizing 38](#page-49-1) [usage, determining 68](#page-79-3) [crash address, finding 21](#page-32-1) [crashing, servers 20](#page-31-1) [Ctrl+Break, to obtain stack trace 9](#page-20-1) [custom class lists, common problems 78](#page-89-5) [custom class loader tracing 79](#page-90-1)

# **D**

[data sources, ODBC 37](#page-48-2) [DataSource interface, drivers using 89](#page-100-2) DBMS error, PowerBuilder [dbparam, transaction property 37](#page-48-3) **dbx** [debugging tool 84](#page-95-2) **dbx**[, UNIX debugging tool 76](#page-87-3) [debuggers 74](#page-85-2) debugging [attaching a debugger to EAServer 76](#page-87-4) [C++ pseudocomponents 84](#page-95-1) [EAServer plug-in for JBuilder X 85](#page-96-1)

[Java 74](#page-85-3) [JSPs 52](#page-63-0) [UNIX 76](#page-87-5) [Web services 80](#page-91-1) [Windows 74](#page-85-4) debugging aids [client log files 8](#page-19-2) [server console messages 8](#page-19-3) [wizards 70](#page-81-0) debugging tools **adb** [78](#page-89-1) **ADPlus** [75](#page-86-0) **AutoDump+** [75](#page-86-0) **CDB** [75](#page-86-1) **dbx** [76,](#page-87-3) [84](#page-95-2) [Dr. Watson 75](#page-86-2) **gdb** [76](#page-87-6) **jdb** [74](#page-85-3) **kd** [75](#page-86-3) **msdev** [84](#page-95-3) **sdb** [78](#page-89-1) **UserDump** [75](#page-86-4) **WinDbg** [75](#page-86-5) [deploying EAR, JAR, or WAR files 29](#page-40-3) [disappearing servers, investigating 26](#page-37-0) [disconnecting client proxies 29](#page-40-0) [DLL monitoring 71](#page-82-0) [documentation, where to find viii](#page-7-0) [Dr. Watson, Windows debugging tool 75](#page-86-2) [drivers using the DataSource interface 89](#page-100-2) [dump files 76](#page-87-2) [Windows 77](#page-88-0) [duplicate server names 90](#page-101-1)

# **E**

[EAR files, deploying 29](#page-40-3) EAServer [attaching a debugger to 76](#page-87-4) [cannot start 37](#page-48-4) [connection problems 27](#page-38-1) [documentation viii](#page-7-0) [log file 4](#page-15-3) [monitoring APIs 70](#page-81-1) [plug-in for JBuilder 85](#page-96-1)

[service, running as a 37](#page-48-5) [starting, trouble 35](#page-46-0) [traces 10](#page-21-1) EAServer Manager [client host and thread, monitoring 70](#page-81-2) [HTTP and IIOP network monitoring 70](#page-81-3) [HTTP monitoring 18](#page-29-0) [IIOP monitoring 17](#page-28-0) [tracing thread usage 70](#page-81-2) EAServer plug-in for JBuilder X [debugging 85](#page-96-1) [deploying externally 86](#page-97-0) [generating verbose logging 86](#page-97-1) [reviewing deployment output 86](#page-97-1) [verifying your configuration 85](#page-96-2) [EBFs and software maintenance xi](#page-10-1) [ECHO property 21](#page-32-2) [EJBs using lightweight container 10](#page-21-0) environment variables [BOOTCLASSPATH 36](#page-47-0) [CLASSPATH 20,](#page-31-0) [36,](#page-47-0) [37,](#page-48-1) [64](#page-75-2) [JAGUAR 37](#page-48-6) JAGUAR CLIENT ROOT 64 [JAGUAR\\_RANDOMSEED 20](#page-31-2) [LD\\_LIBRARY\\_PATH 37](#page-48-7) [PATH 20,](#page-31-0) [37,](#page-48-8) [64](#page-75-2) [PBOnFatalError 54](#page-65-0) [PBRollbackOnRTError 30](#page-41-1) [required for debugging 2](#page-13-0) [SQLANY 37](#page-48-0) [THREADS\\_FLAG 37](#page-48-9) [WSPLUGIN\\_CONFIG\\_FILE 34](#page-45-0) [environment, analyzing 1](#page-12-0) error handling [ActiveX components 48](#page-59-0)  $C++$  components 47 [Java components 44](#page-55-0) [lack of 29](#page-40-4) [PowerBuilder 54](#page-65-1) error logs [Web services 80](#page-91-2) error messages [common 55](#page-66-0) [could not start thread 58](#page-69-0) [message text and explanations 56](#page-67-0) [source indicators 55](#page-66-1)

[system exception identifiers 64](#page-75-10) [Web services 81](#page-92-1) error pages [adding for Web applications 51](#page-62-0) [for JavaServer Pages 51](#page-62-1) [JSP sample 52](#page-63-1) [server-level 50](#page-61-1) [using JSPs for 52](#page-63-2) [for Web applications 51](#page-62-2) [evaluating Windows memory 69](#page-80-1) [exception handling 43](#page-54-0) [ActiveX clients 49](#page-60-0) [Java clients 44](#page-55-1) exceptions [casting classes 78](#page-89-3) [PowerBuilder, unhandled 54](#page-65-2)

# **F**

[file descriptors 39](#page-50-0) [listing 68](#page-79-4) [flow control, logging 11](#page-22-4)

# **G**

**gdb**[, UNIX debugging tool 76](#page-87-6) **getserverinfo, securetool** [server status monitoring](#page-82-1)  [command 71](#page-82-1) **getservicestate, securetool** [service component](#page-82-1)  [monitoring command 71](#page-82-1) [Getting Started CD x](#page-9-1)

# **H**

[handling exceptions 43](#page-54-0) [hanging, servers 20,](#page-31-1) [23](#page-34-0) HP-UX commands **top** [67](#page-78-2) **tusc** [67](#page-78-3) **vmstat** [67](#page-78-4) **HTTP** [and IIOP network monitoring using EAServer](#page-81-3)  [Manager 70](#page-81-3)

[error log 7](#page-18-0) [error logs 2](#page-13-1) [network tracing tools 18](#page-29-0) [request log 7](#page-18-1) [request logging, properties to enable 24](#page-35-1) [requests, logging 12](#page-23-3) [servlet log 7](#page-18-2)

# **I**

IIOP [and HTTP network monitoring using EAServer](#page-81-3)  Manager 70 [log file 7](#page-18-3) [logging and slow performance 7](#page-18-4) [network tracing tools 17](#page-28-1) [IIS redirector plug-in 33](#page-44-2) **imagecfg**[, Windows utility 39](#page-50-1) [improving performance 41](#page-52-0) [information required for Technical Support 1](#page-12-1) [installation issues 19](#page-30-1) [installation log file, generating 8](#page-19-4) Internet Explorer [security patch, problems 89](#page-100-3) [invalid object reference 65](#page-76-8) **isql** [tool 24](#page-35-2)

# **J**

jag\_dbg\_stop C function [84](#page-95-4) [JagRepair server, using 21](#page-32-3) **jagsleep**[, command 28](#page-39-3) **jagsrv** [process 26](#page-37-1) **jagtool** [monitoring commands 71](#page-82-1) [JAGUAR environment variable 37](#page-48-6) [Jaguar/ClientException, system exception 64](#page-75-1) **Jaguar::PerfMonitor** [API 71](#page-82-2) **Jaguar::StatProvider** [API 71](#page-82-2) *Jaguar\_boot.log* [file 8](#page-19-5) [JAGUAR\\_CLIENT\\_ROOT environment variable](#page-75-9)  64 [JAGUAR\\_RANDOMSEED environment variable](#page-31-2)  20 JaguarORB

[error freeing memory 65](#page-76-3) [initialization failure 65](#page-76-5) [internal error 65](#page-76-6) [resource limitation exception 65](#page-76-14) [JAR file locking and copying 80](#page-91-3) [JAR files, deploying 29](#page-40-3) Java [class loading, tracing 13](#page-24-1) [debugging tools 74](#page-85-3) [JVM properties, logging 13](#page-24-2) [predebugging, in-server 13](#page-24-3) [profiling 73](#page-84-1) [static variables 29](#page-40-5) [VM options property, setting 13](#page-24-4) Java clients [CORBA system exceptions 45](#page-56-0) [exception handling 44](#page-55-1) [user-defined exceptions 46](#page-57-0) Java components [error handling 44](#page-55-0) [logging messages from 4](#page-15-4) [Java Logging system APIs 6](#page-17-0) [Java Transaction API, tracing 14](#page-25-5) [JavaScript and the Web console 90](#page-101-2) JavaServer Pages *[See also](#page-62-1)* JSP [error pages for 51](#page-62-1) [uncaught exceptions 52](#page-63-3) [using as an error page 52](#page-63-2) JBuilder X [EAServer plug-in for 85](#page-96-1) [JSPs, debugging 86](#page-97-2) [jConnect for JDBC documentation ix](#page-8-1) **jdb**[, Java debugging tool 74](#page-85-3) [JDK 1.4 Java Logging package, integrating with 5](#page-16-0) [JIT, disabling 13](#page-24-0) [JPDA 74](#page-85-5) JSP *[See also](#page-62-1)* JavaServer Pages [error page, sample 87](#page-98-0) [in JBuilder X 86](#page-97-2) [saving source code 52](#page-63-0) [JVM options property, setting 13](#page-24-4) [JVM properties, logging 13](#page-24-2)

# **K**

**kd**[, Windows debugging tool 75](#page-86-3) [keyboard navigation xii](#page-11-0)

# **L**

[LD\\_LIBRARY\\_PATH environment variable 37](#page-48-7) *libjcc.dll* [file problems 36](#page-47-2) [libraries, determining which are loaded 68](#page-79-5) [lightweight container, logging EJB calls that use 10](#page-21-0) **ListDLLs**[, freeware for Windows 71](#page-82-0) listeners [tracing 11](#page-22-15) [verify port availability 36](#page-47-3) [loading classes 36](#page-47-0) [loads, peak 38](#page-49-1) [locking, JAR files 80](#page-91-3) log files [EAServer 4](#page-15-3) [HTTP errors 7](#page-18-0) [HTTP requests 7](#page-18-1) [HTTP servlet 7](#page-18-2) [IIOP 7](#page-18-3) [installation 8](#page-19-4) [Log Profile 5](#page-16-0) [log profiles, managing 6](#page-17-1) [Log4j logging APIs 6](#page-17-0) [logging 4](#page-15-0) *[See also](#page-21-1)* tracing [APIs 6](#page-17-0) [call statistics 11](#page-22-0) [flow control 11](#page-22-4) [HTTP requests 12](#page-23-3) [IIOP 11](#page-22-6) [integrating with other systems 5](#page-16-0) [JVM properties 13](#page-24-2) [named instance pools 11](#page-22-2) [peak number of threads 11](#page-22-14) [PowerDynamo plug-in calls 11](#page-22-3) [server and cluster naming properties 11](#page-22-1) [server messages 4](#page-15-3) [synchronization 11](#page-22-16) [table statistics for CMP 14](#page-25-6) [thread identifiers 11](#page-22-8) [looping service components 38](#page-49-0)

## **M**

[managing log profiles 6](#page-17-1) MASP [tracing 11](#page-22-17) [using to check TDS listener 24](#page-35-2) [maximum threads property 58](#page-69-0) memory [avoiding leaks 32](#page-43-0) [corruption in C++ components 30](#page-41-0) [drain, ResultSets 28](#page-39-4) [lack of 26](#page-37-2) [management tools 68](#page-79-6) [PBVM, tuning for 30](#page-41-2) [usage sample 68](#page-79-7) [usage, determining 68](#page-79-3) memory leaks, diagnosing [OptimizeIt 27](#page-38-2) [Performance Monitor 27](#page-38-2) [Message Bridge for Java documentation ix](#page-8-2) message service [connection cache 90](#page-101-0) [tracing 12](#page-23-5) [Methods As Stored Procedures.](#page-21-2) *See* MASP [miscellaneous topics 89](#page-100-4) monitoring [client host and thread information 70](#page-81-2) [DLLs 71](#page-82-0) [techniques 1](#page-12-2) [monitoring tools 67](#page-78-5) [EAServer monitoring APIs 70](#page-81-1) [Java profiling 73](#page-84-2) **ListDLLs** [71](#page-82-0) [Process Explorer 72](#page-83-0) **ps**[, UNIX command 73](#page-84-3) **Purify** [73](#page-84-0) **PurifyPlus** [73](#page-84-0) **msdev** [debugging tool 84](#page-95-3) [multiprocessor issues 38](#page-49-2)

# **N**

[named instance pools, logging 11](#page-22-2) [NetBIOS traffic, blocking 88](#page-99-1) **netstat**[, network tracing tool 17](#page-28-2) [network driver requests, tracing 11](#page-22-10)
network tracing tools [HTTP 18](#page-29-0) [IIOP 17](#page-28-0) [TCP/IP 17](#page-28-1) [TDS 18](#page-29-1) [networks, invalid replies from 65](#page-76-0) [non-threadsafe sleep calls 28](#page-39-0)

#### **O**

[object reference invalid 65](#page-76-1) [object reference, invalid 65](#page-76-2) objects [do not exist, exception 66](#page-77-0) [unsupported operation exception 64](#page-75-0) [obtaining stack traces 9](#page-20-0) [ODBC data sources 37](#page-48-0) [Open Server tracing 11](#page-22-0) operating system [patches 38](#page-49-0) [signal issues 8](#page-19-0) [operational management tools 67](#page-78-0) [operations, invoking in the wrong order 64](#page-75-1) [OptimizeIt, tool for diagnosing memory leaks 27](#page-38-0) ORB runtime [implementation limit error 65](#page-76-3) [out of memory error 65](#page-76-4) **-ORBCodeSet** [property 31](#page-42-0) overview [exception handling 43](#page-54-0) [monitoring 1](#page-12-0)

# **P**

parameters [illegal 64](#page-75-2) [out of range 64](#page-75-2) [patches, operating system 38](#page-49-0) [PATH environment variable 20,](#page-31-0) [37,](#page-48-1) [64](#page-75-3) [PBOnFatalError variable 30,](#page-41-0) [54](#page-65-0) [PBRollbackOnRTError variable 30](#page-41-1) PBVM [memory tuning 30](#page-41-2) [and PowerBuilder versions 36](#page-47-0)

[peak loads 38](#page-49-1) performance [client application issues 33](#page-44-0) [IIOP logging and server 7](#page-18-0) [issues 41](#page-52-0) [tuning 41](#page-52-1) [Performance Monitor, using to diagnose memory leaks](#page-38-0)  27 [performance tuning wizards 70](#page-81-0) [persistent storage failure 66](#page-77-1) [personal firewalls and WINS 88](#page-99-0) **pfiles**[, UNIX command 68](#page-79-0) **ping**[, network tracing tool 17](#page-28-2) **pldd**[, UNIX command 68](#page-79-1) **pmap**[, UNIX command 20,](#page-31-1) [68](#page-79-2) **pmon**[, Windows command 73](#page-84-0) [pooled components 29](#page-40-0) PowerBuilder [client invoking Web service 83](#page-94-0) [code sets 31](#page-42-1) [component implementation of Web service 83](#page-94-0) [components, logging messages from 4](#page-15-0) [DBMS error 59](#page-70-0) [error handling 54](#page-65-1) [PBOnFatalError variable 30](#page-41-0) [PBRollbackOnRTError variable 30](#page-41-1) [and PBVM versions 36](#page-47-0) [unhandled exceptions 54](#page-65-2) [Web DataWindows 30](#page-41-3) [PowerDynamo calls, logging 11](#page-22-1) [Process Explorer, monitoring tool 72](#page-83-0) processes [finding active 73](#page-84-1) [tools used to monitor 73](#page-84-2) *procexp.exe*[, Process Explorer program file 72](#page-83-0) [production environment, verify settings 36](#page-47-1) profiling  $C_{++}$  73 [Java 73](#page-84-4) [tools 73](#page-84-5) [protocol IIOPS not supported, warning 64](#page-75-4) **ps**[, UNIX command 73](#page-84-1) **PsList**[, Windows freeware 73](#page-84-0) **pstack**[, UNIX command 68](#page-79-3) **pstat**[, Windows command 73](#page-84-0) **Purify**[, profiling tool for UNIX 73](#page-84-3)

*Index*

**PurifyPlus**[, profiling tool for Windows 73](#page-84-3)

## **R**

[redirecting server output 26](#page-37-0) [redirector plug-in issues 33](#page-44-1) *redirector.cfg* [configuration file 34](#page-45-0) [refreshing classes 79](#page-90-0) repository [reading from, error 65](#page-76-5) [resource allocation problems associated with service 37](#page-48-2) resources [performance tuning 41](#page-52-1) [response time, slow 88](#page-99-1) ResultSets [memory drain 28](#page-39-1) [router ACLs and WINS 88](#page-99-0) runtime monitoring [processes 73](#page-84-2) [tools 69](#page-80-0)

# **S**

samples [exceptions, trapping in C++ 47](#page-58-0) [JSP error page 52,](#page-63-0) [87](#page-98-0) [memory usage and JVM properties 68](#page-79-4) **sdb**[, UNIX debugging tool 78](#page-89-0) [server console messages for debugging 8](#page-19-1) [server failures 20](#page-31-2) [cluster members 20](#page-31-3) [crash address, finding 21](#page-32-0) [disappears 26](#page-37-1) [intermittently 23](#page-34-0) [on start-up 20](#page-31-4) [reproducible 22](#page-33-0) [server output, redirecting 26](#page-37-0) [server performance and IIOP logging 7](#page-18-0) server-level [error pages 50](#page-61-0) [tracing 10](#page-21-0) servers [Admin mode, starting in 27](#page-38-1) [cannot start 37](#page-48-3)

[crashing 20](#page-31-5) [diminishing performance 26](#page-37-2) [duplicate names 90](#page-101-0) [hanging 23](#page-34-1) [naming properties, logging 11](#page-22-2) [problems connecting to 27](#page-38-2) [processes, records of 8](#page-19-2) [running out of memory 26](#page-37-2) [user cannot access 65](#page-76-6) [service, running EAServer as 37](#page-48-2) [servlets, tracing 12](#page-23-0) [session cookies, problems using IE 89](#page-100-0) [shared components 28](#page-39-2) [signal issues, operating system 8](#page-19-0) [Simple Object Access Protocol.](#page-92-0) *See* SOAP [sleep calls, non-threadsafe 28](#page-39-0) SOAP [verifying addresses 82](#page-93-0) [viewing messages 83](#page-94-1) *soap.jar* [file 83](#page-94-2) [sockets, listing 68](#page-79-0) [Solaris timers 38](#page-49-0) [SQL, tracing commands 74](#page-85-0) [SQLANY environment variable 37](#page-48-4) **SSL** [CORBA::NO\\_PERMISSION exception 57](#page-68-0) [logging failed connections 12](#page-23-1) [Service Provider error 64](#page-75-5) [X.509 certificate chain error 63](#page-74-0) [stack dumps, analyzing 68](#page-79-3) [stack traces 76](#page-87-0) [obtaining 9](#page-20-0) [using 8](#page-19-2) stateful components [client proxy not disconnected 29](#page-40-1) [static page caching, tracing 11](#page-22-3) [static variables in Java 29](#page-40-2) **Synchronization -verbose**[, tracing command 11](#page-22-4) [synchronization, logging 11](#page-22-4) [synchronizing component skeletons 29](#page-40-3) [synchronous call, unavailable response exception 65](#page-76-7) [system exceptions 64](#page-75-6) [system-level issues 38](#page-49-2) [Systems management Web console 90](#page-101-1)

# **T**

[table statistics for CMP, logging 14](#page-25-0) Tabular Data Stream. *See* [TDS 18](#page-29-1) [TCP/IP, network tracing tools 17](#page-28-1) **TcpTunnelGui** [utility 83](#page-94-2) **TDImon**[, network tracing tool 17](#page-28-3) TDS [checking listener ports 24](#page-35-0) [header contents, tracing 11](#page-22-5) [network tracing tools 18](#page-29-1) [packet contents, tracing 11](#page-22-6) [protocol attentions, tracing 11](#page-22-7) [Technical Library CD x](#page-9-0) [Technical Support, information required for 1](#page-12-1) testing [components 25](#page-36-0) [connection caches 24](#page-35-1) threads [could not start, error message 58](#page-69-0) [locking 38](#page-49-0) [logging identifiers 11](#page-22-8) [maximum 58](#page-69-0) [user-spawned 28](#page-39-3) [THREADS\\_FLAG environment variable 37](#page-48-5) [TomCat servlet engine 25](#page-36-1) tools [memory management 68](#page-79-5) [monitoring 67](#page-78-0) [OptimizeIt 27](#page-38-0) [Performance Monitor 27](#page-38-0) [profiling 73](#page-84-5) [runtime monitoring 69](#page-80-0) **top** [HP-UX command 67](#page-78-1) [UNIX command 68](#page-79-6) **traceroute**[, network tracing tool 17](#page-28-4) tracing *[See also](#page-21-1)* logging [CMP wrapper drivers 14](#page-25-1) [components 12](#page-23-2) [components and server 70](#page-81-1) [connections 14](#page-25-2) [connections for CMP wrapper drivers 14](#page-25-3) [custom class loader 79](#page-90-1) [Java class loading 13](#page-24-0) [Java in-server predebugging 13](#page-24-1)

[Java Transaction API 14](#page-25-4) [listeners 11](#page-22-9) [MASP 11](#page-22-10) [message service 12](#page-23-3) [network driver requests 11](#page-22-11) [server-level 10](#page-21-0) [servlets 12](#page-23-0) [SQL commands 74](#page-85-0) [static page caching 11](#page-22-3) [stored procedures for CMP wrapper drivers 14](#page-25-5) [TDS header contents 11](#page-22-5) [TDS packet contents 11](#page-22-6) [TDS protocol attentions 11](#page-22-7) [thread usage with EAServer Manager 70](#page-81-2) [transactions 14](#page-25-2) [transactions for CMP wrapper drivers 14](#page-25-6) [transport control layer 11](#page-22-12) [Web applications 12](#page-23-0) [Web server redirector plug-ins 14](#page-25-7) transactions [dbparam property 37](#page-48-6) [required but missing, exception 66](#page-77-2) [rolled back or timed out, exception 66](#page-77-3) [system exception 65](#page-76-8) [tracing 14](#page-25-2) [transport control layer, tracing 11](#page-22-12) **truss**[, UNIX command 68](#page-79-7) tuning [application performance 41](#page-52-1) [components, servers, and Web applications 70](#page-81-0) [tuning and debugging, CodeXchange samples 89](#page-100-1) **tusc**[, HP-UX command 67](#page-78-2) [typographical conventions x](#page-9-1)

# **U**

**ulimit**[, command 39](#page-50-0) [unable to initialize the VM, error message 64](#page-75-3) [unhandled PowerBuilder exceptions 54](#page-65-2) UNIX [core files 78](#page-89-1) [debugging tools 76](#page-87-1) [file descriptors 39](#page-50-0) [unknown datatype exception 64](#page-75-7) user-defined exceptions

#### *Index*

 $C_{++}$  48 [Java 46](#page-57-0) **UserDump**[, Windows debugging tool 75](#page-86-0) [user-spawned threads 28](#page-39-3) [using error pages 50](#page-61-1)

#### **V**

variables [datatype, unknown 64](#page-75-7) [holding references 29](#page-40-0) [network error 64](#page-75-8) verifying [SOAP addresses 82](#page-93-0) [WSDL files 82](#page-93-1) [verifying configuration 36](#page-47-2) [virtual bytes, Windows limit 39](#page-50-1) [virtual machine, unable to initialize, error message 64](#page-75-3) **vmstat** [HP-UX command 67](#page-78-3) [UNIX command 68](#page-79-8)

## **W**

[WAR files, deploying 29](#page-40-4) warnings [failed to initialize SSL Service Provider 64](#page-75-5) [protocol IIOPS not supported 64](#page-75-4) Web applications [adding an error page 51](#page-62-0) [deploying, problems 29](#page-40-5) [error pages for 51](#page-62-1) [session cookies, problems using IE 89](#page-100-0) [testing 25](#page-36-0) [tracing 12](#page-23-0) [Web console, enabling JavaScript for 90](#page-101-1) [Web DataWindows, PowerBuilder 30](#page-41-3) Web server redirector plug-ins [com.sybase.jaguar.listener.http.connector\\_events](#page-44-2)  property 33 [issues 33](#page-44-1) [Microsoft IIS 33](#page-44-3) [tracing 14](#page-25-7) Web services

[creating a test client 82](#page-93-2) [invoking operations 82](#page-93-3) [logs and error messages 80](#page-91-0) [PowerBuilder client, invoking from 83](#page-94-0) [PowerBuilder components 83](#page-94-0) [SOAP addresses 81](#page-92-0) [troubleshooting 80](#page-91-1) [viewing incoming and outgoing SOAP messages](#page-94-1)  83 [WSDL files 81](#page-92-0) **WinDbg**[, Windows debugging tool 75](#page-86-1) Windows [debugging tools 74](#page-85-1) [dump files 77](#page-88-0) [memory, evaluating 69](#page-80-1) [virtual bytes 39](#page-50-1) [Windows XP and WINS 88](#page-99-2) [WINS and server response time 88](#page-99-1) wizards [debugging 70](#page-81-1) [performance tuning 70](#page-81-0) [WSDL files, verifying 81,](#page-92-0) [82](#page-93-1) [WSPLUGIN\\_CONFIG\\_FILE environment variable](#page-45-0)  34

#### **X**

**xterm** [utility 37](#page-48-1)